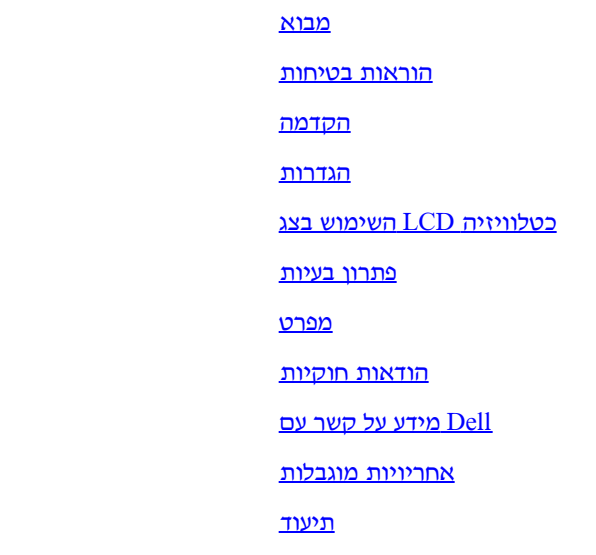

#### **.המידע במסמך זה עשוי להשתנות ללא הודעה מוקדמת 2003© .Corporation Computer Dell .כל הזכויות שמורות**

<span id="page-0-0"></span> .אסורה בתכלית Corporation Computer Dell-שעתוק בכל צורה שהיא ללא הרשאה בכתב מ הנם סימנים מסחריים כאנדוגו של DELL הנם סימנים מסחריים של DELL והלוגו של Dell Computer Corporation . Microsoft, Windows ו- Windows הנם סימנים מסחריים רשומים של Nicrosoft, Windows ו- Windows הנם .Association Standards Electronics Video הוא סימן מסחרי רשום של VESA .Corporation Machines Business International הוא סימן מסחרי רשום של IBM .שיכולים להיות רשומים בתחומי שיפוט מסוימים Incorporated Systems Adobe הוא סימן מסחרי של Adobe .STAR ENERGY קבע שהמוצר הזה עומד בהנחיות ליעילות בשימוש אנרגיה של STAR ENERGY, Corporation Computer Dell כחבר של

.סימנים מסחריים ושמות מסחריים נוספים יופיעו אולי במסמך זה כדי להתייחס, או לחברות שטוענות לסימנים ולשמות, או למוצריהם .מוותרת על כל עניין או בעלות בסימנים מסחריים או בשמות מסחריים פרט לשלה Corporation Computer Dell

השקה ראשונה: אוקטובר 2003

## <span id="page-1-0"></span>**מדריך למשתמש - 1700W™ Dell LCD טלוויזיה**

על אודות מדריך זה • נוהגי רישום

### **על אודות מדריך זה**

.הוא מתאר את תכונותיו של המוצר, התקנתו והפעלתו .Dell ™של 1700W דגם LCD המדריך מיועד לכל המשתמשים בטלוויזיה

:פרקי המדריך הם

- . <u>הוראות בטיחות </u>מציג מידע לגבי בטיחות
- .LCD ומאפשר התמצאות בטלוויזיה LCD [הקדמה](#page-4-0) מציג סקירה כללית של תכונות הטלוויזיה
- [התקנה מ](#page-5-0)תאר את תהליך ההתקנה הראשוני •
- .LCD [השימוש בטלוויזיה מ](#page-6-0)ציע סקירה כללית של דרכי השימוש בטלוויזיה [LCD](#page-6-0)
- [.פתרון בעיות](#page-7-0) מספק רמזים ופתרונות עבור בעיות שכיחות
- **e** [מפרט](#page-11-0) מציג את המפרטים הטכניים של הטלוויזיה <u>.</u>
- [.הודאות חוקיות](#page-18-0) מציג הוראות חוקיות והודעות
- .Dell מספק מידע על שירותי התמיכה של [D](#page-25-0)ell [יצירת קשר עם](#page-25-0)
- . [אחריות מצומצמת](#page-33-0) מתאר מידע על האחריות עבור מוצר זה
- .[תיעוד](#page-40-0) מספק תיעוד נוסף שתומך במוצר זה

### **נוהגי רישום**

.הסעיפים הבאים מתארים את נוהגי הרישום בשימוש במסמך זה

#### **הערות, הודעות ואזהרות**

:בכל המדריך, גושי טקסט עשויים להיות מלווים של ידי צלמית ומודפסים באותיות מודגשות או נטויות. גושים אלה הנם הערות, ההודעות ואזהרות, והם מופיעים בדרך הבאה

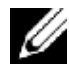

.הערה: "הערה" מציגה מידע חשוב שמסייע לכם להשתמש בצורה טובה יותר במחשב שלכם

**.הודעה: "הודעה" מראה או על נזק אפשרי לחומרה, או על אובדן נתונים, ומסבירה כיצד למנוע את הבעיה**

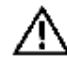

**.זהירות: "זהירות" מראה על אפשרות לנזק לרכוש, פגיעה בגוף, או פגיעה בנפש**

.אזהרות נוספות עשויות להופיע בצורות שונות ויתכן שהן ללא ליווי צלמית. במקרים אלה, ההצגה המסוימת של האזהרה נכתבת על ידי סמכות החוק

[חזרה לעמוד התוכן](#page-0-0)

## <span id="page-2-0"></span>**מדריך למשתמש - 1700W™ Dell LCD הוראות בטיחות: טלוויזיה**

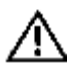

**זהירות: השימוש במתגים, בכוונים או בנהלים בצורה שונה מאלה שצוינו במסמך זה עלול לגרום לחשיפה להלם, למפגעים חשמליים, ו/או למפגעים .מכניים**

.שלכם LCD קראו את ההוראות וצייתו להם בזמן חיבור ושימוש בטלוויזיה

- :כדי למנוע נזק במחשב שלכם, ודאו שמתג בחירת המתח בספק הכוח של המחשב תואם את המתח החשמלי (ז"ח) שבאזור שלכם
	- .וולט / 60 הרץ ברוב צפון ודרום אמריקה ובמספר מדינות במזרח הרחוק כמו יפן, דרום קוריאה )גם 220 וולט / 60 הרץ( וטייוואן 115
		- .וולט / 50 הרץ ברוב אירופה, המזרח התיכון והמזרח הרחוק 230

.שלכם תואם את הכוח החשמלי הזמין באזור שלכם LCD ודאו תמיד שהמתח החשמלי הנקוב בטלוויזיה

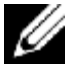

."זו אינה זקוקה ואין לה מתג לבחירת מתח ז"ח בהתאם לטווחים המוגדרים בסעיף "חשמל עבור פיסי" בפרק "מפרט LCD הערה: טלוויזיה

- $\bullet$  . פעולה זו עלולה לגרום לסכנת הלם חשמלי .LCD אין להחדיר כל חפץ מתכתי בפתחים של הטלוויזיה.
- $\bullet$  רק טכנאי מוסמך יכול לפתוח את מארז הטלוויזיה .LCD כדי למנוע הלם חשמלי, אין לגעת בחלק הפנימי של הטלוויזיה $\rm{LCD}.$
- אם כבל החיבור לחשמל נפגע. אל תרשו לדבר כלשהו להיות מונח על כבל החיבור לחשמל. ודאו שכבל החיבור לחשמל אינו LCD אין להשתמש בטלוויזיה .במקום בו עוברים ושבים עלולים למעוד בגללו
- .מהשקע החשמלי LCD אחזו תמיד בתקע, ולא בכבל, בזמן ניתוק הטלוויזיה
- אל תכשילו את המטרה הבטיחותית של התקע המקוטב או התקע המוארק. התקע המקוטב הוא בעל שני להבים, אחד רחב מהשני. התקע המוארק הוא בעל שני להבים ולהב שלישי להארקה. הלהב השלישי מטרתו להבטיח את הבטיחות שלכם. אם התקע שסופק אינו תואם את השקע שלכם, פנו לחשמלאי .להחלפת השקע המיושן
- LCD הנה אוורור. כדי למנוע התחממות יתר, אין לחסום או לכסות פתחים אלה. הימנעו משימוש בטלוויזיה LCD מטרת הפתחים שבמארז הטלוויזיה בארון LCD במיטה, בספה, בשטיח או בכל משטח רך אחר, כי הדבר עלול לחסום את פתחי האוורור שבתחתית המארז. אם ממקמים את הטלוויזיה .ספרים או במרחב סגור, ודאו שאתם מספקים לה אוורור מתאים וזרימת אוויר
- .שלכם במיקום בעל לחות נמוכה ומינימום אבק. הימנעו ממקומות כמו מרתף לח או פרוזדור מאובק LCD מקמו את הטלוויזיה
- נרטבת במקרה, נתקו אותה וצרו LCD לגשם ואל תשתמשו בה ליד מים )במטבח, ליד בריכות שחייה וכד'(. אם הטלוויזיה LCD אל תחשפו את הטלוויזיה .במטלית לחה כשהדבר נחוץ, אך ודאו תחילה שניתקתם אותה מהחשמל LCD תוכלו לנקות את הטלוויזיה .Dell מיד קשר עם
- במשטח מוצק והתייחסו אליה בזהירות. הצג עשוי זכוכית ויכול להיפגע אם הוא נופל או מקבל מכה חזקה. השתמשו בה רק LCD מקמו את הטלוויזיה שלכם. בזמן שימוש בעגלה, נקטו בזהירות כשמסיעים את השילוב LCD בעגלה, מעמד, תלת-רגל, מדף או שולחן שמסוגלים לשאת בקלות אל הטלוויזיה .בדבר אביזרים להרכבה Dell כדי למנוע פגיעה ממעידה ונפילה. צרו קשר עם LCD עגלה/טלוויזיה

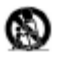

- .נתקו את המכשיר בזמן סופות ברקים או כשאינו בשימוש בפרקי זמן ממושכים
- .שלכם ליד שקע חשמלי בעל גישה נוחה LCD מקמו את הטלוויזיה
- . Dellשלכם אינה פועלת כסדרה בעיקר אם נפלטים ממנה קולות או ריחות בלתי רגילים נתקו אותה וצרו מיד קשר עם LCD אם הטלוויזיה
- .אל תנסו להסיר את הכיסוי האחורי, כי תהיו חשופים אז למפגע הלם חשמלי. רק כוח אדם מוסמך רשאי להסיר את המכסה האחורי
- שלכם באור שמש ישיר, והרחיקו אותה מתנורים, כיריים, קמינים ומקורות חום LCD טמפרטורה גבוהה יכולה לגרום לבעיות. אל תשתמשו בטלוויזיה .אחרים
- .שלכם מהשקע החשמלי לפני ביצוע כל תחזוקה או שירות LCD נתקו את תקע הטלוויזיה
- :**נזק שדורש שירות**  על כוח אדם מוסמך לטפל במכשיר כאשר
	- א. כבל החשמל או השקע ניזוקו; או
	- ב. עצמים נפלו או נוזל נשפך על המכשיר; או
	- ג. המכשיר נחשף לגשם; או
	- ד. המכשיר אינו פועל בסדרה או מציג שינוי ניכר בפעילות; או
	- ה. המכשיר הופל, או המארז ניזוק. **הטיה/יציבות**-כל מכשיר טלוויזיה חייב לעמוד בהמלצות
		- .בינלאומיות של תקני בטיחות עולמיים לגבי תכונות הטיה ויציבות בעיצוב המארז שלו
- .אל תסכנו תקני עיצוב אלה על ידי הפעלת כוח משיכה מוגזם על החלק הקדמי, או על ראש המארז, מה שיכול בסופו של דבר להפיל את המוצר
- .פריטים כאלה עלולים ליפול, באופן בלתי צפוי, ובכך לגרום לנזק למוצר או לפגיעה בגוף .LCD אל תמקמו ציוד חשמלי / צעצועים על הטלוויזיה
- .בקיר או בתקרה רק בצורה המומלצת על ידי היצרן LCD **חיבור לקיר או לתקרה** -יש להרכיב את הטלוויזיה
- .**קווי מתח גבוה**-על אנטנה חיצונית להיות ממוקמת הרחק מקווי מתח גבוה
- **הארקת אנטנה חיצונית** -אם אנטנה חיצונית מחוברת למקלט, ודאו שמערכת האנטנה מוארקת כך שזה יספק הגנה מסוימת נגד נחשולי מתח ומטענים מספק מידע על הצורה הנכונה לביצוע הארקת הכריות והמבנה .70-1984No NFPA/ANSI .סטטיים מצטברים. סעיף 180 של תקנון החשמל הלאומי התומך, הארקת כבל החיבור אל ומיחידת הפריקה של האנטנה, גודל מחברי ההארקה, מיקומה של יחידת הפריקה של האנטנה, חיבור לאלקטרודות .ההארקה והדרישות עבור אלקטרודת ההארקה. ראו את התמונה הבאה
- ניזוקה בצורה כלשהי, LCD שלכם. שירות הכרחי כשהטלוויזיה LCD התייחסו לפרק האחריות המצומצמת של המדריך למשתמש בדבר שירות לטלוויזיה נחשפה לגשם או ללחות, אינה פועלת כסדרה, או LCD הטלוויזיה ,LCD כמו נזק בכבל או בתקע החיבור, נוזלים נשפכו או עצמים נפלו לתוך הטלוויזיה .נפלה

דוגמה של הארקת אנטנה בהתאם לתקנות החשמל הלאומיות (NEC)

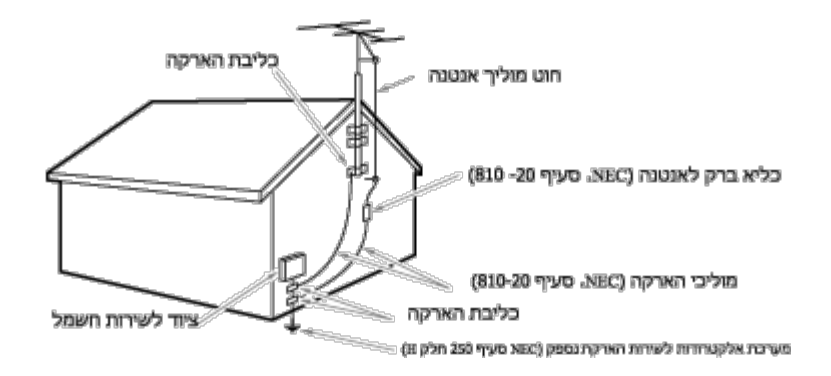

#### **:הערה למרכיב המערכת טלוויזיה בכבלים**

זאת תזכורת לקרוא לתשומת לבו של מרכיב מערכת הטלוויזיה בכבלים על הסעיף 820-40 של תקנון החשמל הלאומי, שמספק הנחיות להארקה נכונה, ובעיקר מפרט שהארקת הכבל חייבת להיות מחוברת למערכת ההארקה של הבניין קרוב ככל האפשר בצורה מעשית לנקודת הכניסה של .הכבל

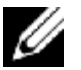

## <span id="page-4-0"></span>**מדריך למשתמש - 1700W™ Dell LCD הקדמה: טלוויזיה**

סקירה כללית • גרפיקה

## **סקירה כללית**

מציגה תמונות חדות Dell של LCD הטלוויזיה ,TFT Matrix Active תוך שימוש בצג גביש נוזלי 1700.W Dell' בגודל 17 אינץ LCD תודה שרכשתם את הטלוויזיה תוכננה כדי לספק מגוון שימושים, החל ממערכת Dell זו של LCD ובהירות ובהן טקסט וגרפיקה, עם רזולוציה מקסימלית של עד 1280 על 768 פיקסלים. טלוויזיה עד לצג פיסי בעל ביצועים בשביל הבית, המשרד הקטן או הסביבה התאגידית הגדולה. ,HDTV בידור בטלוויזיה עם יכולת להציג שידורי טלוויזיה תקניים ובפורמט זו יכולה לשמש כטלוויזיה עצמאית, או בכפל תפקידים טלוויזיה/צג עם מלוא יכולות של טלוויזיה ושל מערכת מחשב פיסי, כולל עיבוד תמלילים, LCD טלוויזיה .דואר אלקטרוני, גיליונות אלקטרוניים וגלישה באינטרנט

. ראו פרטים נוספים בפרק [מפרט](#page-11-0)

### **גרפיקה**

.ושל מרכיביה LCD הקישורים הבאים מציגים מראות שונים של הטלוויזיה

[מראה קדמי](#page-41-0) [מראה אחורי](#page-42-0) [מראה צדדי](#page-43-0) [מראה מלמטה](#page-44-0)

[חזרה לעמוד התוכן](#page-0-0)

# <span id="page-5-0"></span>**מדריך למשתמש - 1700W™ Dell LCD נתקנה:טלוויזיה**

[LCD](#page-45-0) [מעמד בעל גובה מתכוונן לטלוויזיה](#page-45-0)

[שלכם](#page-48-0) [LCD](#page-48-0) [החיבור לטלוויזיה](#page-48-0)

[שלכם](#page-52-0) [LCD](#page-52-0) [מיקום נכון עבור הטלוויזיה](#page-52-0)

[תחזוקה](#page-53-0)

# <span id="page-6-0"></span>**מדריך למשתמש - 1700W ™ Dell LCD השימוש בטלוויזיה:טלוויזיה**

[הגדרת הרזולוציה המיטבית](#page-54-0)

[מתגים ומחוונים](#page-55-0)

[השלט הרחוק](#page-69-0)

[חזרה לעמוד התוכן](#page-0-0)

<span id="page-7-0"></span>[פתרון בעיות צג פיסי](#page-7-2) • [הודעות אזהרה בתפריט בצג](#page-7-1) • [בעיות שכיחות](#page-8-0) • [בעיות טלוויזיה ושמע •](#page-9-0) [בעיות בשלט הרחוק](#page-10-1) • [בעיות מוצר ספציפיות](#page-10-0)

#### <span id="page-7-2"></span>**פתרון בעיות צג פיסי**

### **בחינת מאפיין בדיקה עצמית**

LCD שלכם פועלת כסדרה. אם הטלוויזיה LCD היא בעלת תכונה של בדיקה עצמית שמאפשרת לכם לבדוק האם הטלוויזיה ,VGA ו/או DVI שלכם משמשת כצג מחשב דרך חיבורים LCD כשהטלוויזיה :על ידי ביצוע הצעדים הבאים LCD נותר ריק, הריצו את הבדיקה העצמית של הטלוויזיה LCD והמחשב מחוברים בצורה נכונה אבל המרקע של הטלוויזיה

- .שלכם LCD כבו את המחשב ואת הטלוויזיה 1.
- .נתקו את כבל הוידיאו מגב המחשב. כדי לוודא הפעלה נכונה של פעולת הבדיקה העצמית, הסירו את החיבור החיבור האנלוגי (הכחול) מגב המחשב .2
- .LCD הדליקו את הטלוויזיה 3.

אינה חשה באותות LCD צריכה להופיע על המרקע (על רקע שחור) אם הטלוויזיה (Dell - self-test Feature Check "תיבת על המרקע (על רקע שחור) א .וידיאו והיא עובדת כסדרה. כשהטלוויזיה במצב בדיקה עצמית, נורית ההפעלה תישאר ירוקה ותבנית הבדיקה העצמית תנוע ללא הרף על המרקע

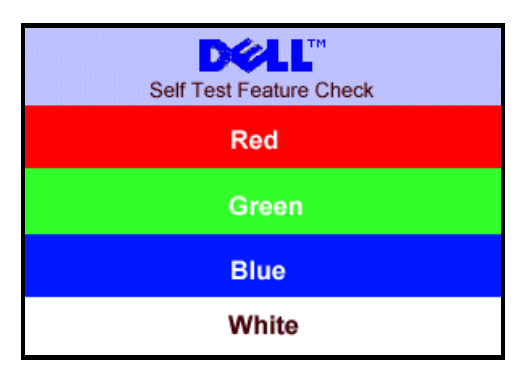

.תיבה זו מופיעה גם בזמן הפעלה רגילה אם כבל הוידיאו מתנתק או ניזוק

שלכם נותר ריק לאחר ביצוע התהליך, בדקו את בקר LCD אם מרקע הטלוויזיה .LCD שלכם וחברו מחדש את כבל הוידיאו; הפעילו אז את המחשב ואת הטלוויזיה LCD כבו את הטלוויזיה 4. .שלכם פועלת כסדרה LCD הוידיאו ואת מערכת המחשב; הטלוויזיה

#### <span id="page-7-1"></span>**הודעות אזהרה בתפריט בצג**

.LCD הודעות אזהרה עשויה להופיע בצג, ולציין את המצב הנוכחי של הטלוויזיה

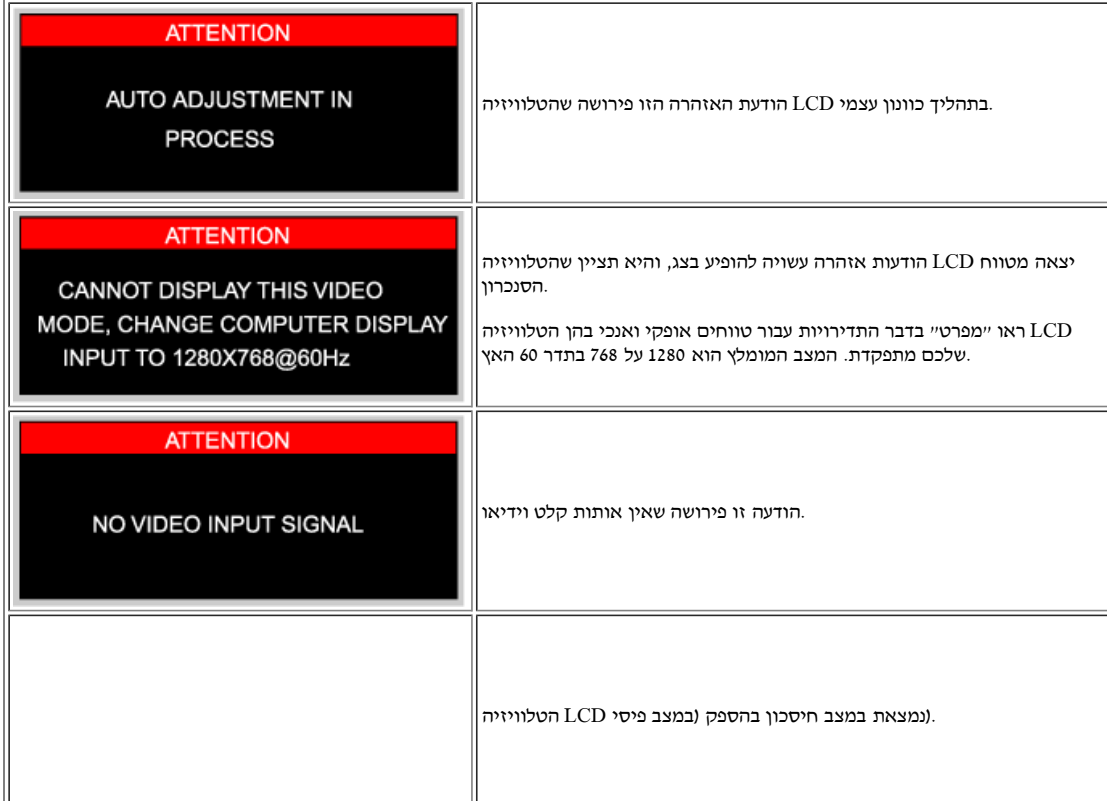

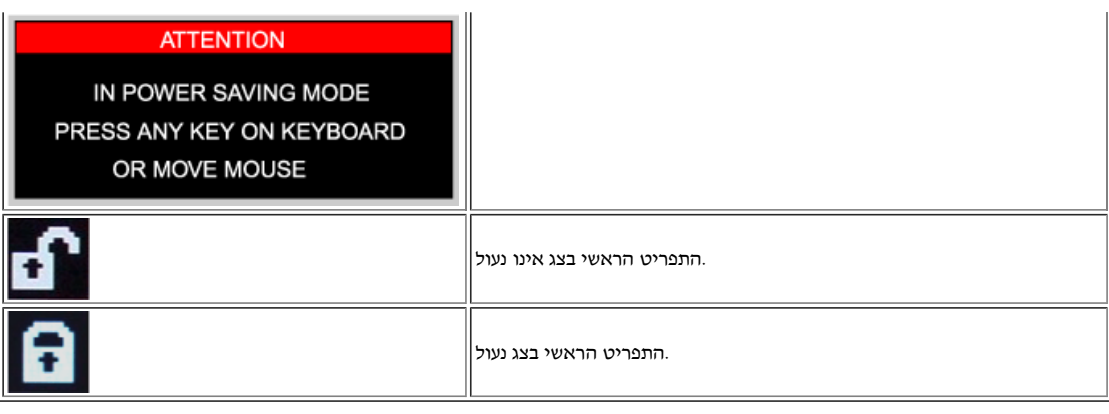

#### <span id="page-8-0"></span>**בעיות שכיחות**

÷

.LCD הטבלה הבאה מציגה מידע כללי על בעיות שכיחות אותן אתם יכולים לפגוש בטלוויזיה

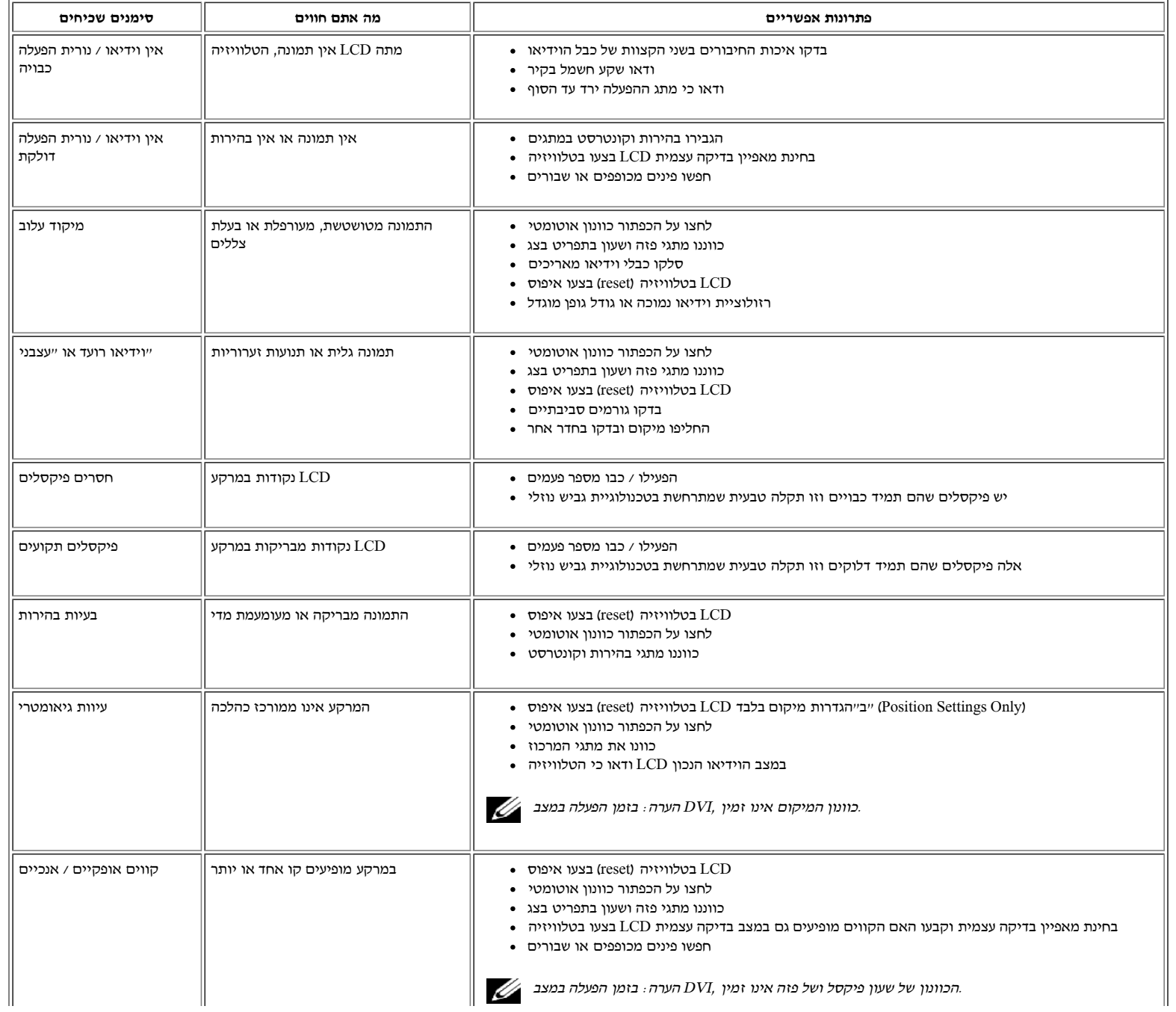

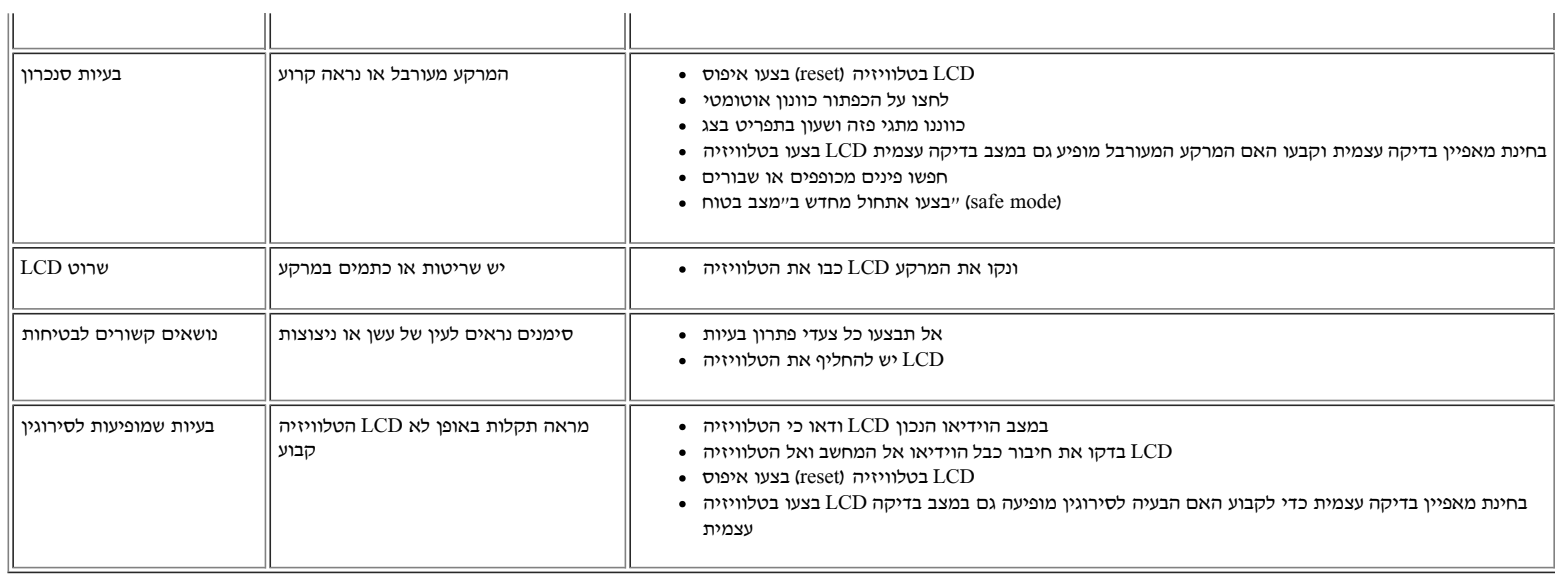

### <span id="page-9-0"></span>**בעיות טלוויזיה ושמע**

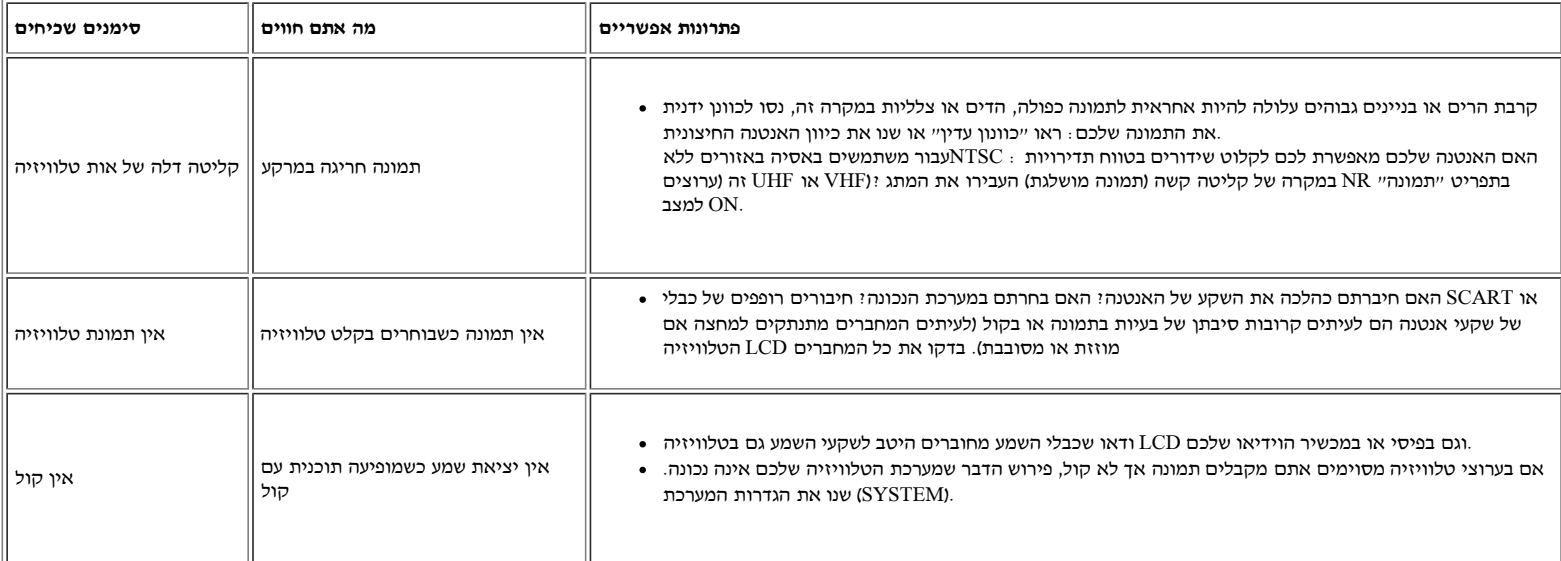

### **בעיות וידיאו**

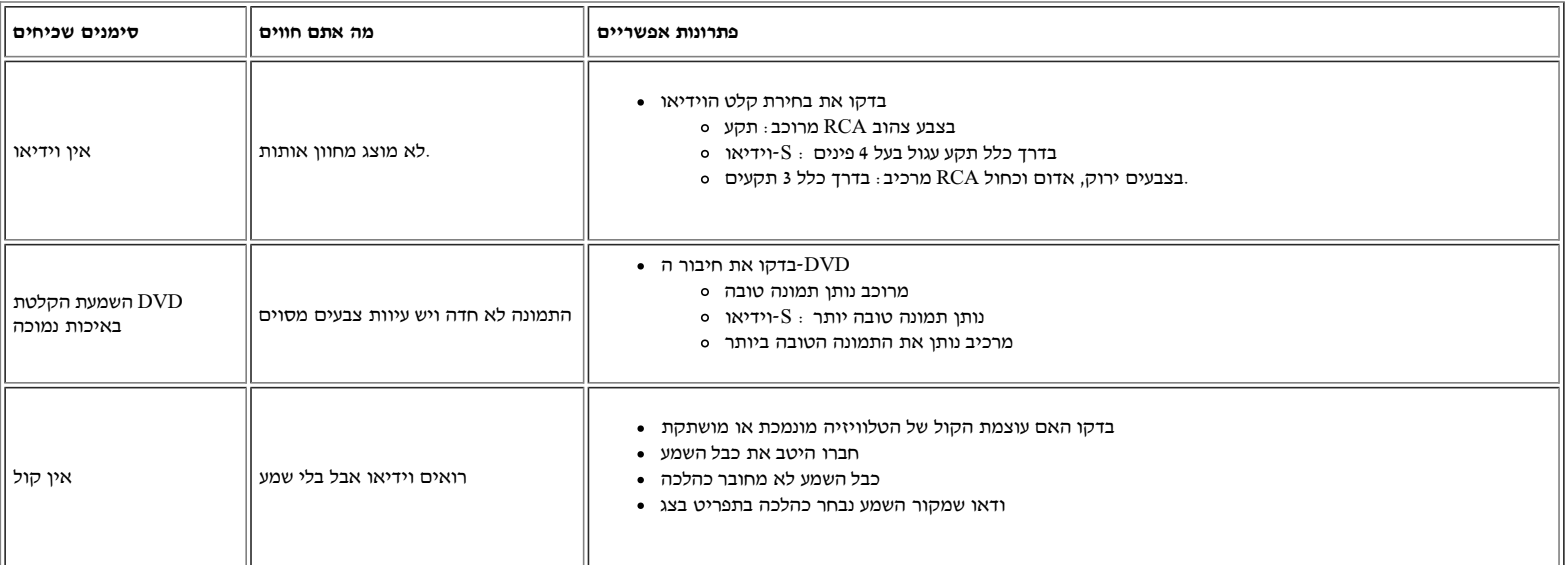

## <span id="page-10-1"></span>**בעיות בשלט הרחוק**

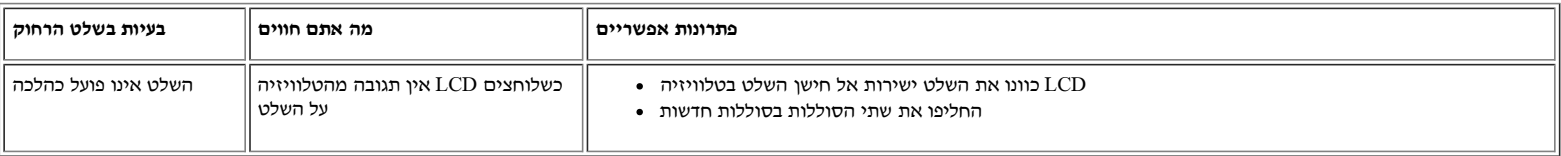

### <span id="page-10-0"></span>**בעיות מוצר ספציפיות**

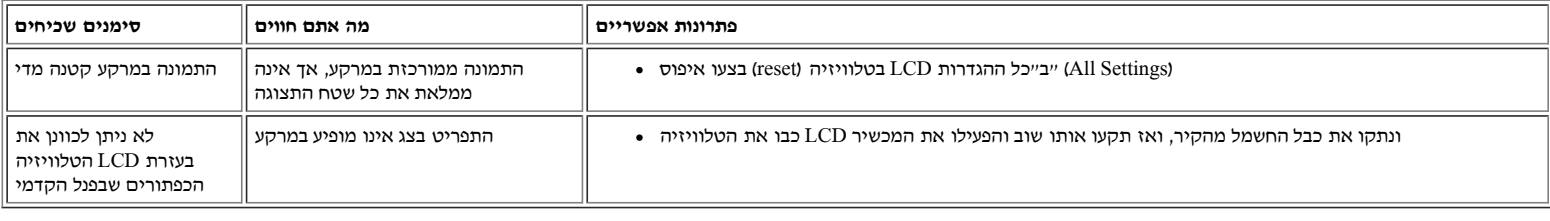

## <span id="page-11-0"></span>**מדריך למשתמש - 1700W™ Dell LCD מפרט: טלוויזיה**

<span id="page-11-4"></span><span id="page-11-3"></span>[חשמלי עבור פיסי](#page-13-2) **•** [מאפיינים פיזיים](#page-14-1) **•** [איכות הסביבה](#page-14-0) **• •** [SDTV](#page-13-1) **•** [מצבי תצוגה HDTV](#page-13-0) **•** [כללי](#page-11-4) **•** [פנל שטוח](#page-11-3) **•** [רזולוציה](#page-11-2) **•** [מצבי תצוגה פיסי](#page-11-1) **•** [מצבי תצוגה טלוויזיה](#page-12-0) ["](#page-17-0)[מצבי ניהול הספק](#page-11-0) **•** [מצבי ניהול הספק טלוויזיה ווידיאו](#page-15-1) **•** [הקצאת פינים](#page-15-0) **•** [יכולת "חבר והפעל](#page-17-0)

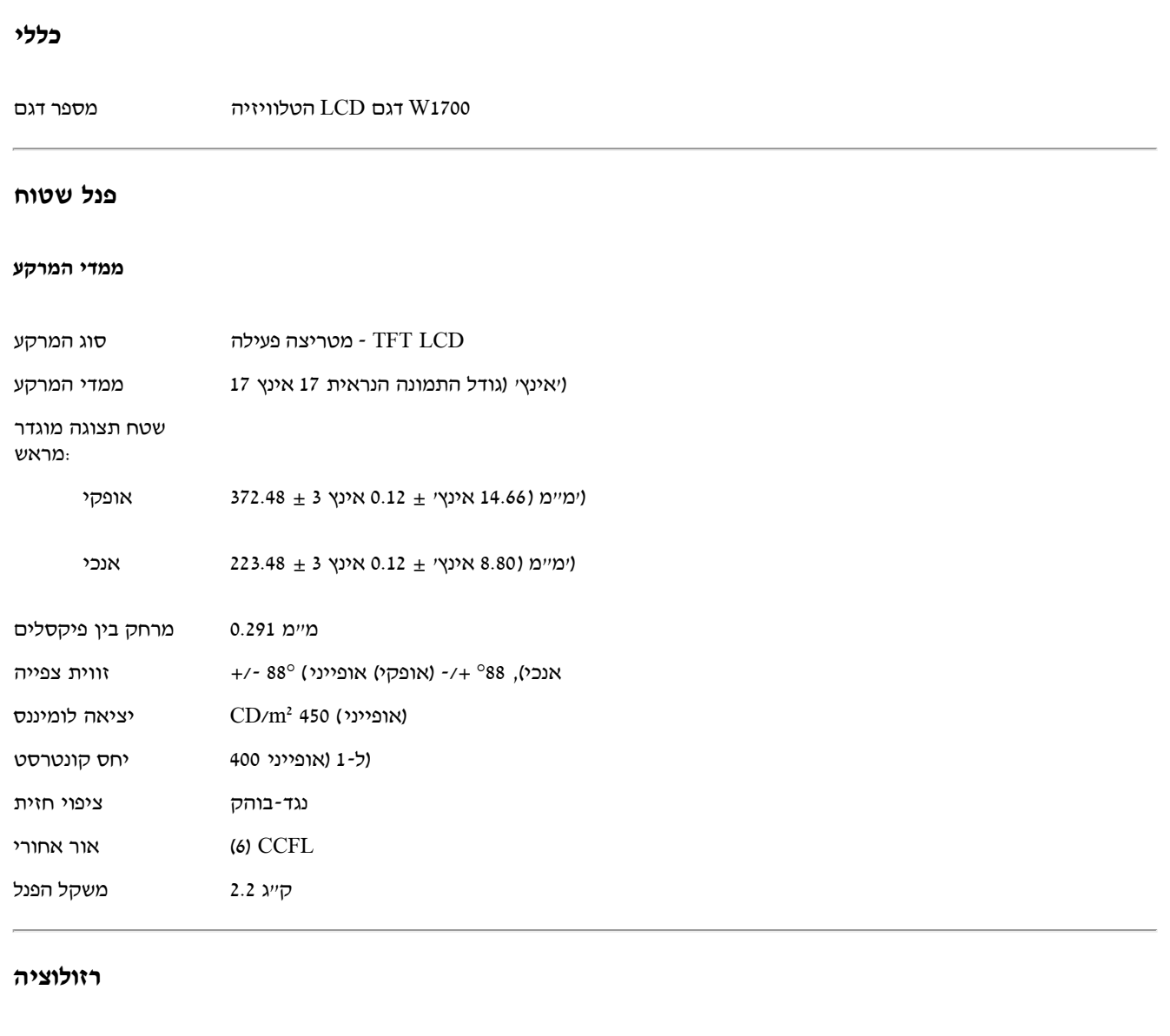

<span id="page-11-2"></span>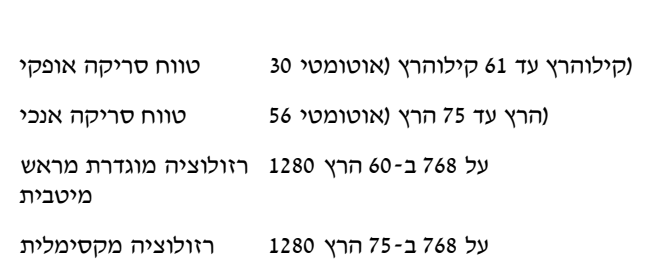

## אפשרית  $^\ast$ יהבצע סנכרון רק עד המצב הזה LCD אפשרית פירושו שהטלוויזיה. .אינה מתחייבת שהתצוגה תהיה בגודל, בצורה ובמרכוז נכונים Dell אולם

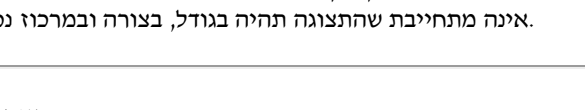

#### <span id="page-11-1"></span>**מצבי תצוגה פיסי**

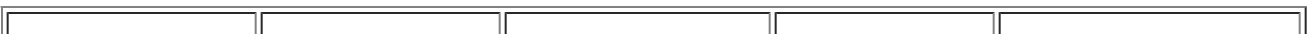

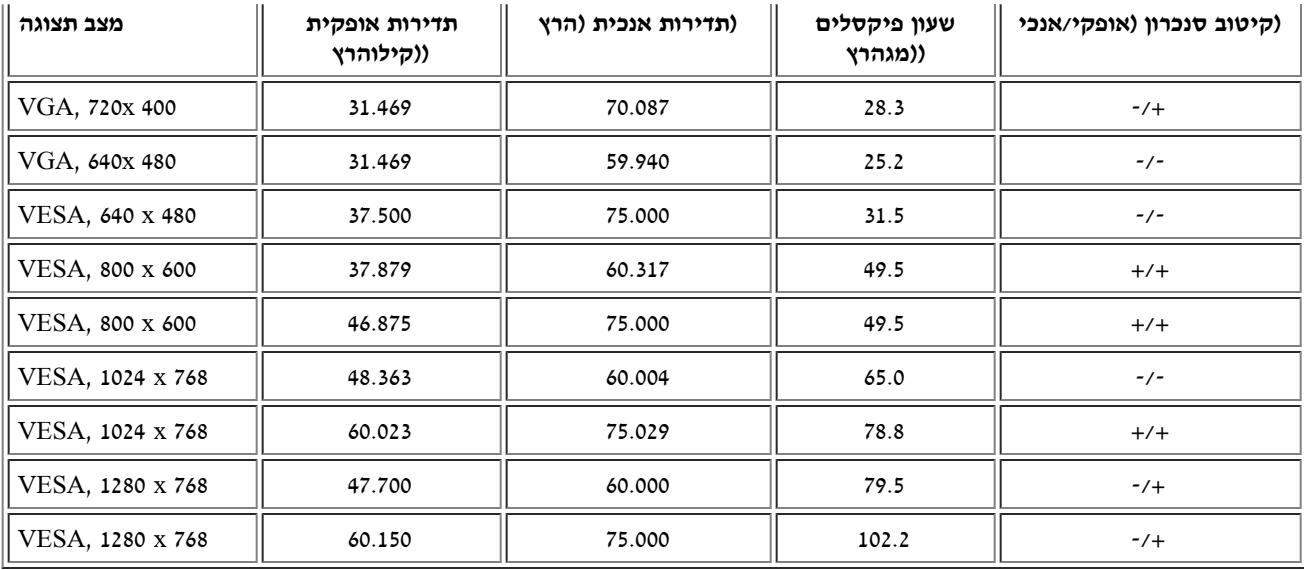

### **מצבי תצוגה טלוויזיה**

### **דגם אירופה\_אפריקה**

<span id="page-12-0"></span>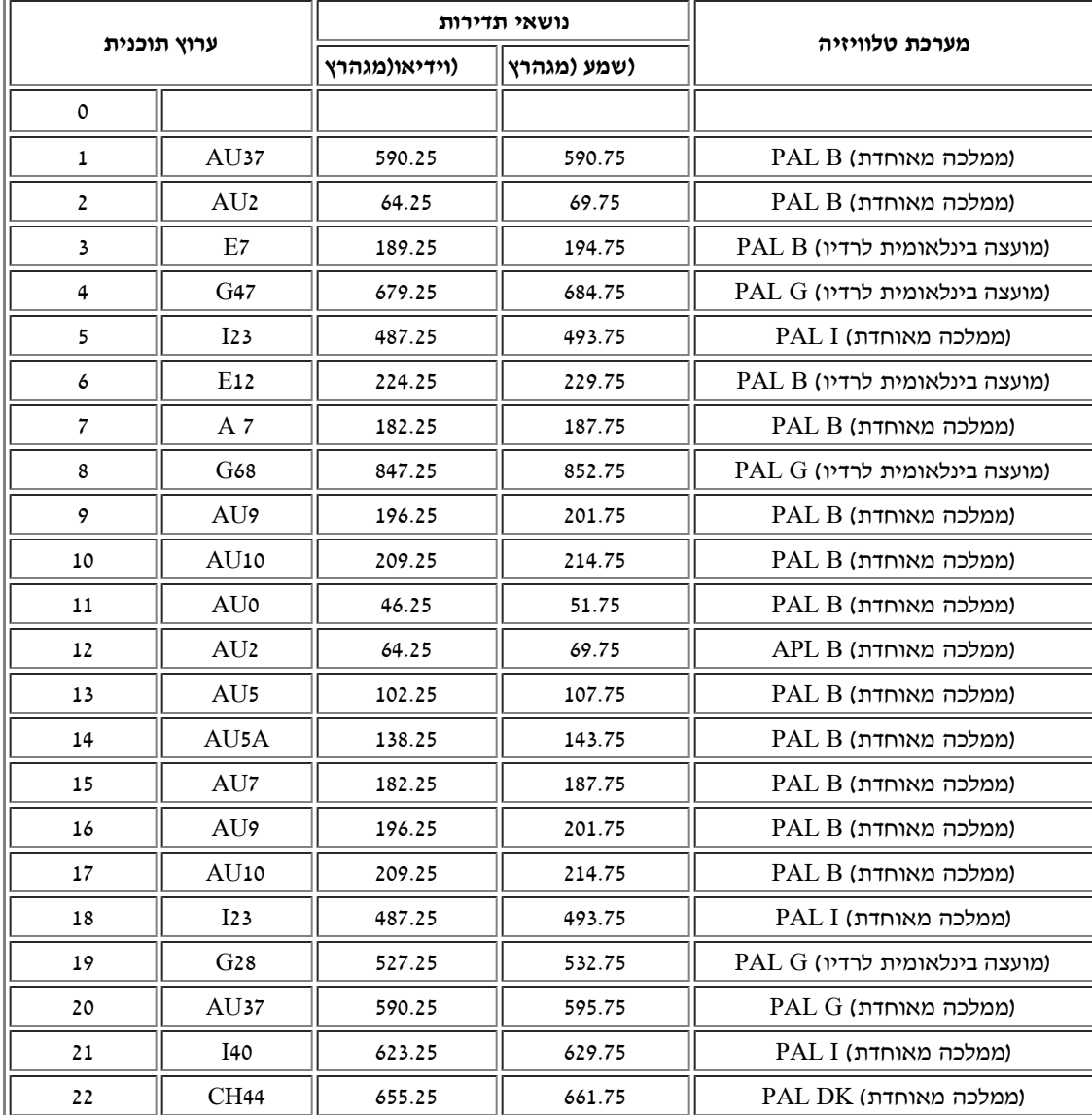

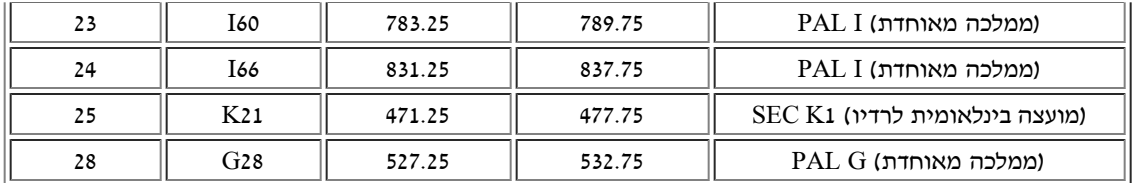

## **HDTV מצבי תצוגה**

<span id="page-13-0"></span>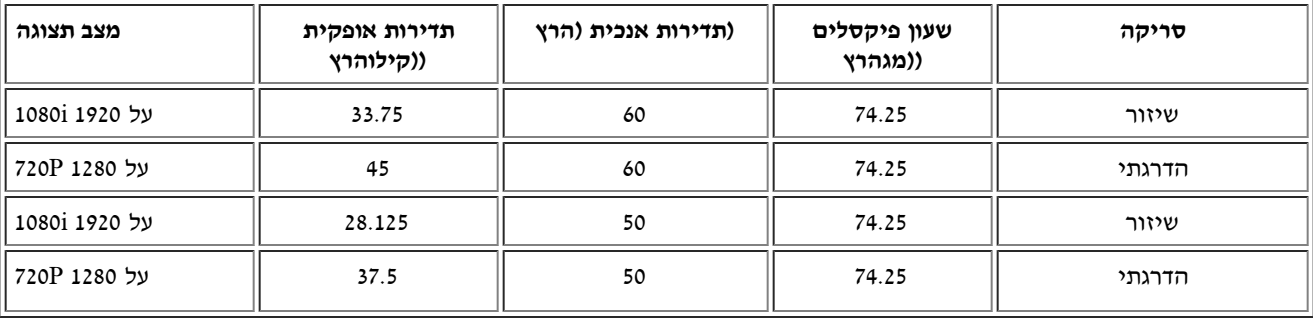

## **SDTV**

<span id="page-13-1"></span>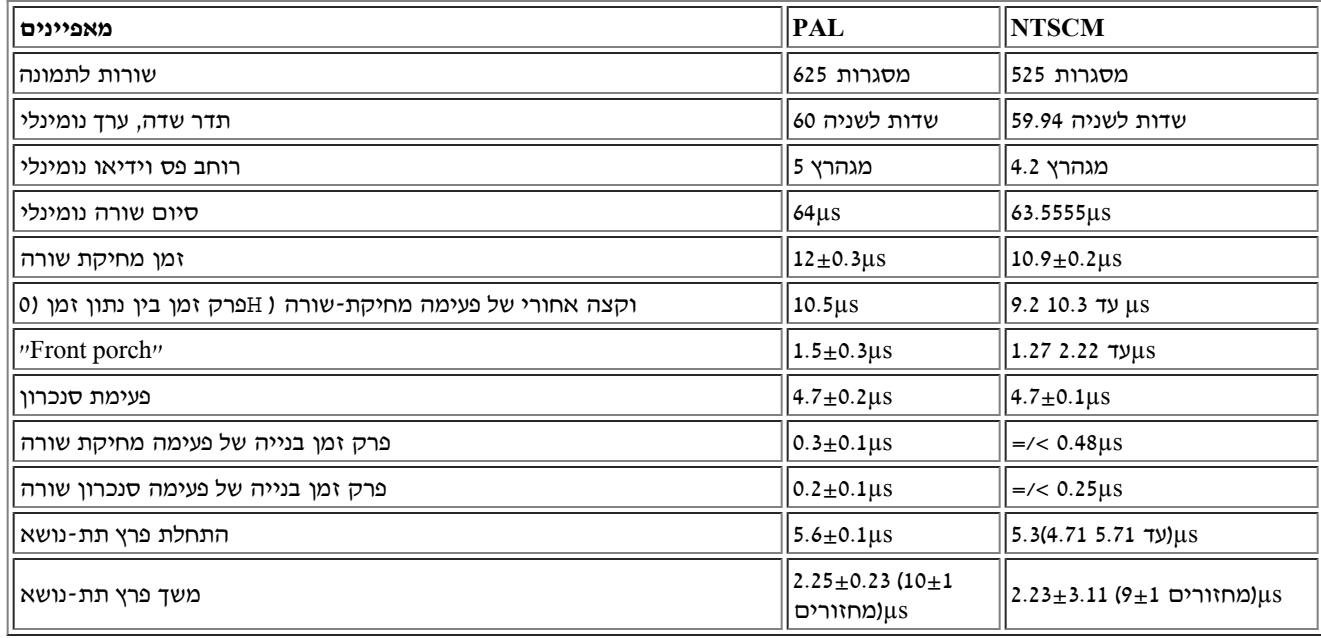

### <span id="page-13-2"></span>**חשמלי עבור פיסי**

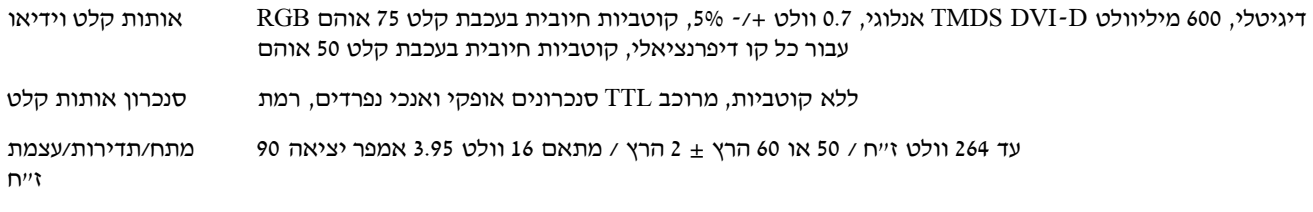

#### <span id="page-14-1"></span>**מאפיינים פיזיים**

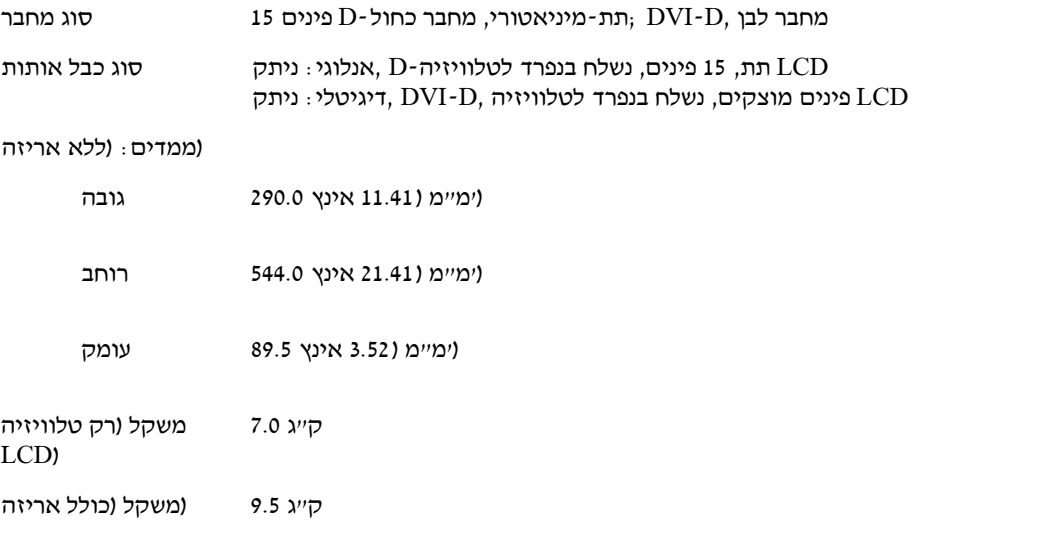

### **איכות הסביבה**

<span id="page-14-0"></span>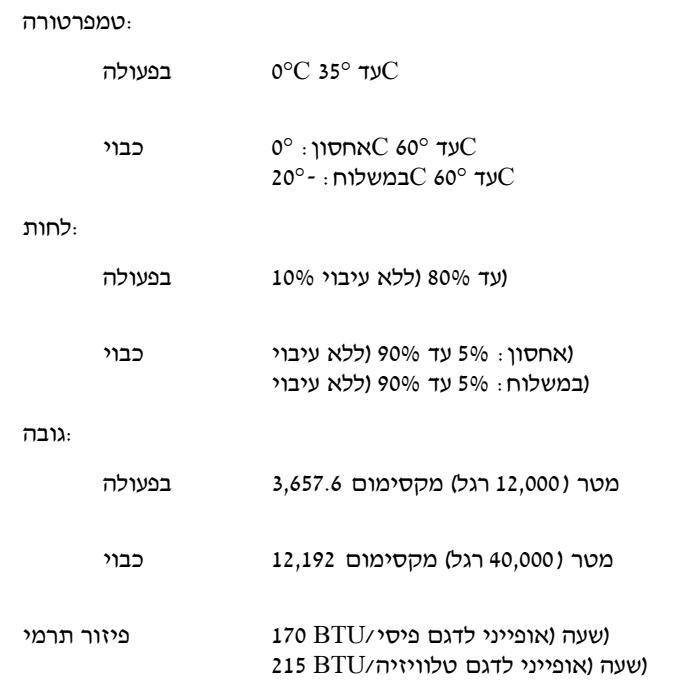

## **מצבי ניהול הספק**

יכולה לצמצם אוטומטית את צריכת ההספק שלה כשאינה LCD או מותקנת תוכנה בפיסי שלכם, הטלוויזיה VESA של DPMS-אם קיים אצלכם כרטיס ציות ל מתעוררת לחיים" אוטומטית." LCD בשימוש. הדבר נודע בשם "מצב חיסכון בהספק"\*. אם מופיע קלט מהמקלדת, מהעכבר או מאביזר קלט אחר, הטלוויזיה :הטבלה הבאה מראה את צריכת ההספק ואת האיתות של מאפיין אוטומטי חוסך הספק זה

מצב ניהול הספק צג פיסי

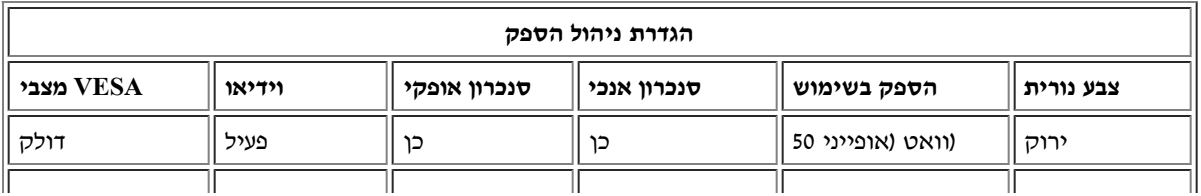

<span id="page-15-1"></span>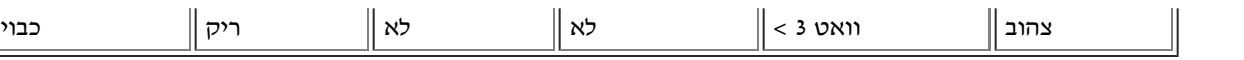

.הערה : במצב חיסכון הספק, לחצו על קליד כלשהו במקלדת או הזיזו את העכבר .כדי להשיג גישה ל [תפריט בצג](#page-55-0) LCD הפעילו את המחשה ו"העירו" את הטלוויזיה

## **מצבי ניהול הספק טלוויזיה ווידיאו**

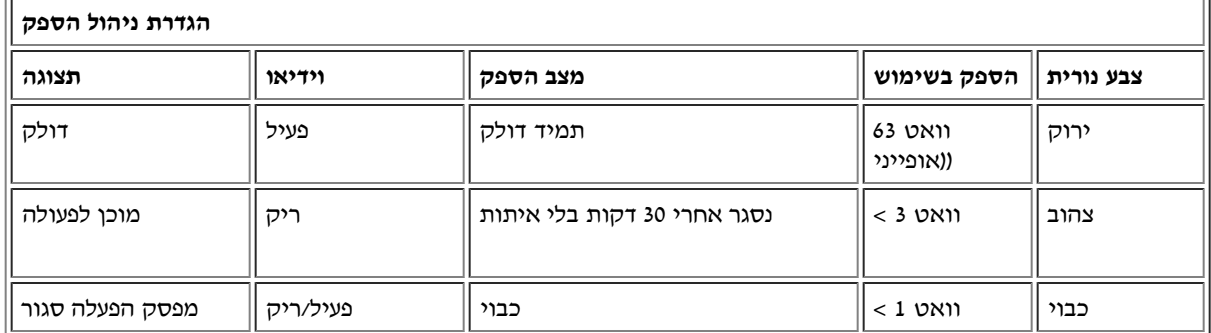

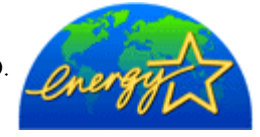

.TCO'וגם תואם ניהול הספק 99 **STAR ENERGY ®**-צג זה מציית ל

.צריכת הספק אפס במצב "כבוי" ניתנת להשגה רק על ידי ניתוק הכבל הראשי של הצג \*

Ű

קבע כי מוצר זה עומד בהנחיות ליעילות בשימוש בהספק של Dell ,®**STAR ENERGY** הוא סימן רשום בארה"ב כשותף של **STAR ENERGY**® **®ENERGY STAR**.

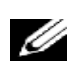

זו חוזרת אוטומטית להפעלה רגילה כששבים הסנכרון האופקי והאנכי, דבר שמתרחש כשאתם מזיזים את עכבר המחשב או מקישים LCD הערה: טלוויזיה .על קליד כלשהו במקלדת

## <span id="page-15-0"></span>**הקצאת פינים**

### **:תת 15 פינים-Dמחבר**

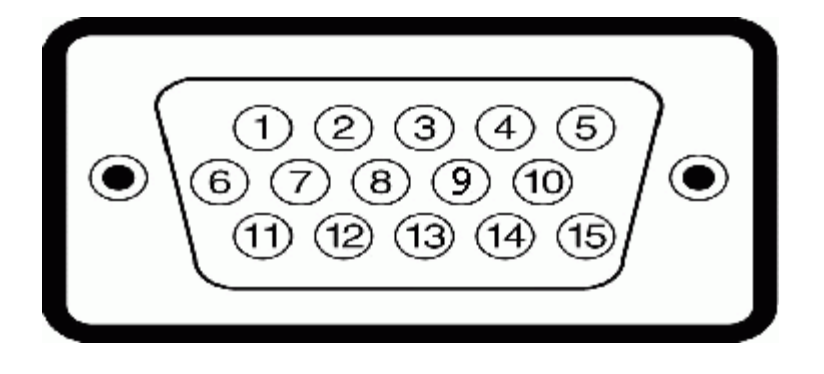

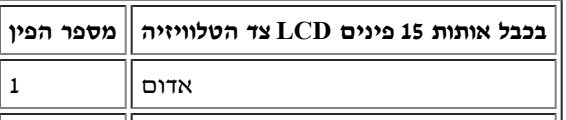

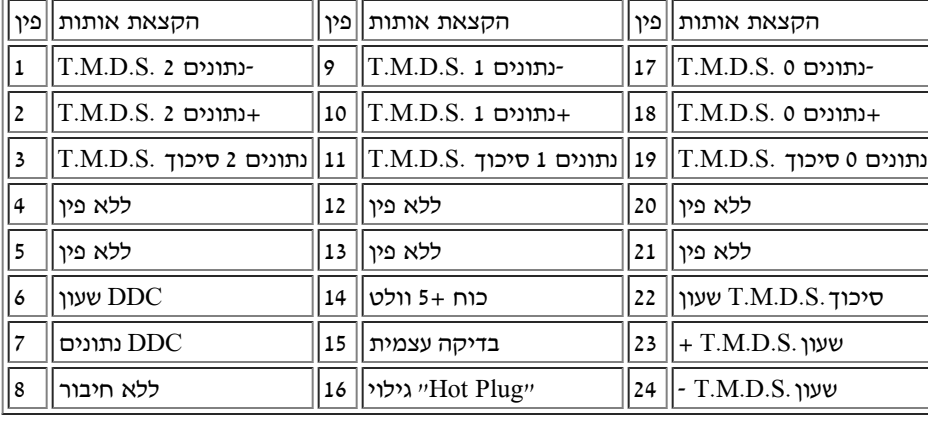

הערה: פין 1 בצד ימין למעלה

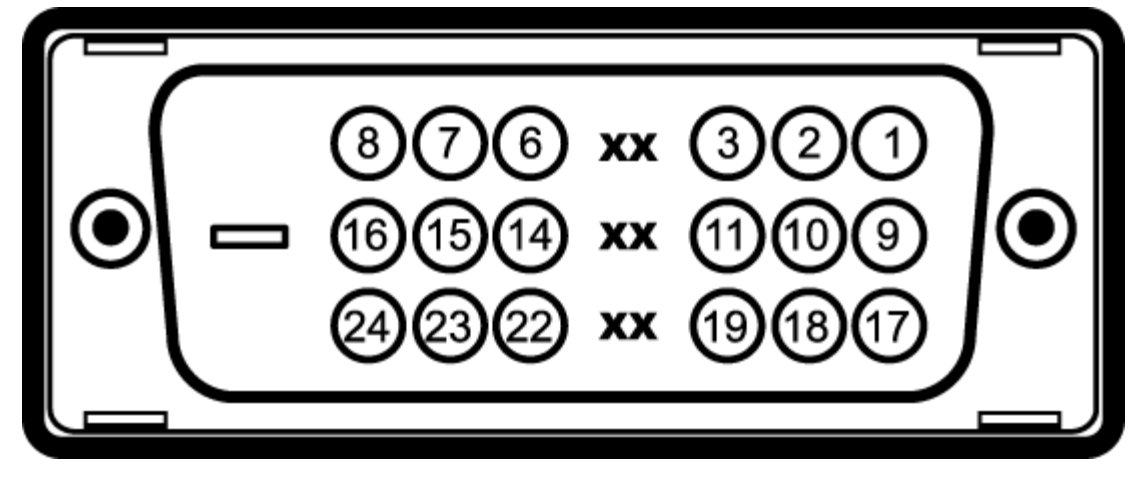

**:דיגיטלי-בלבד 24 פינים DVI כבל**

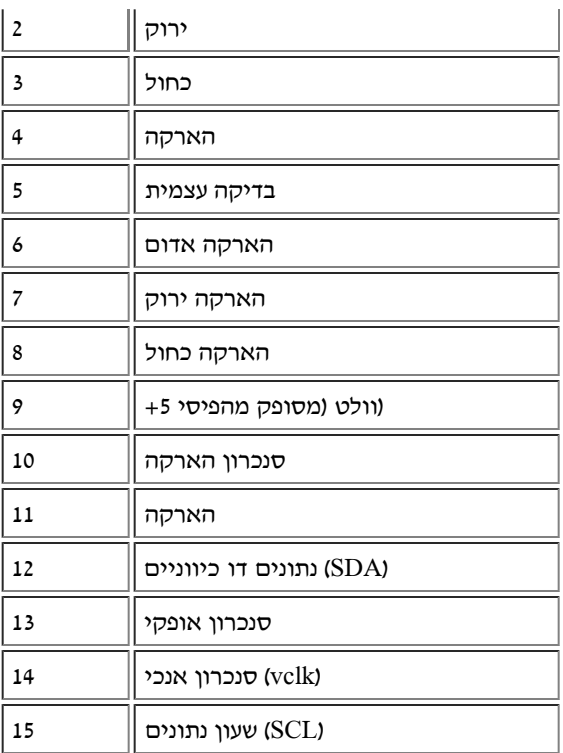

<span id="page-17-0"></span>יבכל מערכת תואמת "חבר והפעל LCD תוכלו להתקין את הטלוויזיה (Plug and Play).

,(DDC (תוך שימוש בנוהלי ערוץ נתוני התצוגה Data Identification Display Extended (EDID (מוסרת אוטומטית למערכת המחשב את הנתונים LCD הטלוויזיה כך שהמערכת יכולה לשנות את תצורתה ולמטב את ההגדרות של הטלוויזיה LCD.

[חזרה לעמוד התוכן](#page-0-0)

# <span id="page-18-0"></span>**Regulatory: Dell™ W1700 LCD TV User's Guide**

[TCO](#page-18-1) • [Energy Efficiency](#page-19-0) • [Federal Communications Commission \(FCC\) Notice \(U.S. Only\)](#page-19-1) • [CE Declaration of Conformity](#page-18-0) • [Canadian](#page-21-0) [Regulatory Information \(Canada Only\)](#page-21-0) • [EN 55022 Compliance \(Czech Republic Only\)](#page-21-1) • [VCCI Class B Notice \(Japan Only\)](#page-21-2) • [MIC Notice](#page-21-3) [\(Republic of Korea Only\)](#page-21-3) • [Polish Center for Testing and Certification Notice](#page-22-0) • [NOM Information \(Mexico Only\)](#page-22-1) • [Ergonomics Notice \(Germany](#page-23-0) [Only\)](#page-23-0) • [Regulatory Listing](#page-23-1)

## <span id="page-18-1"></span>**TCO**

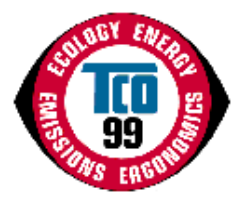

#### **Congratulations!**

You have just purchased a TCO'99 approved and labeled product! Your choice has provided you with a product developed for professional use. Your purchase has also contributed to reducing the burden on the environment and also to the further development of environmentally adapted electronics products.

### **Why do we have environmentally labeled computers?**

In many countries, environmental labeling has become an established method for encouraging the adaptation of goods and services to the environment. The main problem, as far as computers and other electronics equipment are concerned, is that environmentally harmful substances are used both in the products and during their manufacture. Since it is not so far possible to satisfactorily recycle the majority of electronics equipment, most of these potentially damaging substances sooner or later enter nature.

There are also other characteristics of a computer, such as energy consumption levels, that are important from the viewpoints of both the work (internal) and natural (external) environments. Since all methods of electricity generation have a negative effect on the environment (e.g. acidic and climate-influencing emissions, radioactive waste), it is vital to save energy. Electronics equipment in offices is often left running continuously and thereby consumes a lot of energy.

### **What does labeling involve?**

This product meets the requirements for the TCO'99 scheme which provides for international and environmental labeling of personal computers. The labeling scheme was developed as a joint effort by the TCO (The Swedish Confederation of Professional Employees), Svenska Naturskyddsforeningen (The Swedish Society for Nature Conservation) and Statens Energimyndighet (The Swedish National Energy Administration).

Approval requirements cover a wide range of issues: environment, ergonomics, usability, emission of electric and magnetic fields, energy consumption and electrical and fire safety.

The environmental demands impose restrictions on the presence and use of heavy metals, brominated and chlorinated flame retardants, CFCs (freons) and chlorinated solvents, among other things. The product must be prepared for recycling and the manufacturer is obliged to have an environmental policy which must be adhered to in each country where the company implements its operational policy.

The energy requirements include a demand that the computer and/or display, after a certain period of inactivity, shall reduce its power consumption to a lower level in one or more stages. The length of time to reactivate the computer shall be reasonable for the user.

Labeled products must meet strict environmental demands, for example, in respect of the reduction of electric and magnetic fields, physical and visual ergonomics and good usability.

Below you will find a brief summary of the environmental requirements met by this product. The complete environmental criteria document may be ordered from:

### **TCO Development**

SE-114 94 Stockholm, Sweden

### Fax: +46 8 782 92 07

#### Email (Internet): development@tco.se

Current information regarding TCO'99 approved and labeled products may also be obtained via the Internet, using the address: http://www.tco-info.com/

#### **Environmental requirements**

#### **Flame retardants**

Flame retardants are present in printed circuit boards, cables, wires, casings and housings. Their purpose is to prevent, or at least to delay the spread of fire. Up to 30% of the plastic in a computer casing can consist of flame retardant substances. Most flame retardants contain bromine or chloride, and those flame retardants are chemically related to another group of environmental toxins, PCBs. Both the flame retardants containing bromine or chloride and the PCBs are suspected of giving

rise to severe health effects, including reproductive damage in fish-eating birds and mammals, due to the bio-accumulative<sup>\*</sup> processes. Flame retardants have been found in human blood and researchers fear that disturbances in foetus development may occur.

The relevant TCO'99 demand requires that plastic components weighing more than 25 grams must not contain flame retardants with organically bound bromine or chlorine. Flame retardants are allowed in the printed circuit boards since no substitutes are available.

### **Cadmium\*\***

Cadmium is present in rechargeable batteries and in the colour-generating layers of certain computer displays. Cadmium damages the nervous system and is toxic in high doses. The relevant TCO'99 requirement states that batteries, the colourgenerating layers of display screens and the electrical or electronics components must not contain any cadmium.

#### **Mercury\*\***

Mercury is sometimes found in batteries, relays and switches. It damages the nervous system and is toxic in high doses. The relevant TCO'99 requirement states that batteries may not contain any mercury. It also demands that mercury is not present in any of the electrical or electronics components associated with the labelled unit. There is however one exception. Mercury is, for the time being, permitted in the back light system of flat panel monitors as there today is no commercially available alternative. TCO aims on removing this exception when a mercury free alternative is available.

#### **CFCs (freons)**

The relevant TCO'99 requirement states that neither CFCs nor HCFCs may be used during the manufacture and assembly of the product. CFCs (freons) are sometimes used for washing printed circuit boards. CFCs break down ozone and thereby damage the ozone layer in the stratosphere, causing increased reception on earth of ultraviolet light with e.g. increased risks of skin cancer (malignant melanoma) as a consequence.

### **Lead\*\***

Lead can be found in picture tubes, display screens, solders and capacitors. Lead damages the nervous system and in higher doses, causes lead poisoning. The relevant TCO'99 requirement permits the inclusion of lead since no replacement has yet been developed.

\* *Bio-accumulative is defined as substances which accumulate within living organisms*

\*\* *Lead, Cadmium and Mercury are heavy metals which are Bio-accumulative.*

### <span id="page-19-0"></span>**Energy Efficiency**

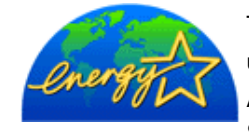

The proper operation of the function requires a computer with VESA®DPMS power management capabilities. When used with a computer equipped with VESA® DPMS, the monitor is **ENERGY STAR**®-compliant. As an **ENERGY STAR**® Partner, Dell Computer Corporation has determined that this product meets the **ENERGY STAR**<sup>®</sup> guidelines for energy efficiency.

## <span id="page-19-1"></span>**Federal Communications Commission (FCC) Notice (U.S. Only)**

**Caution: This equipment has been tested and found to comply with the limits for a Class B digital device, pursuant to Part 15 of the FCC Rules. These limits are designed to provide reasonable protection against harmful interference in a residential installation. This equipment generates, uses, and can radiate radio frequency energy and, if not installed and used in accordance with the instructions, may cause harmful interference to radio communications. However, there is no guarantee that interference will not occur in a particular installation. If this equipment does cause harmful interference to radio or television reception, which can be determined by turning the equipment off and on, the user is encouraged to try to correct the interference by one or more of the following measures:**

- Reorient or relocate receiving antenna.
- Increase the separation between the equipment and receiver.
- Connect the equipment into an outlet on a circuit different from that to which the receiver is connected.
- Consult the dealer or an experienced radio/TV technician for help.

This device complies with Part 15 of the FCC rules. Operation is subject to the following two conditions:

- This device may not cause harmful interference.
- This device must accept any interference received including interference that may cause undesired operation.

**Instructions to Users:** This equipment complies with the requirements of FCC (Federal Communication Commission) equipment provided that following conditions are met.

- 1. Power cable: Shielded power cable should be used.
- 2. Video inputs: The input signal amplitude must not exceed the specified level.

 **Notice: Changes or modifications not expressly approved by the party responsible for compliance could void the user's authority to operate the equipment.**

## **CE Declaration of Conformity**

### **CE DECLARATION OF CONFORMITY**

### FOR A CLASS B DIGITAL DEVICE

#### **Directives to which conformity is declared**

*EMC Directives 89/336/EEC and amending directive 93/68/EEC And*

*Low Voltage Directive 73/23/EEC*

#### **Standards to which conformity is declared**

*EN60950:2000, EN55022: 1998, EN55024: 1998, EN61000-3-2: 2000, EN 61000-3-3:1995+A1, EN55013: 2001, EN55020: 2002+A1, and IEC Guide 112: 2000*

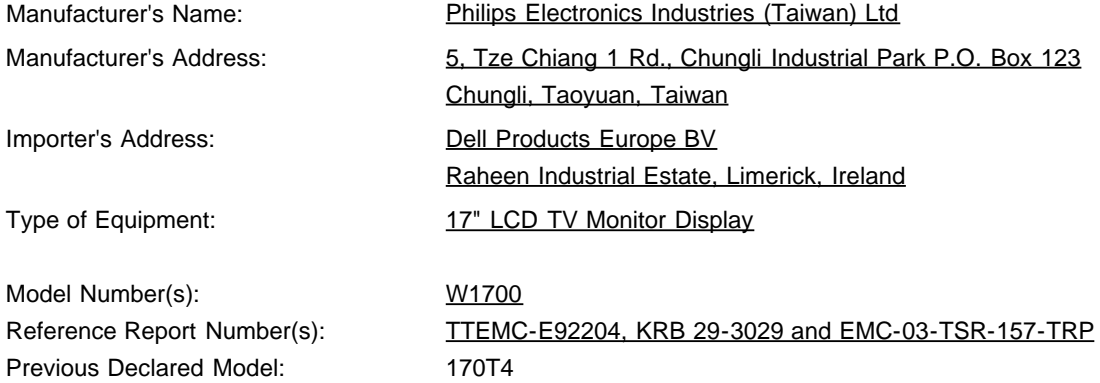

I, the undersigned, hereby declare that the equipment specified above conforms to the above Directive(s) and standards.

Place: Chungli

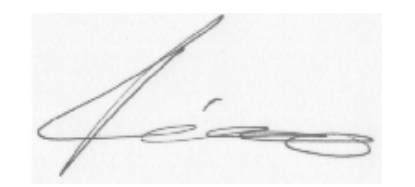

**Signature** 

Date: Sep. 15, 2003

Ronnie Yang

Safety/EMC Manager

## <span id="page-21-0"></span>**Canadian Regulatory Information (Canada Only)**

This digital apparatus does not exceed the Class B limits for radio noise emissions from digital apparatus set out in the Radio Interference Regulations of the Canadian Department of Communications.

Note that Canadian Department of Communications (DOC) regulations provide, that changes or modifications not expressly approved by Dell Computer Corporation could void your authority to operate this equipment.

This Class B digital apparatus meets all requirements of the Canadian Interference-Causing Equipment Regulations.

Cet appareil numérique de la classe B respecte toutes les exigencesdu Règlement sur le matériel brouilleur du Canada.

 $\overline{a}$ 

 $\overline{a}$ 

## <span id="page-21-1"></span>**EN 55022 Compliance (Czech Republic Only)**

This device belongs to category B devices as described in EN 55022, unless it is specifically stated that it is a category A device on the specification label. The following applies to devices in category A of EN 55022 (radius of protection up to 30 meters). The user of the device is obliged to take all steps necessary to remove sources of interference of telecommunication or other devices.

Pokud není na typovém štitku počítače uvedeno, že spadá do tňdy Apodle EN 65022, spadá automaticky do třídy B podle EN 55022. Pro zařízení zařazená do třídy A (chranné pásmo 30m) podle EN 55022 platí následující. Dojde-li k rušení telekomunikačních nebo jnych zaňzení, je užvatel povínen provést taková opatření, aby rušení odstranil.

## <span id="page-21-2"></span>**VCCI Class B Notice (Japan Only)**

This equipment complies with the limits for a Class B digital device (devices used in or adjacent to a residential environment) and conforms to the standards for information technology equipment that are set by the Voluntary Control Council for Interference for preventing radio frequency interference in residential areas.

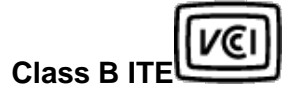

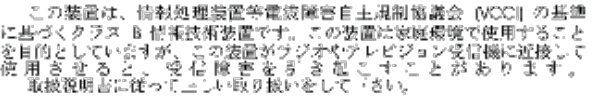

## <span id="page-21-3"></span>**MIC Notice (Republic of Korea Only)**

**Class B Device**

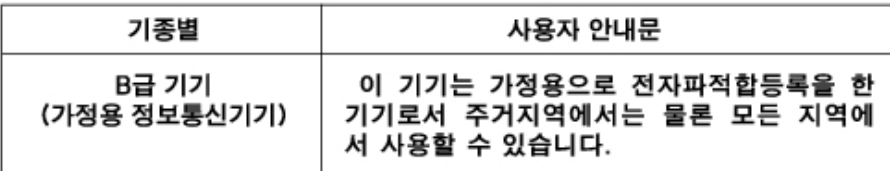

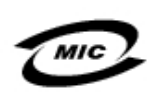

#### 1. 기기의 명칭(모델명): 2. 인증번호 (B)

3. 인증받은 자의 상호:

4. 제조년월일: 5. 제조자/제조국가:

Please note that this device has been approved for non-business purposes and may be used in any environment, including residential areas.

## <span id="page-22-0"></span>**Polish Center for Testing and Certification Notice**

The equipment should draw power from a socket with an attached protection circuit (a three-prong socket). All equipment that works together (computer, monitor, printer, and so on) should have the same power supply source.

The phasing conductor of the room's electrical installation should have a reserve short-circuit protection device in the form of a fuse with a nominal value no larger than 16 amperes (A).

To completely switch off the equipment, the power supply cable must be removed from the power supply socket, which should be located near the equipment and easily accessible.

A protection mark "B" confirms that the equipment is in compliance with the protection usage requirements of standards PN-93/T-42107 and PN-89/E-06251.

### Wymagania Polskiego Centrum Badań i Certyfikacji

Urzadzenie powinno być zasilane z gniazda z przyłaczonym obwodem ochronnym (gniazdo z kołkiem). Współpracujące ze sobą urządzenia (komputer, monitor, drukarka) powinny być zasilane z tego samego źródła.

Instalacja elektryczna pomieszczenia powinna zawierać w przewodzie fazowym rezerwową ochronę przed zwarciami, w postaci bezpiecznika o wartości znamionowej nie większej niż 16A (amperów).

W celu całkowitego wyłaczenia urządzenia z sięci zasilania, należy wyląć wtyczke kabia zasilalacego z gniazdka. które powinno znajdować się w pobliżu urządzenia i być łatwo dostępne.

Znak bezpieczeństwa "B" potwierdza zgodność urządzenia z wymagar bezpieczeństwa użytkowania zawartymi w PN-93/T-42107 i PN-89/E-06251.

### Pozostałe instrukcje bezpieczeństwa

- Nie należy używać wtyczek adapterowych lub usuwać kołka obwodu ochronnego z wtyczki. Jeżeli konieczne jest użycie przedłużacza to należy użyć przedłużacza 3-żyłowego z prawidłowo połączonym przewodem ochronnym.
- System komputerowy należy zabezpieczyć przed nagłymi, chwilowymi wzrostami lub spadkami napiecia, uzywając eliminatora przepieć, urządzenia dopasowującego lub bezzakłóceniowego źródła zasilania.
- Należy upewnić się, aby nic nie leżało na kablach systemu komputerowego, oraz aby kable nie były umieszczone w miejscu, gdzie można byłoby na nie nadeptywać lub potykać się o nie. Nie należy rozlewać napojów ani innych płynów na system komputerowy.
- Nie należy wpychać żadnych przedmiotów do otworów systemu komputerowego, gdyż może to spowodować pozar lub porazenie prądem, poprzez zwarcie
- elementów wewnetrznych. System komputerowy powinien znajdować się z dala od grzejników i źródeł ciepła. Ponadto, nie należy blokować otworów wentylacyjnych. Należy unikać kładzenia luźnych papierów pod komputer oraz umleszczania komputera w

ciasnym miejscu bez możliwości cyrkulacji powietrza wokół niego

## <span id="page-22-1"></span>**NOM Information (Mexico Only)**

The following information is provided on the device(s) described in this document in compliance with the requirements of the official Mexican standards (NOM):

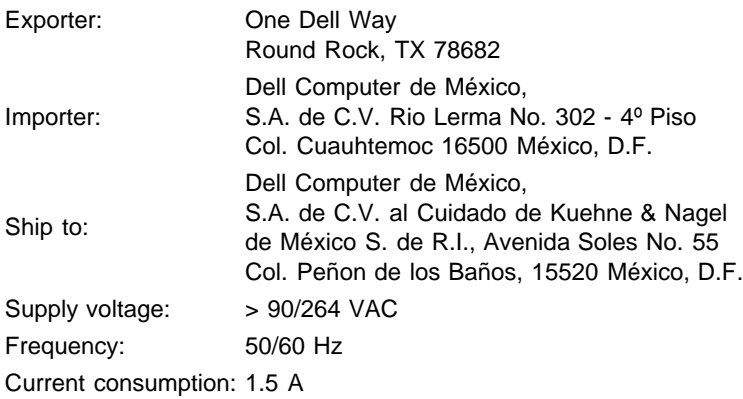

## **Información para NOM (únicamente para México)**

La información siguiente se proporciona en el dispositivo o en los dispositivos descritos en este documento, en cumplimiento con los requisitos de la Norma Oficial Mexicana (NOM):

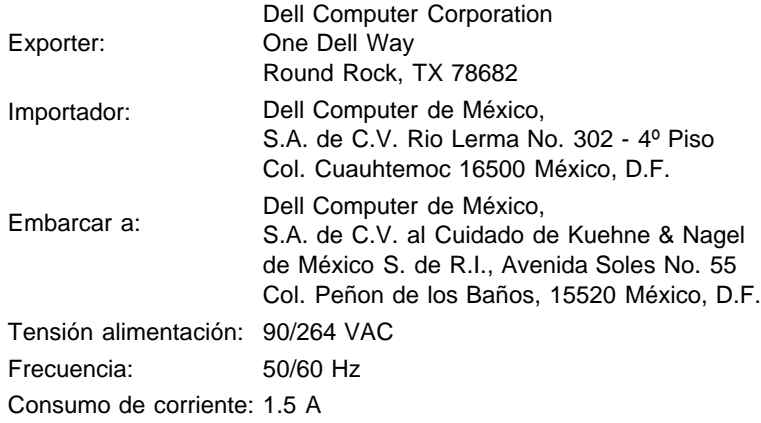

## <span id="page-23-0"></span>**Ergonomics Notice (Germany Only)**

Under the requirements of German ergonomics standard EK 1/59-98, EK 1/60-98, graphics or characters:

- 1. Blue graphics or characters in dark background are not recommended. (This combination may increase eye fatigue due to poor visibility caused by low contrast.)
- 2. Graphics controller and monitor are recommended to be used in the following conditions:
	- Vertical frequency : 60 Hz or higher.
		- Display mode : Dark characters in bright background.

## **Ergonomie Hinweis (nur Deutschland)**

Um den Anforderungen der deutschen Ergonomie-Norm EK 1/59-98, EK 1/60-98 zu antsprechen.

- 1. Wird empfahlen, die Grunfarbe Blau nicht auf dunklem Hintergrund zu verwenden (schiechte Erkennbarkeit. Augenbelastung bei zu geringem Zeicheenkontrast).
- 2. Wird folgende Einstellung des Grafik-Controllers und Monitors empfohlen.
	- Vertikalfrequenz : 60 Hz oder hoher.
	- Ohne Zellensprung.

## <span id="page-23-1"></span>**Regulatory Listing**

- UL 1950
- CSA 950
- NOM
- CE Mark—EN60950:2000
- NEMKO
- IEC 950
- TUV GS

## **EMC Certifications:**

- FCC Part 15 Class B
- CE Mark—EN55022:1998 Class B, EN61000-3-2:1995, EN61000-3-3:1995, EN55024:1998
- ICES-003
- NEMKO
- VCCI Class B ITE

### **Energy Consumption and Ergonomics:**

- ENERGY STAR®
- TUV ERG
- PTB

# <span id="page-25-0"></span>**מדריך למשתמש - 1700W™ Dell LCD טלוויזיה: Dellמידע על קשר עם**

[Dell](#page-25-1) [תמיכה טכנית](#page-25-3) • [שירות אוטומטי סטטוס ההזמנה •](#page-25-2) [יצירת קשר עם](#page-25-1)

### <span id="page-25-3"></span>**תמיכה טכנית**

.מוכנה לתמוך בכם Dell ,אם דרושה לכם עזרה לגבי בעיה טכנית

כך שאנשי התמיכה הטכנית יוכלו LCD חייגו לתמיכה הטכנית מהטלפון הקרוב או בטלוויזיה 1. השתמשו בקוד השירות המהיר שלכם ,Dell-לתמוך בכם בכל הליך שמתבקש. כשדאתם מחייגים ל .כדי לזרז את ניתוב השיחה שלכם אל כוח האדם המתאים בתמיכה .כפי שמוצג כאן LCD קוד השירות המהיר נמצא בטלוויזיה

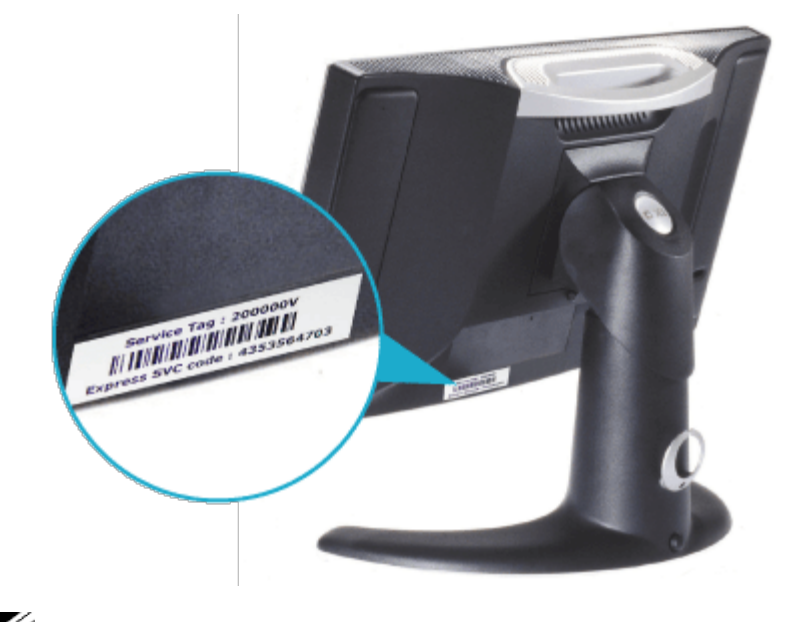

.לא תהיה זמינה במדינות מסוימות Dell הערה: יתכן כי שיטת קוד השירות המהיר של

בארה"ב, על הלקוחות העסקיים לחייג ,7298-459-877-1 , ועל לקוחות צרכנים 2. .ביתיים ומשרדים ביתיים( לחייג 9896-624-800-1) אם אתם מחייגים ממדינה אחרת או נמצאים באזור שירות אחר, ראו "יצירת קשר .עבור מספר הטלפון המקומי שלכם "Dell עם

פעלו לפי הוראות התפריט של מערכת ניתוב השיחות האוטומטית כדי לדבר 3. .עם נציג של התמיכה הטכנית

## <span id="page-25-2"></span>**שירות אוטומטי סטטוס הזמנה**

שהזמנתם, תוכלו להיכנס לאתר TMDell כדי לבדוק את הסטטוס של כל מוצר או לחייג לשירות האוטומטי סטטוס הזמנה. מערכת ממוחשבת תבקש מכם ,com.dell.support את מספר "Dell את המידע הדרוש כדי לאתר את הזמנתכם ולדווח לכם עליה. ראו ב-"יצירת קשר עם .הטלפון שיש לחייג באזור שלכם

## <span id="page-25-1"></span>**Dell יצירת קשר עם**

:ברשת, תוכלו להיכנס לאתר הבא Dell כדי ליצור קשר עם

www.dell.com

support.dell.com (תמיכה טכנית)

 ,תמיכה טכנית עבור לקוחות חינוכיים, ממשלתיים, בריאותיים) com.dell.premiersupport .(ובעלי עסקים בינוניים/גדולים, כולל לקוחות פרמייר, פלטינה וזהב

.לגבי כתובות אינטרנט ספציפיות עבור המדינה שלכם, חפשו את הפרק על מדינתכם בטבלה להלן

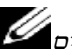

.הערה: המספרים לחיוג חינם הם לשימוש בתוך המדינה בה הם רשומים

 ,השתמשו בכתובות האינטרנט, במספרי הטלפון ,Dell כשעליכם ליצור קשר עם ,ובקידומות שרשומים בטבלה להלן. אם הנכם זקוקים לסיוע כדי לקבוע באלו קידומות עליכם להשתמש .צרו קשר עם מרכזן מקומי או בינלאומי

## שיחת חינם: 1-800-624-9896

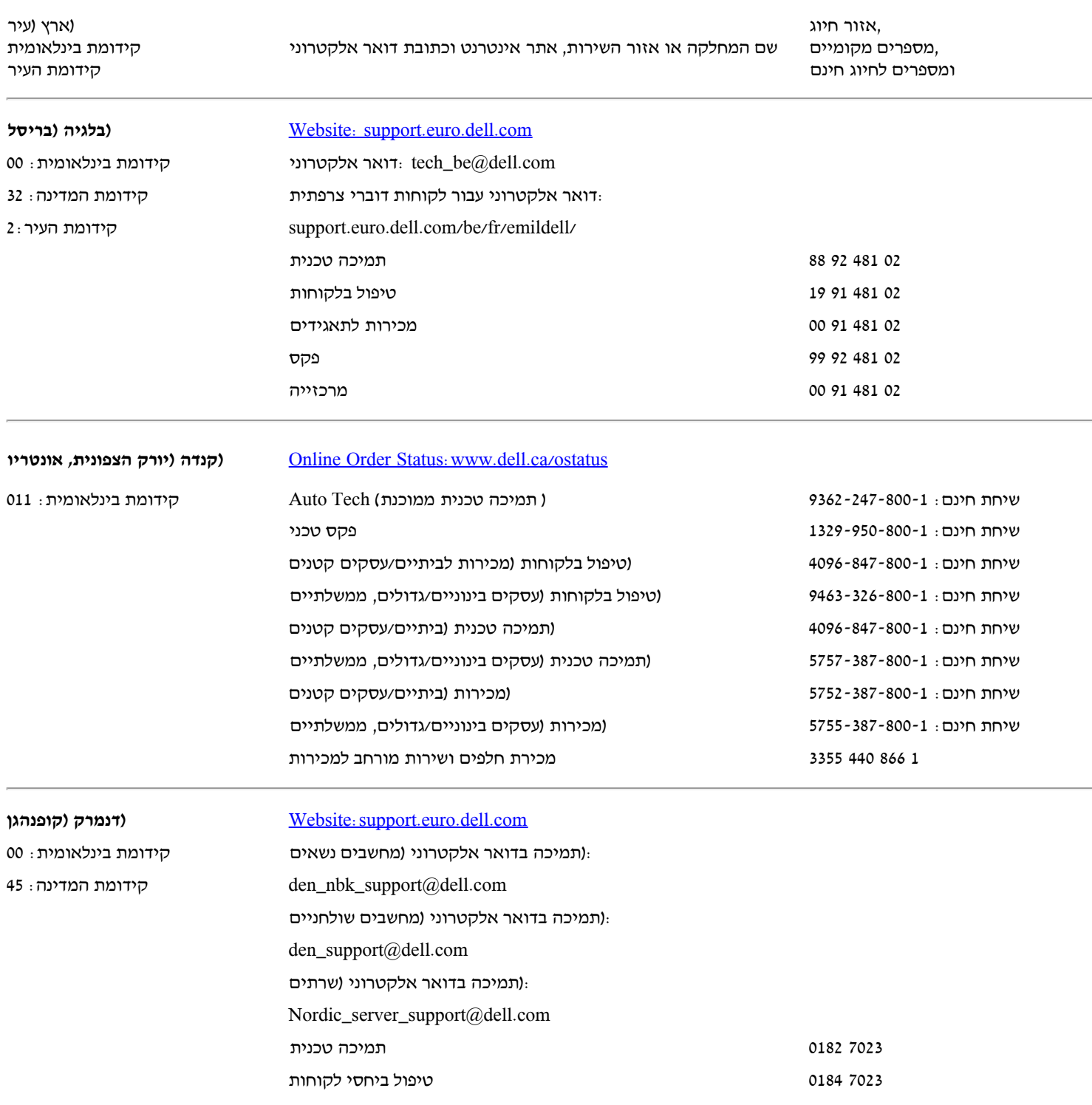

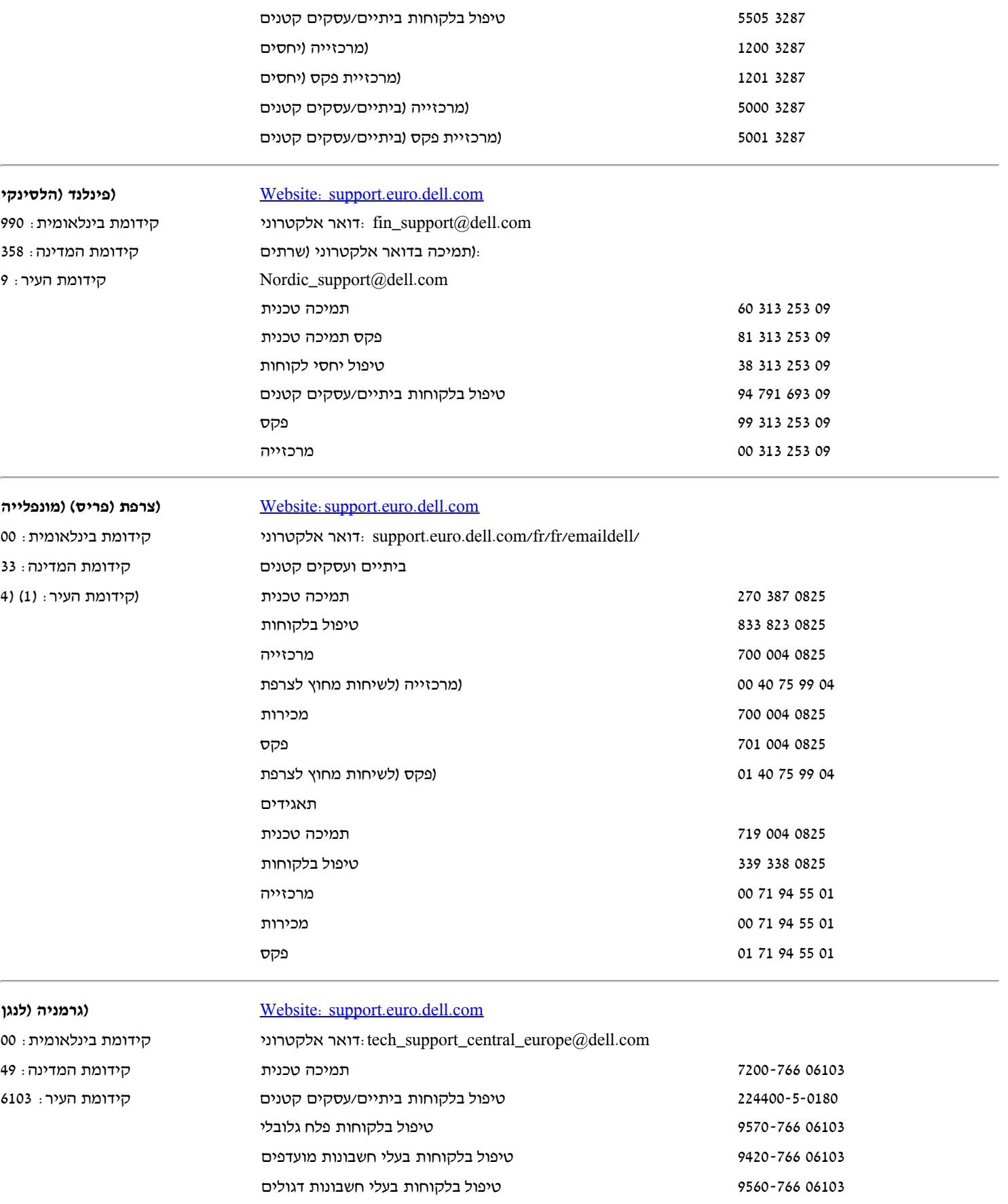

06103 9555-766 טיפול בלקוחות בעלי חשבונות ציבוריים 06103 7000-766 מרכזייה

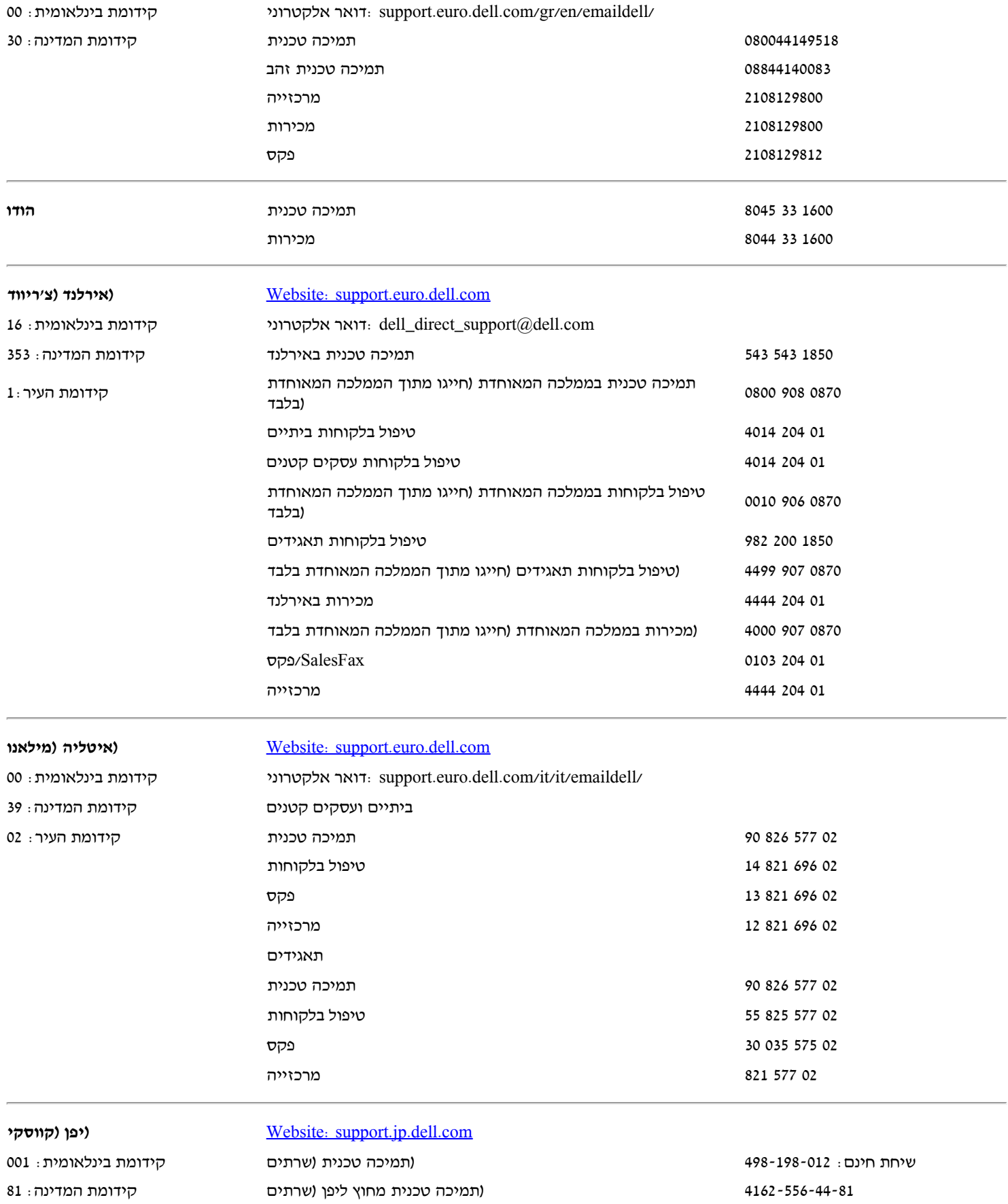

שיחת חינם: 226-198-012 (TMinension $\text{TM}$ ו-Inspiron $\text{TM}$  (Dimension $\text{TM}$ ) - הקידומת העיר (תמיכה טכנית קידומת העיר ת יום (Dimension $\text{TM}$ ו - Tuspiron $\text{TM}$ ו- 1435-520-44-81 (תמיכה טכנית מחוץ ליפן שיחת חינם: 433-198-0120 (Dell Precision™, OptiPlex™, Latitude™) ועוד חינם (Dell Precision™, OptiPlex ו תמיכה טכנית מחוץ ליפו (Dell Precision™, OptiPlex™, Latitude™) 3894-556-44-81

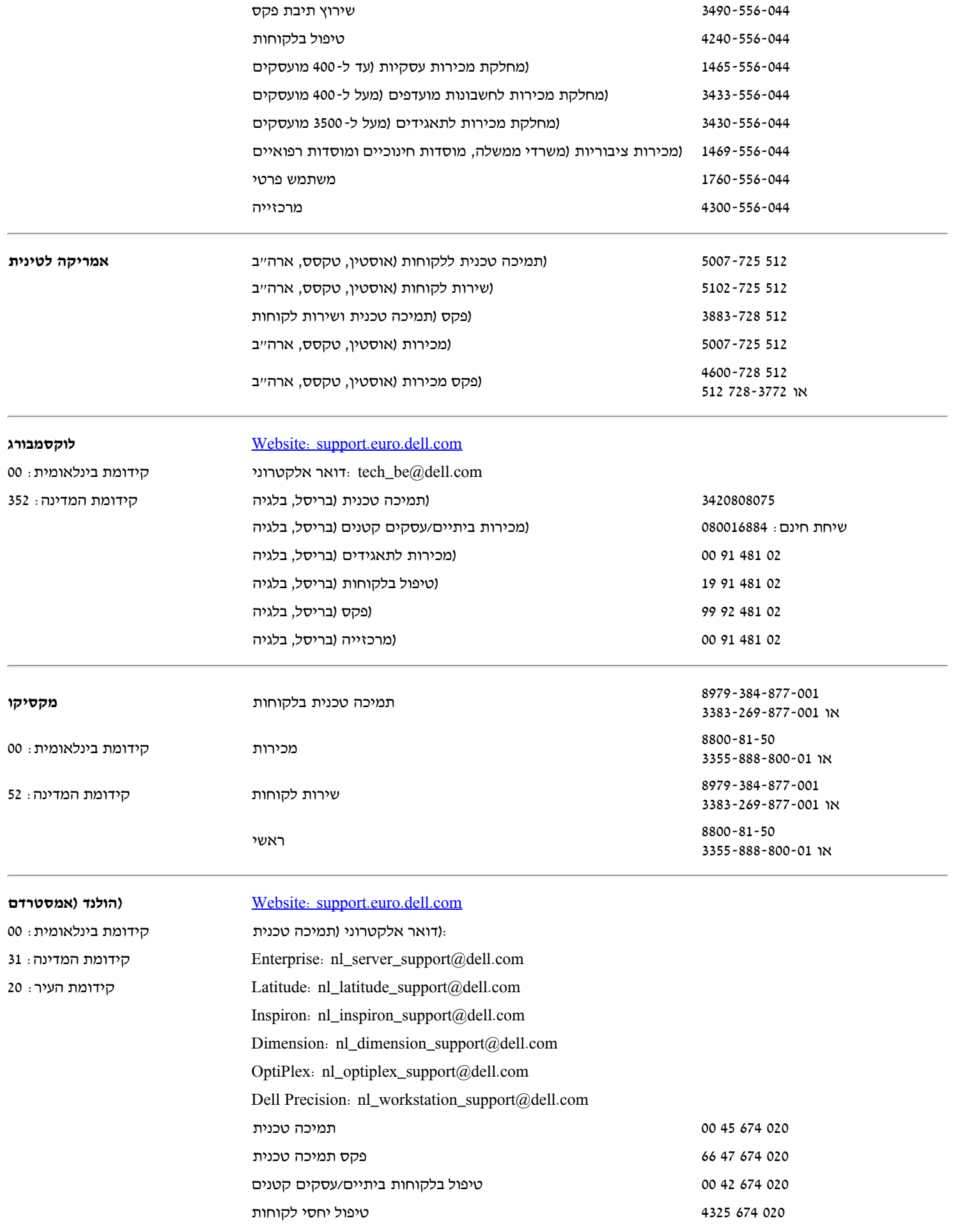

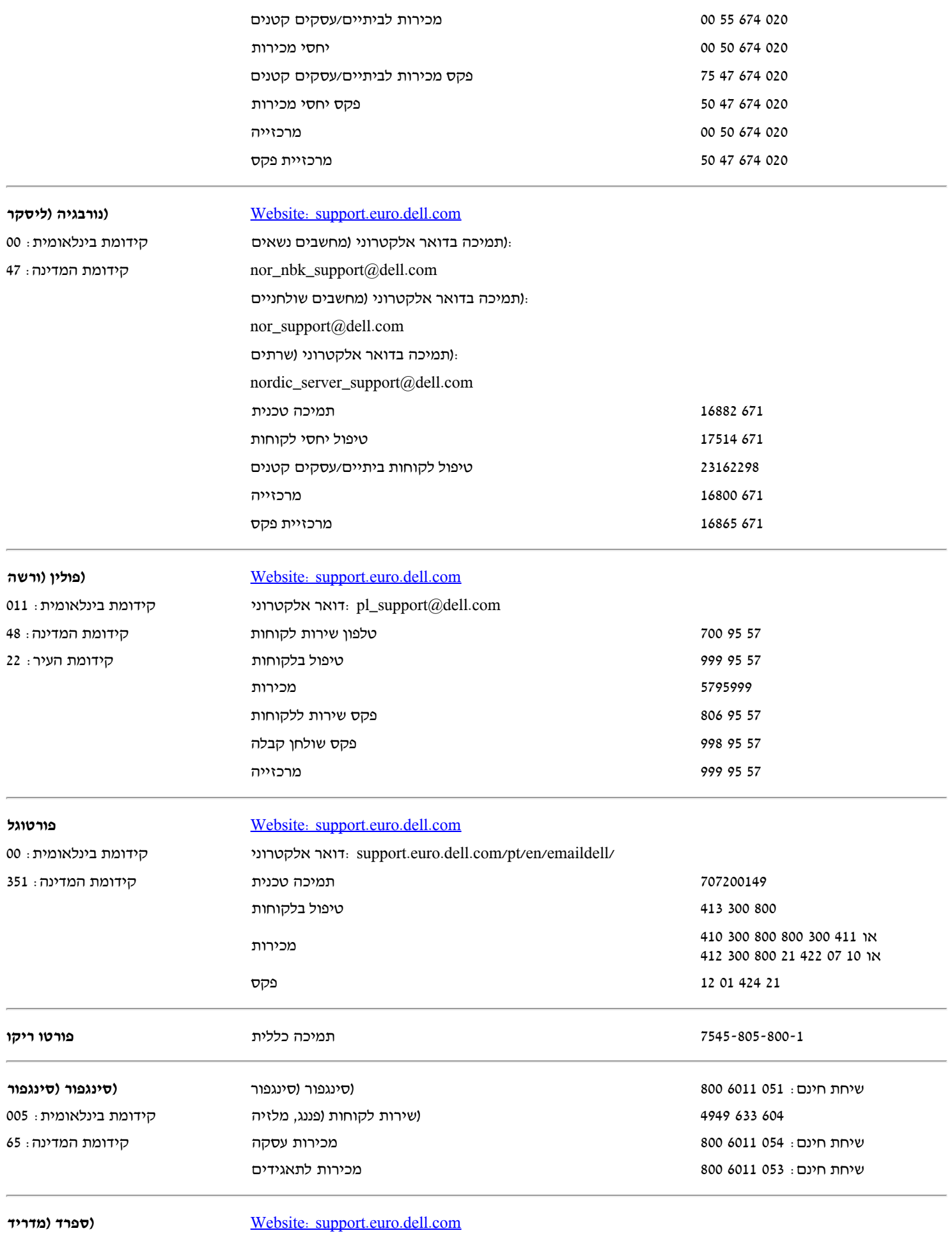

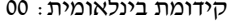

902 118 514 ביתיים ועסקים קטנים קידומת המדינה: 34

902 100 130 תמיכה טכנית קידומת העיר: 91

00 :בינלאומית קידומת אלקטרוני דואר: support.euro.dell.com/es/es/emaildell/

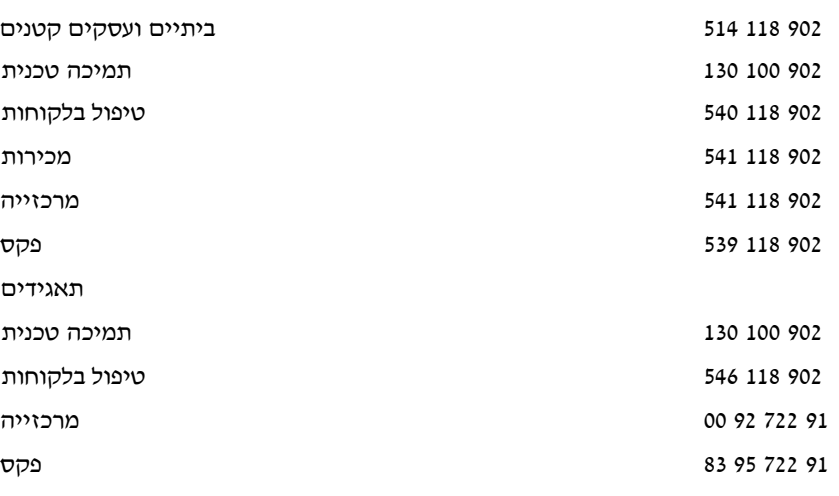

 $00:$ קידומת בינלאומית

: Inspiron -ו Latitude תמיכה בדואר אלקטרוני עבור קידומת המדינה: 46  $8:$ קידומת העיר

com.dell@swisstech :דואר אלקטרוני קידומת בינלאומית: 00 ותאגידים HSB דואר אלקטרוני עבור דוברי צרפתית קידומת המדינה: 41 22 :העיר קידומת לקוחות: support.euro.dell.com/ch/fr/emaildell/

### **וסבי אופלנדס )שוודיה (**[Website: support.euro.dell.com](http://support.euro.dell.com/)

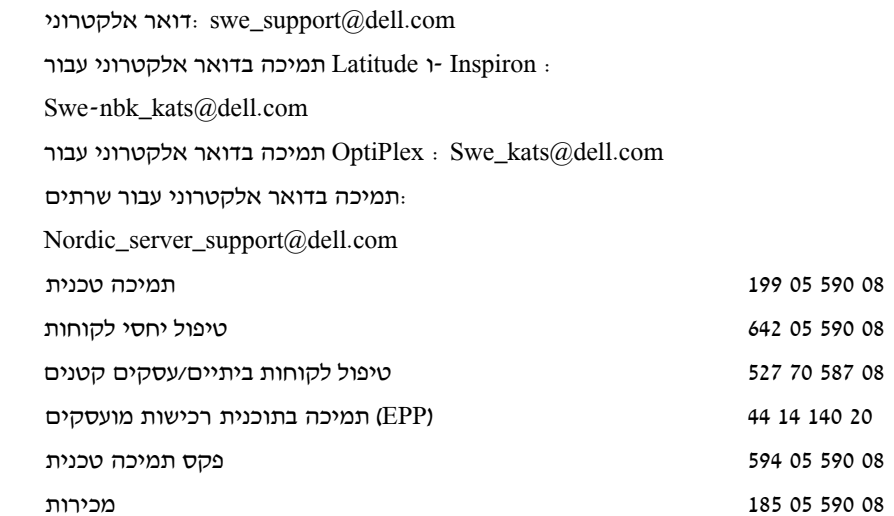

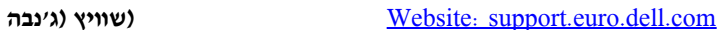

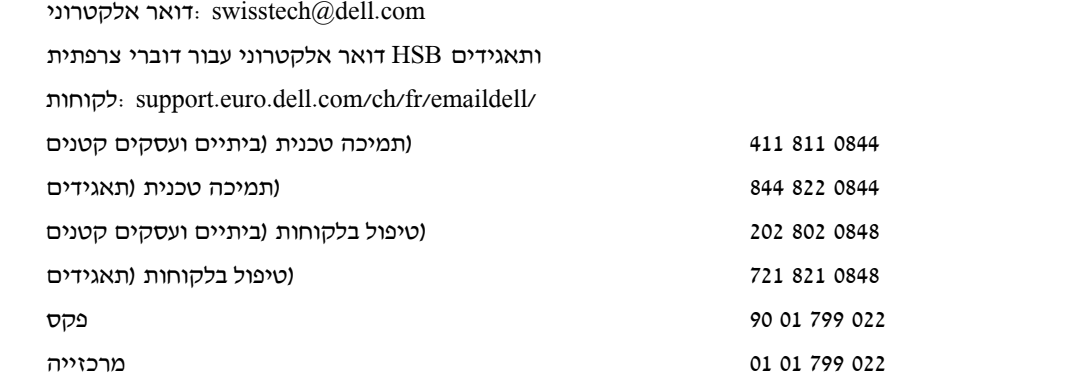

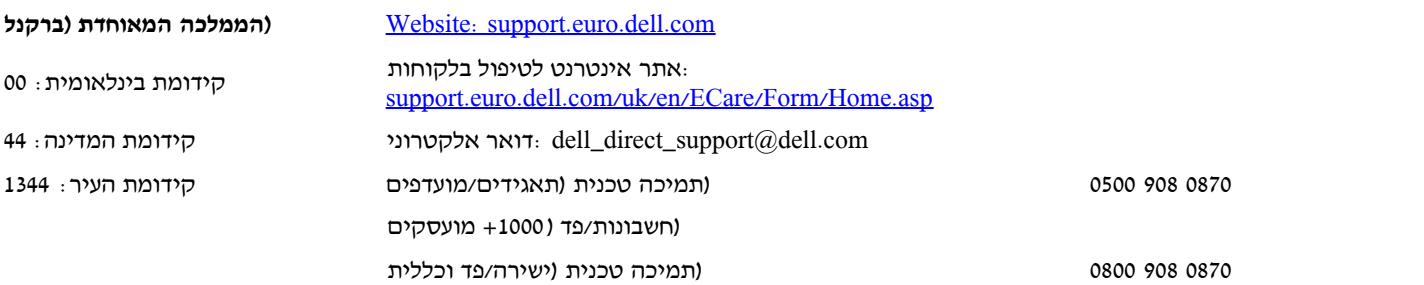

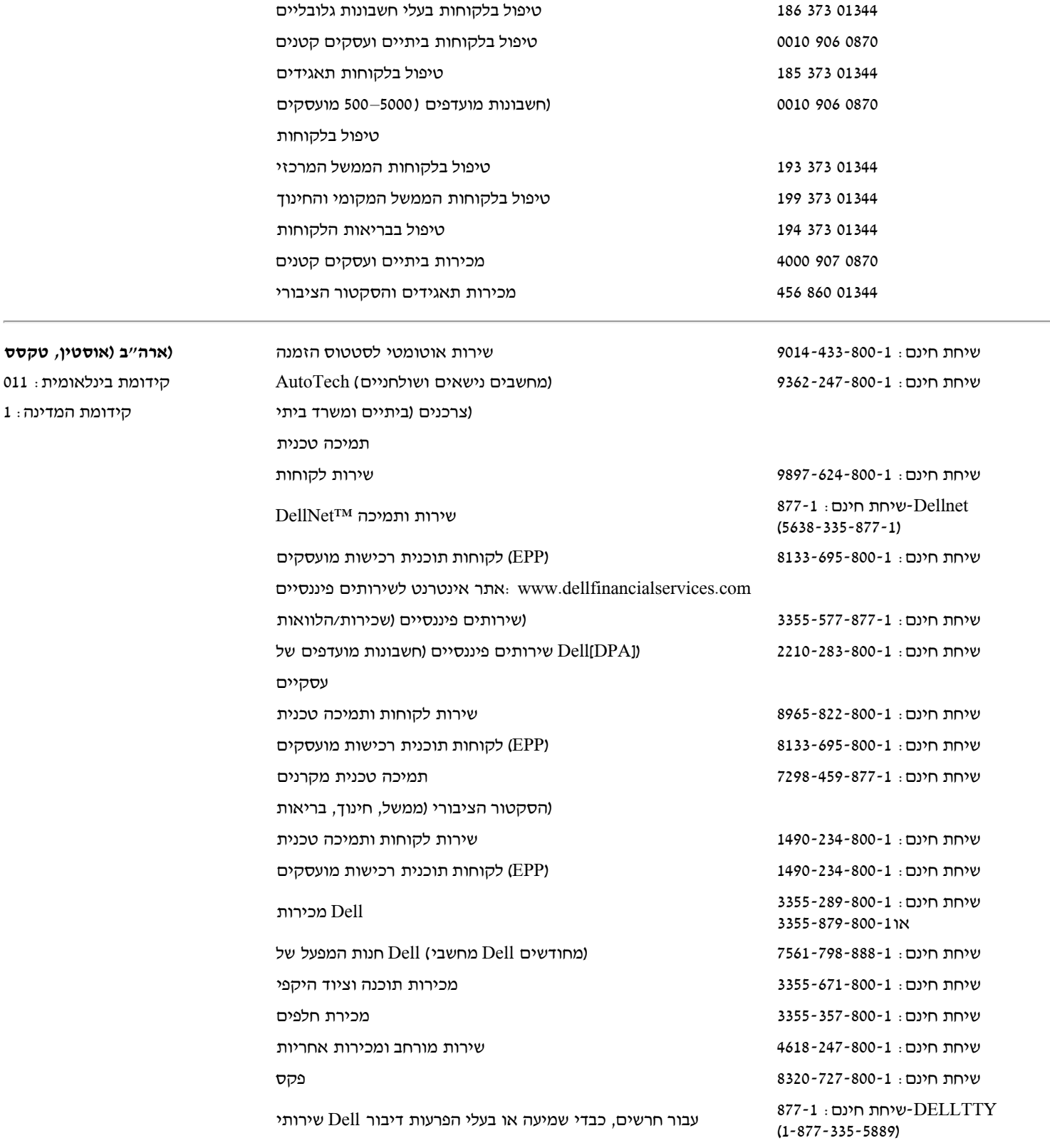

## <span id="page-33-0"></span>**אחריויות מצומצמות**

[ארה"ב בלבד\(](#page-33-1) •[מדיניות החזר "שביעות רצון טוטלית" \)ארה"ב בלבד\(](#page-35-1)• [תנאי אחריות מצומצמת](#page-35-0)[\) Dell](#page-33-1) [אחריויות מצומצמות עבור מוצרי חומרה בעלי מותג של](#page-33-1) [קנדה בלבד\(](#page-38-0)• [אחריות](#page-38-2)[\) Dell](#page-38-0) [קנדה בלבד\(](#page-35-0)• [מדיניות החזר "שביעות רצון טוטלית" \)קנדה בלבד\(](#page-38-1) • [תוכנה והיקפיים של](#page-38-0) [\) Dell](#page-35-0) [עבור מוצרי חומרה בעלי מותג של](#page-35-0) <u>[\(](#page-38-2)היצרן לשנה אחת עבור משתמש-קצה (אמריקה הלטינית והקריביים בלבד</u>

## **אחריויות מצומצמות ומדיניות החזרים**

שנרכשים בארה"ב או בקנדה מלווים באחריות מצומצמת ל90- יום, לשנה אחת, לשנתיים, לשלוש שנים או לארבע שנים. Dell מוצרי חומרה בעלי מותג של כדי לקבוע אלו אחריות מלווה את מוצר)י( החומרה שלכם, בררו בדף האריזה או בחשבונית. הסעיפים הבאים מתארים את האחריויות המצומצמות ואת מדיניות ההחזרים עבור ארה"ב, את האחריויות המצומצמות ואת מדיניות ההחזרים עבור קנדה, את אחריות היצרן עבור אמריקה הלטינית והקריביים, .עבור ארה"ב וקנדה Celeron®-ו Pentium ® Intel ®והאחריות

## <span id="page-33-1"></span>**(ארה"ב בלבד) Dell אחריויות מצומצמות עבור מוצרי חומרה בעלי מותג של**

## **?מה מכוסה על ידי אחריות מצומצמת זו**

עבור לקוח משתמש-קצה, כולל מוצרים היקפיים בעלי מותג Dell אחריות מצומצמת זו מכסה פגמים בחומרים ובעבודה במוצרי חומרה שלך בעלי מותג של .Dell של

## **?מה אינו מכוסה על ידי אחריות מצומצמת זו**

:אחריות מצומצמת זו אינה מכסה

- דרך מערכת הכללה-במפעל, תוכנת צד שלישי, או טעינה מחדש של Dell תוכנה, כולל מערכת הפעלה וחומרה שנוספה למוצרי חומרה בעלי מותג של תוכנה
- ."Direct Provider Solution "ומוצרים ואביזרים של Dell מוצרים שאינם בעלי מותג של
- :בעיות שנגרמות על ידי
	- סיבות חיצוניות כמו תאונה, התעללות, שימוש לרעה, או בעיות עם כוח חשמלי-
	- Dell שירות שאינו מורשה על ידי-
	- שימוש שאינו תואם את הוראות השימוש במוצר-
	- אי-ציות להוראות עבור המוצר או אי-ביצוע תחזוקה מונעת-
	- בעיות שנגרמות עקב השימוש באביזרים, חלפים או מרכיבים שלא סופקו על ידי-
- מוצרים בהם תווית השירות או המספר הסדרתי חסרים או שונו
- טרם קבלה תשלום Dell מוצרים עבורם

אחריות זו מקנה לכם זכויות חוקיות מוגדרות, ועשויות להיות לכם זכויות נוספות שמשתנות ממדינה למדינה (או מתחום שיפוט אחד למשנהו). אחריותו של על תפקוד לקוי ועל פגמים בחומרה הנה מוגבלת לתיקון והחלפה כפי שמוגדר בכתב אחריות זה. כל אחריות מוצהרת ומשתמעת עבור המוצר, כולל אך Dell לא מוגבל לכל אחריות משתמעת ותנאיי שיווק והתאמה עבור מטרה מסוימת, הנן מוגבלות בזמן לפרק הזמן שצוין בדף האריזה או בחשבונית שלכם. שום אחריות לא תחול, אם מוצהרת או משתמעת, לאחר פקיעת פרק הזמן של האחריות המצומצמת. מדינות מסוימות אינן מרשות להגביל בזמן את האחריות .המרומזת, כך שיתכן כי הגבלה זו אינה ישימה עבורכם

אין אנו מקבלים חבות מעבר לפיצויים המוזכרים באחריות מצומצמת זו או עבור נזקים של תוצאה או מקריים, כולל, ללא הגבלה, כל חבות עבור תביעות נזיקין של צד שלישי נגדכם, עבור מוצרים שאינה זמינים לשימוש, או עבור אובדן נתונים או אובדן תוכנה. החבות שלנו לא תהיה גדולה מהסכום ששילמתם תמורת .המוצר שהוא נושא התביעה. זהו הסכום המרבי עליו אנו אחראיים

.מדינות מסוימות אינן מרשות את המניעה או את ההגבלה בדבר נזקים של תוצאה או מקריים, כך שיתכן כי ההגבלה או המניעה דלעיל אינן ישימות עבורכם

### **?מה משכה של אחריות מצומצמת זו**

- :הבאה Dell אחריות מוגבלת זו בתוקף במשך פרק הזמן המצוין בדף האריזה או בחשבונית שלכם, פרט לחומרה בעלת מותג של
- .לסוללות עבור מחשב נישא אחריות מצומצמת לשנה אחת
- .למנורות מקרנים אחריות מצומצמת ל90- יום
- .לזיכרונות אחריות מצומצמת לכל החיים
- אליו יחובר הצג Dell לצגים הארוכה מבין השתיים: או אחריות מצומצמת לשלוש שנים, או שארית האחריות עבור המחשב

חומרת הרחבה אחרת נושאת את הארוכה מהשתיים: אחריות מצומצמת לשנה עבור חלפים חדשים ואחריות מצומצמת של 90 יום עבור חלפים .עליו החומרה מותקנת Dell משופצים, או עבור חלפים חדשים ומשופצים, שארית האחריות של המחשב

מתחילה בתאריך המצוין בדף האריזה או בחשבונית. משך האחריות לא יוארך אם אנו מתקנים או מחליפים Dell האחריות המצומצמת בכל מוצר בעל מותג .עשויה לשנות את זמינותן של אחריויות מצומצמות, לפי ראות עיניה, אך השינויים לא יהיו רטרואקטיביים Dell .מוצר שבאחריות או חלקים ממנו

### **?מה עלי לעשות אם אני זקוק לשירות באחריות**

או מספר Dell לפני פקיעת האחריות, צרו בבקשה קשר אתנו אל המספר הרלוונטי שמופיע בטבלה הבאה. ודא בבקשה שיש בידכם את מספר השירות של .ההזמנה

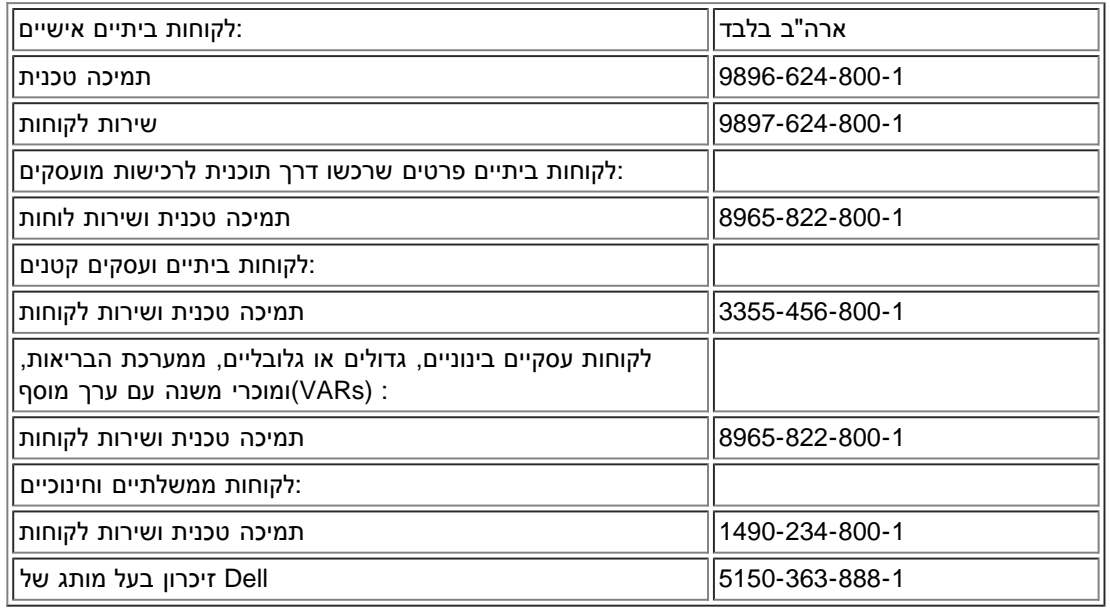

## **?תעשה Dell מה**

במשך 90 הימים של אחריות מצומצמת ל90- יום והשנה הראשונה של כל האחריויות המצומצמות האחרות: במשך 90 הימים של אחריות מצומצמת ל90- שיוחזר אלינו ושיתברר כי הוא פגום בחומרים או Dell יום והשנה הראשונה של כל האחריויות המצומצמות האחרות, אנו נתקן כל מוצר חומרה בעל מותג .בעבודה. אם אין אנו מסוגלים לתקן את המוצר, אנו נספק תחתיו מוצר תואם חדש או מחודש

שחייב להיות מצורף להחזר שלכם. עליכם (Return Material Authorization Number) "כשתצרו קשר עמנו, אנו נמסור לכם "מספר אישור להחזר חומר להחזיר אלינו את המוצרים באריזה המקורית שלהם או באריזה תואמת, לשלם את המשלוח מראש, ולבטח את המשלוח או לקבל את הסיכון אם המוצר אובד או ניזוק בזמן המשלוח. אנו נחזיר אליכם את המוצרים המתוקנים או המוחלפים. אנו נשלם את משלוח המוצרים המתוקנים או המוחלפים אליכם אם יש לכם .כתובת בארה"ב. אחרת, אנו נשלח אליכם את המוצר גוביינא

במקרה ואנו נקבע שהבעיה אינה מכוסה של ידי אחריות זו, אנו ניידע אתכם ונציג בפניכם האפשרויות של השירות שעומדות בפניכם על בסיס תשלום.

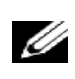

*הערה: לפני שאתם שולחים את מוצר)ים( אלינו, ודאו שביצעתם גיבוי של הנתונים שבכונן)ים( הקשיח)ים( וכל אביזר)י( שמירה האחר)ים( במוצר)ים(. הסירו כל מידע שמור, קנייני או אישי, וכל דיסקט, תקליטור או כרטיס פיסי. אין אנו אחראיים על כל מידע שמור, קנייני או אישי, על אובדן או השחתת .נתונים; או על אובדן או השחתת מדיה*

במשך השנים הנותרות לאחר השנה הראשונה של כל האחריויות המצומצמות: אנו נחליף כל חלק פגום בחלק חדש או מחודש, אם מקובל עלינו שיש להחליפו. כשאתם יוצרים קשר עמנו, אנו נבקש מספר כרטיס אשראי בתוקף בזמן שאתם מבקשים החלפת חלק, אך לא נחייב אתכם על החלק כל עוד אתם מחזירים אלינו את החלק המקורי תוך 30 יום לאחר שאנו שולחים אליכם את החלק החליפי. אם אנו לא מקבלים את החלק המקורי תוך 30 יום, אנו נחייב את .כרטיס האשראי שלכם במחיר שהיה אז נכון של החלק

אנו נשלם את משלוח החלק אליכם אם יש לכם כתובת בארה"ב. אחרת, אנו נשלח אליכם את המוצר גוביינא. אנו גם נצרף מיכל למשלוח משולם מראש עם .כל חלק חליפי לשימושכם בהחזרת החלק המוחלף אלינו

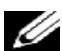

*הערה: לפני שאתם מחליפים חלקים, ודאו שביצעתם גיבוי של הנתונים שבכונן)ים( הקשיח)ים( וכל אביזר)י( שמירה האחר)ים( במוצר)ים(. אין אנו .אחראיים לאובדן או השחתת נתונים*

### **?מה אם רכשתי חוזה שירות**

יסופק לכם שירות לפי תנאי חוזה השירות. אנא בדקו את החוזה בדבר פרטים על כיצד להשיג שירות. ניתן למצוא את ,Dell אם חוזה השירות שלכם הוא עם או על ידי חיוג אל טיפול בלקוחות במספר .1-800-847-4096 אם רכשתם דרכנו חוזה שירות עם ca.dell.www באינטרנט באתר Dell חוזי השירות של אחד מספקי שירות צד שלישי שלנו, אנא התייחסו אל חוזה זה (שנשלח אליכם בדואר אם דף האריזה או החשבונית) בדבר פרטים על קבלת שירות.

### **?כיצד תתקנו את המוצר שלי**

אנו משתמשים בחלפים חדשים ומחודשים מיוצרים על ידי יצרנים שונים כדי לבצע תיקונים באחריות ובבניית חלקי חילוף ומערכות. חלפים ומערכות מחודשים כשחלקם כלל לא היו בשימוש אצל לקוחות. כל החלפים והמערכות נבדקים ואיכותם נבחנת. חלקי חילוף ומערכות ,Dell הנם חלפים או מערכות שהוחזרו אל .שומרת על בעלותה על כל החלקים שמוסרים ממוצרים מתוקנים Dell .מכוסים לפרק הזמן שנותר באחריות המצומצמת עבור המוצר שרכשתם

## **?האם אני יכול להעביר את האחריות המצומצמת**

אחריויות מצומצמות על מערכות ניתנות להעברה עם הבעלים הנוכחי מעביר את בעלותו על המערכת ורושם את ההעברה אצלנו. לא ניתן להעביר את . Dellתוכלו לרשום את העברת הבעלות שלכם באתר של .Dell האחריות המוגבלת על זיכרון בעל מותג של

- אל היכנסו ,פרטים ביתיים לקוחות אתם אם www.dell.com/us/en/dhs/topics/sbtopic\_015\_ccare.htm www.dell.ca/ca/en/gen/topics/segtopic\_ccare\_nav\_013\_ccare.htm
- אם אתם לקוחות משרד ביתי, עסקי קטן, בינוני, גדול או גלובלי, היכנסו אל
- www.dell.com/us/en/biz/topics/sbtopic\_ccare\_nav\_015\_ccare.htm
- אם אתם לקוח ממשלתי, חינוכי או בריאותי, או לקוח ביתי פרטי שרכש דרך תוכנית רכישות מועסקים, היכנסו אל www.dell.com/us/en/pub/topics/sbtopic\_015\_ccare.htm

.אם אין לכם גישה לאינטרנט, צרו קשר עם נציג הטיפול בלקוחות שלכם או חייגו 1-800-624-9897

## <span id="page-35-1"></span>**(מדיניות החזר "שביעות רצון טוטלית" )ארה"ב בלבד**

אנו מעריכים את הקשר שלנו אתכם וברצוננו להבטיח שאתם שבעי רצון מהרכישות שלכם. מסיבה זו אנו מציעים מדיניות החזר "שביעות רצון טוטלית" עבור תמורת זיכוי או Dell מוצרים שרכשתם ישירות אצל Dell לפי מדיניות זו, תוכלו להחזיר אל .Dell רוב המוצרים שאתם, משתמש-הקצה, רוכשים ישירות אצל :החזר של המחיר ששולם, פחות דמי המשלוח ודמי החזר הישימים הבאים

- מוצרי חומרה חדשים ואביזרים חדשים— כל מוצרי חומרה, אביזרים, חלקים ותוכנה שבאריזה המקורית הסגורה, פרט למוצרים שברשימה להלן, ,Dell יכולים להיות מוחזרים תוך 30 יום מהתאריך שבדף האריזה או החשבונית. כדי להחזיר יישומים, תוכנה או מערכת הפעלה שהותקנו על ידי על ידי לקוחות Dell עליכם להחזיר את כל המחשב. מדיניות החזרים שונה מופעלת על מוצרים לא-פגומים שנרכשו דרך מחלקת תוכנה והיקפיים של של המחלקות לעסקים קטנים ובינוניים. ניתן להחזיר מוצרים אלה תוך 30 יום מהתאריך שבדף האריזה או החשבונית, אך עמלת החזרה בסך 15% תיגבה מכל החזר או זיכוי. מדיניות ההחזר "שביעות רצון טוטלית" ומדיניות ההחזר של מחלקת התוכנה וההיקפיים אינן זמינות עבור מוצרי אחסון .או תוכנת יוזמה ,T60T MC ספריות סרטים ,Duisys מוצרים בעלי מותג של ,EMC מוצרים בעלי מותג של ,EMC הוצרים בעלי מו
- ניתנים Dell מחודשים או משופצים כל מוצרי השרת והאחסון מחודשים או משופצים בעלי מותג של Dell מוצרי חומרה וחלפים בעלי מותג של ניתנים להחזרה Dell להחזרה תוך 30 יום מהתאריך בדף האריזה או בחשבונית. כל מוצרי חומרה מחודשים או משופצים האחרים בעלי מותג של .תוך 14 יום מהתאריך בדף האריזה או בחשבונית

כדי לקבל "מספר אישור החזר זיכוי" במשך תוך פרק הזמן של מדיניות ההחזר Dell כדי להחזיר מוצרים, שלחו דואר אלקטרוני או חייגו לשירות הלקוחות של או "קבלת עזרה" בתיעוד הלקוח "Dell הישים למוצר שברצונכם להחזיר. עליכם לקבל "מספר אישור החזר זיכוי" כדי להחזיר את המוצר. ראו "יצירת קשר עם .כדי למצוא את מידע הקשר המתאים להשגת תמיכת לקוחות (htm.contact/gen/en/us/com.dell.www שלכם )או היכנסו אל באריזתם Dell הפיקה את "מספר אישור החזר זיכוי". עליכם גם להחזיר את המוצרים אל Dell תוך 5 ימים מהתאריך בו Dell עליכם לשלוח את המוצרים אל המקורית, במצב כמו-חדש בצירוף כל מדיה, תיעוד ופריטים נוספים שנכללו במשלוח המקורי, לשלם את דמי המשלוח מראש, ולבטח את המשלוח או לקחת .על עצמכם את סיכון האובדן או הנזק בעת המשלוח

## <span id="page-35-0"></span>**(קנדה בלבד) Dell תנאיי אחריות מצומצמת עבור מוצרי חומרה בעלי מותג של**

## **?מה מכוסה על ידי אחריות מצומצמת זו**

עבור לקוח משתמש-קצה, כולל מוצרים היקפיים בעלי מותג Dell אחריות מצומצמת זו מכסה פגמים בחומרים ובעבודה במוצרי חומרה שלכם בעלי מותג של .Dell של

### **?מה אינו מכוסה על ידי אחריות מצומצמת זו**
:אחריות מצומצמת זו אינה מכסה

- דרך מערכת הכללה-במפעל, תוכנת צד שלישי, או טעינה מחדש של Dell תוכנה, כולל מערכת הפעלה וחומרה שנוספה למוצרי חומרה בעלי מותג של .התוכנה
- ."Direct Provider Solution "ומוצרים ואביזרים של Dell מוצרים שאינם בעלי מותג של
- :בעיות שנגרמות על ידי

סיבות חיצוניות כמו תאונה, התעללות, שימוש לרעה, או בעיות עם כוח חשמלי-

- 
- 
- 
- Dell שירות שאינו מורשה על ידי- שימוש שאינו תואם את ההוראות עבור המוצר-
- אי-ציות להוראות עבור המוצר או אי-ביצוע תחזוקה מונעת-
- Dell בעיות שנגרמות עקב השימוש באביזרים, חלפים או מרכיבים שלא סופקו על ידי-
- מוצרים בהם תווית השירות או המספר הסדרתי חסרים או שונו
- טרם קבלה תשלום Dell מוצרים עבורם

על תפקוד לקוי ועל פגמים Dell אחריות זו מקנה לכם זכויות חוקיות מוגדרות, ועשויות להיות לכם זכויות נוספות שמשתנות ממחוז למחוז. אחריותה של במוצר הנה מוגבלת לתיקון והחלפה כפי שמוגדר בכתב אחריות זה, מוגבלת לפרק הזמן שצוין בדף האריזה או בחשבונית שלכם. פרט לאחריות המפורשת מוותרת על כל אחריות ותנאים, מוצהרת או משתמעת, כולל אך לא מוגבל לכל אחריות משתמעת ותנאיי שיווק והתאמה עבור DELL ,שבהצהרת אחריות זו מטרה מסוימת, מעוגן בחוק או לא. מחוזות מסוימים אינם מרשים את המניעה של אחריות ותנאים מסוימים, או את ההגבלה בדבר פרק זמן בו האחריות או .תנאי הם בעלי תוקף. לכן, המניעות וההגבלות דלעיל עשויים לא להיות ישימות עבורכם

אין אנו מקבלים חבות מעבר לפיצויים המוזכרים באחריות מצומצמת זו או עבור נזקים מיוחדים, בלתי ישירים, של תוצאה או מקריים, כולל, ללא הגבלה, כל חבות עבור תביעות נזיקין של צד שלישי נגדכם, עבור מוצרים שאינה זמינים לשימוש, או עבור אובדן נתונים או אובדן תוכנה. החבות שלנו לא תהיה גדולה .מהסכום ששילמתם תמורת המוצר שהוא נושא התביעה. זהו הסכום המרבי עליו אנו אחראיים

מחוזות מסוימים אינם מרשים את המניעה או את ההגבלה בדבר נזקים מיוחדים, בלתי ישירים, מקריים או של תוצאה, כך שיתכן כי המגבלה או מניעה דלעיל .אינן ישימות עבורכם

### **?מה משכה של אחריות מצומצמת זו**

שנמשכת Dell אחריות מוגבלת זו בתוקף במשך פרק הזמן המצוין בדף האריזה או בחשבונית שלכם, פרט לאחריות המצומצמת על מצברים בעלי מותג של שנמשכת רק 90 יום. האחריות המצומצמת מתחילה בתאריך המצוין בדף Dell רק שנה אחת והאחריות המצומצמת על מנורות עבור מקרנים בעלות מותג של עשויה לשנות את תנאיהן ואת זמינותן Dell .האריזה או בחשבונית. משך האחריות לא יוארך אם אנו מתקנים או מחליפים מוצר שבאחריות או חלקים ממנו .(של אחריויות מצומצמות, לפי ראות עיניה, אך השינויים לא יהיו מפרעיים )כלומר, תנאי האחריות שהיו בתוקף בזמן הרכישה יהיו ישימים עבור רכישתכם

### **?מה עלי לעשות אם אני זקוק לשירות באחריות**

או מספר ההזמנה Dell לפני פקיעת האחריות, צרו בבקשה קשר אתנו אל המספר הרלוונטי שמופיע בטבלה הבאה. ודאו בבקשה שמספר השירות של .זמינים

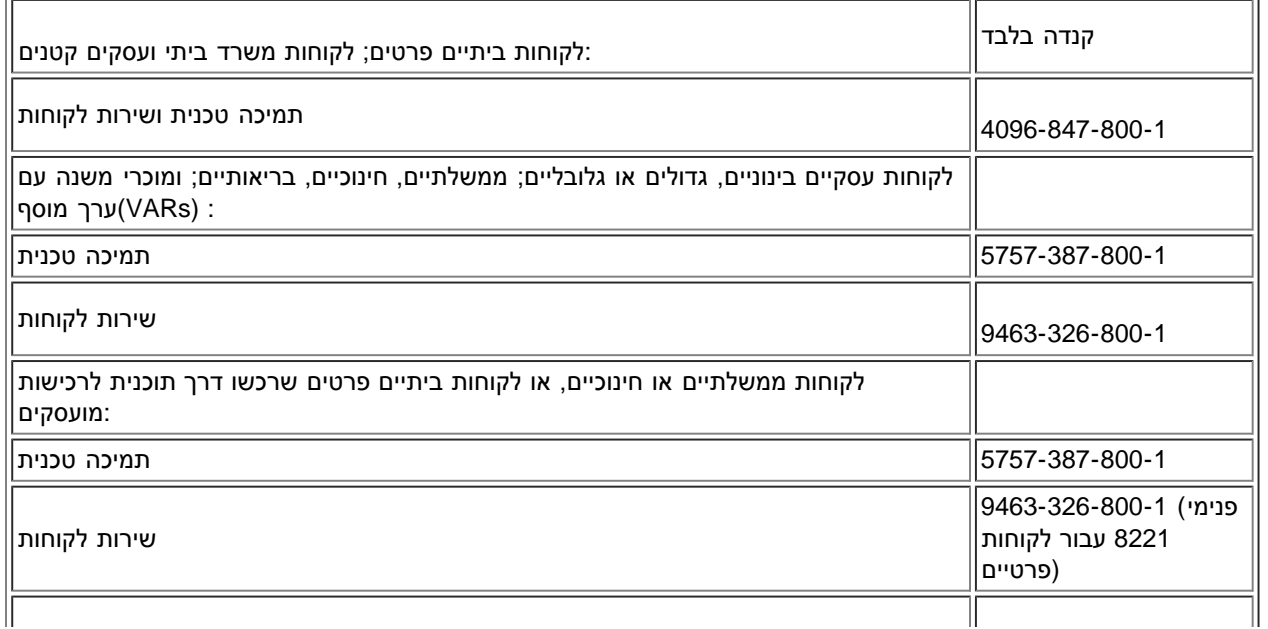

### **?תעשה Dell מה**

במשך 90 הימים של אחריות מצומצמת ל90- יום והשנה הראשונה של כל האחריויות המצומצמות האחרות: במשך 90 הימים של אחריות מצומצמת ל90- שיוחזר אלינו ושיתברר כי הוא פגום בחומרים או Dell יום והשנה הראשונה של כל האחריויות המצומצמות האחרות, אנו נתקן כל מוצר חומרה בעל מותג של .בעבודה. אם אין אנו מסוגלים לתקן את המוצר, אנו נספק תחתיו מוצר תואם חדש או מחודש

שחייב להיות מצורף להחזר שלכם. (Return Material Authorization Number) "כשאתם יוצרים קשר עמנו אנו מספקים לכם "מספר אישור להחזר חומר עליכם להחזיר אלינו את המוצרים באריזה המקורית שלהם או באריזה תואמת, לשלם את המשלוח מראש, ולבטח את המשלוח או לקבל את הסיכון אם המוצר אובד או ניזוק בזמן המשלוח. אנו נחזיר אליכם את המוצרים המתוקנים או המוחלפים. אנו נשלם את משלוח המוצרים המתוקנים או המוחלפים אליכם אם יש .לכם כתובת בקנדה. אחרת, אנו נשלח אליכם את המוצר גוביינא

.במקרה ואנו נקבע שהבעיה אינה מכוסה של ידי אחריות זו, אנו ניידע אתכם ונציג בפניכם האפשרויות של השירות שעומדות בפניכם על בסיס תשלום

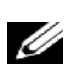

*הערה: לפני שאתם שולחים את מוצר)ים( אלינו, ודאו שביצעתם גיבוי של הנתונים שבכונן)ים( הקשיח)ים( וכל אביזר)י( שמירה האחר)ים( במוצר)ים(. הסירו כל מידע שמור, קנייני או אישי, וכל דיסקט, תקליטור או כרטיס פיסי. אין אנו אחראיים על כל מידע שמור, קנייני או אישי, על אובדן או השחתת .נתונים; או על אובדן או השחתת מדיה*

במשך השנים הנותרות לאחר השנה הראשונה של כל האחריויות המצומצמות: אנו נחליף כל חלק פגום בחלק חדש או מחודש, אם מקובל עלינו שיש להחליפו. כשאתם יוצרים קשר עמנו, אנו נבקש מספר כרטיס אשראי בתוקף בזמן שאתם מבקשים החלפת חלק, אך לא נחייב אתכם על החלק כל עוד אתם מחזירים אלינו את החלק המקורי תוך 30 יום לאחר שאנו שולחים אליכם את החלק החליפי. אם אנו לא מקבלים את החלק המקורי תוך 30 יום, אנו נחייב את .כרטיס האשראי שלכם במחיר החלק שהיה אז נכון

אנו נשלם את משלוח החלק אליכם אם יש לכם כתובת בקנדה. אחרת, אנו נשלח אליכם את המוצר גוביינא. אנו גם נצרף מיכל למשלוח משולם מראש עם כל .חלק חליפי לשימושכם בהחזרת החלק המוחלף אלינו

*הערה: לפני שאתם מחליפים חלקים, ודאו שביצעתם גיבוי של הנתונים שבכונן)ים( הקשיח)ים( וכל אביזר)י( שמירה האחר)ים( במוצר)ים(. אין אנו .אחראיים לאובדן או השחתת נתונים*

### **?מה אם רכשתי חוזה שירות**

יסופק לכם שירות לפי תנאי חוזה השירות. אנא בדקו את החוזה בדבר פרטים על כיצד להשיג שירות. ניתן למצוא את , Dellאם חוזה השירות שלכם הוא עם או על ידי חיוג אל טיפול בלקוחות במספר .1-800-847-4096 אם רכשתם דרכנו חוזה שירות עם ca.dell.www באינטרנט באתר Dell חוזי השירות של אחד מספקי שירות צד שלישי שלנו, אנא התייחסו אל חוזה זה (שנשלח אליכם בדואר אם דף האריזה או החשבונית) בדבר פרטים על קבלת שירות.

### **?כיצד תתקנו את המוצר שלי**

אנו משתמשים בחלפים חדשים ומחודשים מיוצרים על ידי יצרנים שונים כדי לבצע תיקונים באחריות ובבניית חלקי חילוף ומערכות. חלפים ומערכות מחודשים כשחלקם כלל לא היו בשימוש אצל לקוחות. כל החלפים והמערכות נבדקים ואיכותם נבחנת. חלקי חילוף ומערכות ,Dell הנם חלפים או מערכות שהוחזרו אל .שומרת על בעלותה על כל החלקים שמוסרים ממוצרים מתוקנים Dell .מכוסים לפרק הזמן שנותר באחריות המצומצמת עבור המוצר שרכשתם

### **?האם אני יכול להעביר את האחריות המצומצמת**

אחריויות מצומצמות על מערכות ניתנות להעברה עם הבעלים הנוכחי מעביר את בעלותו על המערכת ורושם את ההעברה אצלנו. לא ניתן להעביר את : Dellתוכלו לרשום את העברת הבעלות שלכם באתר של .Dell האחריות המוגבלת על זיכרון בעל מותג של

- עבור מחשבים שנרכשו בקנדה )העברות בתוך המדינה( וכדי להעביר מלקוח אחד למשנהו, היכנסו לאתר www.dell.ca/ca/en/gen/topics/segtopic\_ccare\_nav\_013\_ccare.htm
- עבור העברות מחוץ למדינה )אל מחוץ למדינה המקורית בה התבצעה הרכישה(, היכנסו לאתר www.dell.com/us/en/biz/topics/sbtopic\_ccare\_nav\_016\_ccare.htm

במספר 1-800-847-4096)לקוחות ביתיים( או במספר 1-800-326-9463 )לקוחות מסחריים, תאגידים או Dell אם אין לכם גישה לאינטרנט, צרו קשר עם .(ממשלתיים

## **(מדיניות החזר "שביעות רצון טוטלית" )קנדה בלבד**

עד ל30- יום לאחר שקניתם אותם תמורת החזר או זיכוי של Dell-תוכלו להחזיר אותם ל ,Dell-אם אתם משתמשי-הקצה שרכשו מוצרים חדשים ישירות מ עד ל14- יום מהתאריך בדף Dell-תוכלו להחזיר אותם ל ,Dell-מחיר הרכישה של המוצר. אם אתם משתמשי-הקצה שרכשו מוצרים מחודשים או משופצים מ האריזה או בחשבונית תמורת החזר או זיכוי של מחיר הרכישה של המוצר. בכל מקרה, ההחזר או הזיכוי לא יכללו כל חיוב על משלוח וטיפול שמופיעים בדף ,Dell האריזה או בחשבונית ויישאו גם עמלת אפסון מחדש בגובה ,15% אלא אם הדבר אסור בחוק. אם אתם ארגון שרכש את המוצרים לפי הסכם כתוב עם .יתכן כי ההסכם מציג תנאים שונים להחזר מוצרים מאלה שצוינו כאן

במספר 1-800-847-4096 כדי לקבל "מספר אישור החזר זיכוי". כדי לזרז את עיבוד ההחזר או Dell כדי להחזיר מוצרים, עליכם לחייג לשירות הלקוחות של הפיקה את "מספר אישור החזר זיכוי". עליכם גם לשלם מראש Dell תוך 5 ימים מהתאריך בו Dell מצפה מכם לשלוח את המוצרים אל Dell ,הזיכוי שלכם את דמי המשלוח, ולבטח את המשלוח או לקחת על עצמכם את סיכון אובדן או נזק בעת המשלוח. תוכלו להחזיר תוכנה תמורת החזר או זיכוי רק אם האריזה החתומה שמכילה את הדיסקט(ים) או התקליטור(ים) טרם נפתחה. המוצרים המוחזרים חייבים להיות במצב כמו-חדש, וכל התיעוד, הדיסקט(ים), התקליטור(ים), כבל(י) חשמל, והפריטים הנוספים שצורפו למוצר חייבים להיות מוחזרים יחד אתו. עבור לקוחות שברצונם להחזיר, תמורת החזר או זיכוי .יש להחזיר את כל המערכת, יחדיו על כל מדיה ותיעוד שאולי צורפו למשלוח המקורי ,Dell בלבד, או יישום או מערכת הפעלה שהותקנו על ידי היא גם אינה ישימה עבור מוצרים שנרכשו דרך מחלקת התוכנה .EMC | Dell מדיניות החזר "שביעות רצון טוטלית" אינה ישימה עבור מוצרי אחסון "Dell בתוקף-אז )ראו בסעיף הבא, "תוכנה והיקפיים של Dell עבור מוצרים אלה, ראו במקום זאת את המדיניות תוכנה והיקפיים של .Dell וההיקפיים של .(קנדה בלבד)

## **(קנדה בלבד) Dell תוכנה והיקפיים של**

### **מוצרי תוכנה והיקפיים של צד שלישי**

אינה מעניקה אחריות למוצרי צד שלישי. תוכנה והיקפיים של צד שלישי מכוסים על ידי האחריויות Dell,בדומה למוכרי משנה אחרים של תוכנה והיקפיים המסופקות על ידי היצרנים המקוריים או המו"ל בלבד. אחריויות של צד שלישי משתנות ממוצר למוצר. ראו בתיעוד המוצר שלכם מידע ספציפי על אחריות. .מידע נוסף עשוי להיות זמין אצל היצרן או המו"ל

מציעה מגוון רחב של תוכנה ומוצרים היקפיים, אולם אין אנו בודקים ספציפית או מקנים אחריות כי כל המוצרים שאנו מציעים עובדים יחד עם Dell אומנם ואין אנו בודקים או מקנים אחריות על כל המוצרים אותם אנו מוכרים במאות המחשבים בעלי הסמלים ,Dell אחד או עם כל הדגמים השונים של מחשבי המסחריים הנגישים היום. אם יש לכם שאלות לגבי תאימות, אנו ממליצים ומעודדים לכם ליצור קשר ישירות עם היצרן או המו"ל צד שלישי של התוכנה או .ההיקפיים

### **Dell מוצרים היקפיים בעלי מותג של**

רשומה כיצרנית) כמו צגים, מצברים, תחנות עגינה Dell מוצרים שעבורם) Dell אכן מספקת אחריות מצומצמת עבור מוצרים היקפיים בעלי מותג של Dell ומקרנים. כדי לקבוע אילו אחריות מצומצמת ישימה עבור המוצר אותו רכשתם, ראו בדף האריזה או בחשבונית ו/או בתיעוד המוצר שצורף למוצר שלכם. .בסעיפים לעיל Dell קיימים תיאורים של אחריויות מצומצמות של

### **מדיניות החזר**

Dell-תוכנה או היקפיים שבמצב כמו-חדש ל Dell תוכלו להחזיר מוצרי ,Dell תוכנה או היקפיים ישירות מחברת Dell אם אתם משתמשי-הקצה שרכשו מוצרי עד ל30- יום מהתאריך בדף האריזה או בחשבונית תמורת החזר או זיכוי של מחיר הרכישה של המוצר אם התשלום כבר בוצע. ההחזר לא יכלול כל חיוב על במספר 1-800-387- Dell משלוח וטיפול שמופיעים בדף האריזה או בחשבונית; אתם אחראים להם. כדי להחזיר מוצרים, עליכם לחייג לשירות הלקוחות של באריזת היצרן המקורית )שחייבת להיות במצב כמו-חדש(, Dell תוכנה והיקפיים אל Dell כדי לקבל "מספר אישור החזר זיכוי". עליכם לשלוח את מוצרי5759 לשלם מראש את דמי המשלוח, ולבטח את המשלוח או לקבל את הסיכון אם המוצר אובד או ניזוק בזמן המשלוח. כדי לזכות בהחזר או בהחלפה, המוצרים המוחזרים חייבים להיות במצב כמו-חדש, מוצרי התוכנה חייבים להיות סגורים, וכל התיעוד, הדיסקט(ים), התקליטור(ים), כבל(י) חשמל, והפריטים הנוספים .שצורפו למוצר חייבים להיות מוחזרים יחד אתו

## **(אחריות היצרן לשנה אחת עבור משתמש-קצה )אמריקה לטינית והקריביים בלבד**

### **כתב אחריות**

שנרכשו על ידי המשתמש- ,Dell עורבת למשתמש-קצה בהתאם לתנאים הבאים שמוצרי החומרה בעלי סימן מסחרי של ("Dell ("קומפיוטר קורפוריישן Dell כי יהיו ללא פגמים בחומרים, בעבודה ובעיצוב בנוגע לשימוש הרגיל, למשך שנה אחת מתאריך הרכישה ,Dell או ממפיץ מורשה של Dell קצה מחברת שומרת על בעלותה על כל החלקים Dell. Dell יתוקנו או יוחלפו על חשבונה של ,Dell המקורי. מוצרים עליהם יוגשו תביעות נכונות, לפי בחירתה של .משתמשת בחלפים חדשים ומחודשים מיוצרים על ידי יצרנים שונים כדי לבצע תיקונים באחריות ובבניית חלקי חילוף Dell .שמוסרים ממוצרים מתוקנים

#### **יוצאי דופן**

כתב אחריות זה לא ישים עבור פגמים שנגרמו כתוצאה של: התקנה, שימוש או תחזוקה לא נכונים או לקויים; פעולות או שינויים על ידי צד שלישי או .משתמש-הקצה; נזק מקרי או מכוון; או בלאי והתבלות רגילים

#### **ביצוע תביעה**

תוך פרק שזמן של האחריות. על משתמש הקצה לספק Dell יש לבצע תביעה באמריקה הלטינית או בקריביים על ידי יצירת קשר עם נקודת המכירה של תמיד הוכחת רכישה, תוך נקיטה בשמו ובכתובתו של המוכר, תאריך הקניה, דגם ומספר סידורי, שמו וכתובתו של הלקוח, ופרטים על הבעיות ועל התצורה תבצע סידורים Dell ,עשויה לסרב לכבד את התביעה. לאחר דיאגנוזה של תקלה שבאחריות Dell ,בזמן התקלה, כולל היקפיים ותוכנה בשימוש. אחרת על משתמש הקצה לוודא שהמוצר הפגום מוכן לאיסוף ארוז בצורה נכונה .Dell ותשלם עבור משלוח בדואר רגיל וביטוח אל וממרכז התיקון/ההחלפה של .למשתמש הקצה Dell באריזה המקורים או תואמת מבחינת ההגנה, יחד עם הפרטים שצוינו לעיל ועם מספר ההחזרה שסופק על ידי

### **מגבלות וזכויות מוגנות בחוק**

אינה מבצעת אחריות, הבטחה או הצהרה אחרת פרט לאלו המוצהרות בפירוש לעיל, וכתב אחריות זה ניתן במקומן של כל אחריויות כלשהן, במידה Dell או כל אחד מהשותפים שלה, Dell המקסימלית שמרשה החוק. בהיעדר חקיקה ישימה, כתב אחריות זה יהיה הסעד האחד והיחיד של משתמש הקצה מול ולא כל אחד משותפיה יישאו באחריות על אובדן רווחים או חוזים, או כל אובדן אחר עקיף או מקרי שמקורו ברשלנות, הפרת חוזה, או כל סיבה Dell ולא .אחרת

 .ו/או כל מוכר אחר Dell כתב אחריות זה אינו פוגע או משפיע על זכויות מוגנות בחוק ו/או כל זכויות שנובעות מחוזים אחרים שחתם משתמש הקצה עם Dell World Trade LP

One Dell Way, Round Rock, TX 78682, USA

Dell Computadores do Brasil Ltda (CNPJ No. 72.381.189/0001-10) Avenida Industrial Belgraf, 400 92990-000 - Eldorado do Sul – RS - Brasil

Dell Computer de Chile Ltda Coyancura 2283, Piso 3- Of.302, Providencia, Santiago - Chile

Dell Computer de Colombia Corporation Carrera 7 #115-33 Oficina 603 Bogota, Colombia

Dell Computer de Mexico SA de CV Paseo de la Reforma 2620 - 11° Piso Col. Lomas Altas 11950 México, D.F.

## **מדריך למשתמש - 1700W™ Dell LCD תיעוד: טלוויזיה**

**גדולים ישירות יגרום לקיפאון PDF ולשמור את הקובץ בקונן הקשיח שלכם. הניסיון לפתוח קבצי PDF עליכם ללחוץ עכבר ימין על הקישור של קובץ בפורמט .במערכת שלכם**

**As Target Save** בקונן הקשיח שלכם, לחצו עכבר ימין על שם הקובץ, לחצו על .(**PDF** קבצים בעלי הסיומת) PDF כדי לשמור בכונן הקשיח שלכם קובצי .ובחרו מיקום בקונן הקשיח שלכם ,Netscape בנביגייטר של **As Link Save** או על ,RMicrosoft באינטרנט אקספלורר של

:לחצו עכבר ימין של הקישור הבא

#### [Quick Set-up".pdf"](#page-73-0)

.PDF לחצו **קובץ** —< **פתיחה** ובחרו בקובץ .TMAdobe של Reader Acrobat-יש להפעיל את ה PDF כדי לקרוא קובץ

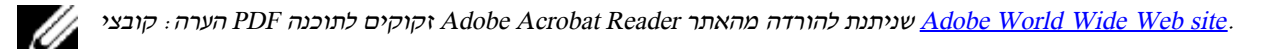

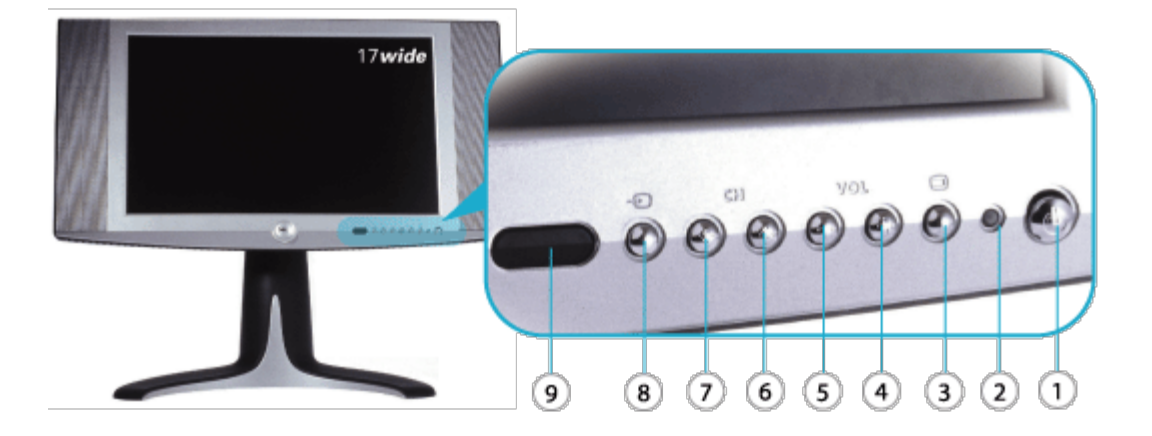

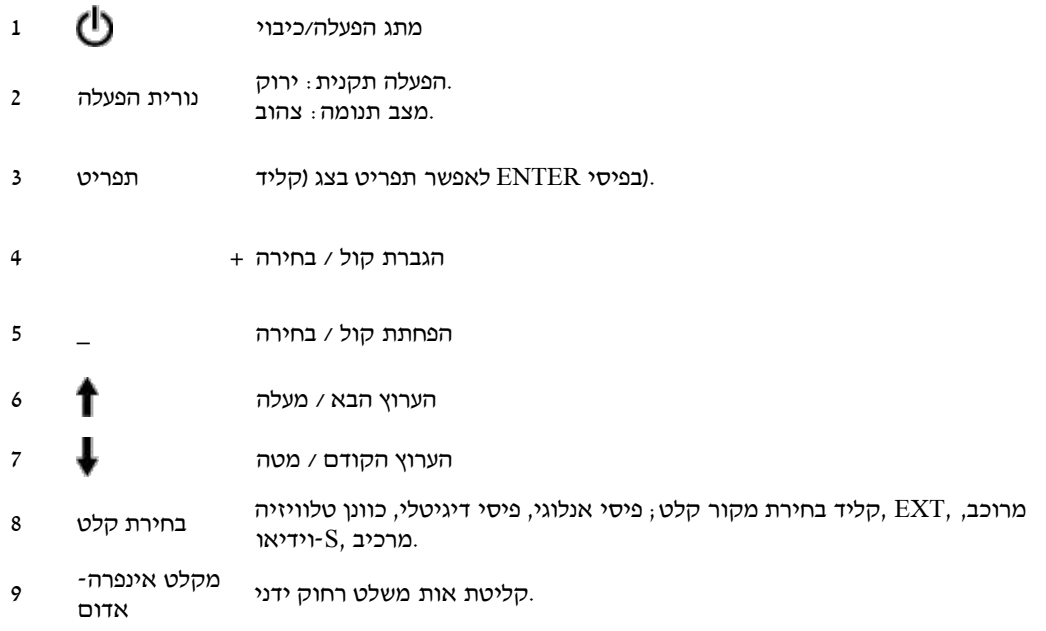

# **מדריך למשתמש - 1700W™ Dell LCD מראה אחורי:טלוויזיה**

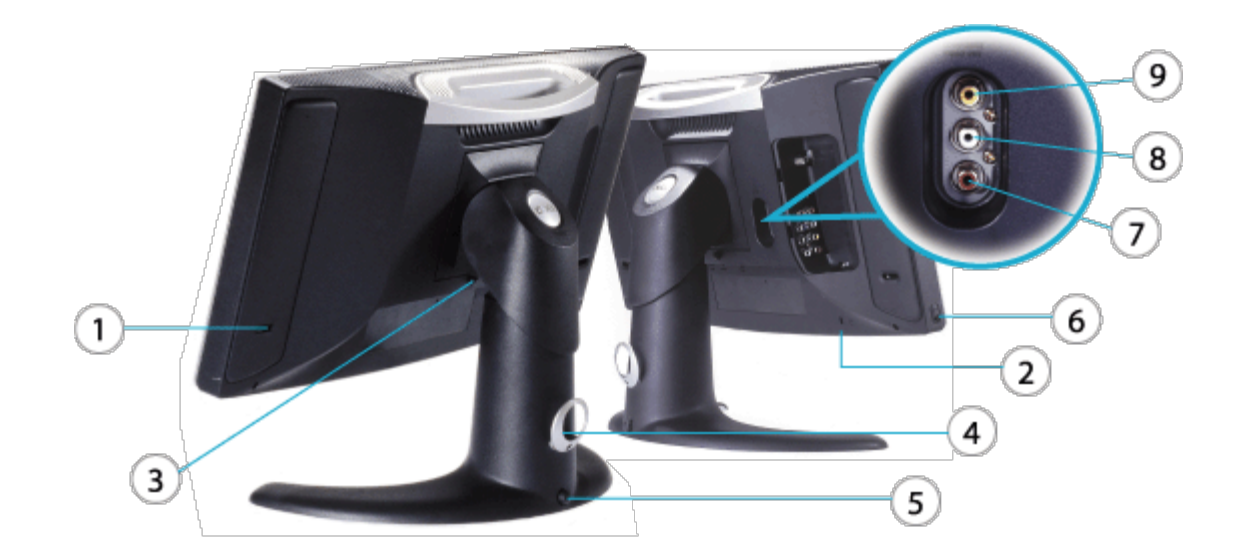

- יציאה-בס
- נעילת כבל בטיחות
- כפתור לשחרור הבסיס
- מהדק הכבל
- כפתור נעילה
- אוזניות
- (ללא קול )כוונן טלוויזיה --(PVR(מצלמת וידיאו **7-8**
- (ללא תמונה )כוונן טלוויזיה --(PVR(מצלמת וידיאו

# **מדריך למשתמש - 1700W™ Dell LCD מראה צדדי: טלוויזיה**

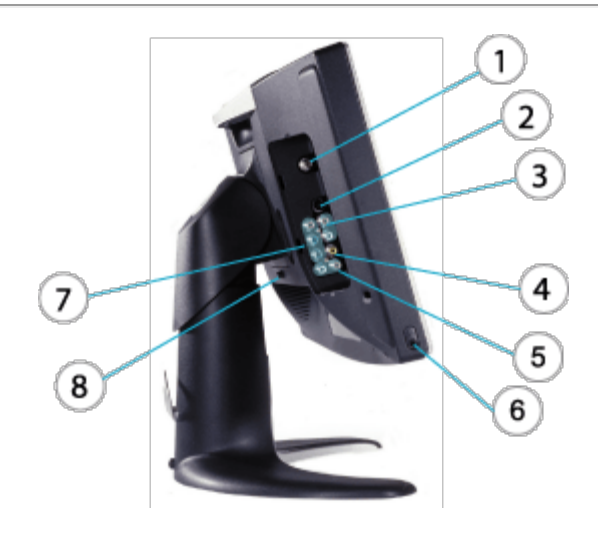

- כניסת אנטנת טלוויזיה או טלוויזיה**1**
- בכבלים
- S-קלט וידיאו
- **2** במקביל לקלט שמע מרוכב ולקלט) (וידיאו
- קלט שמע מרוכב **3**
- 
- 
- 
- קלט וידיאו מרוכב **4**
- 
- 
- 
- 
- קלט שמע**5**
- (במקביל עם קלט מרכיב וידיאו)
- 
- 
- 
- 
- "יציאה לאוזניה/יציאה ל-"ליין **6**
- 
- קלט מרכיב וידיאו **7**
- כפתור לשחרור הבסיס **8**

## **מדריך למשתמש - 1700W™ Dell LCD מראה מלמטה: טלוויזיה**

**מראה מלמטה - אירופה\_אפריקה**

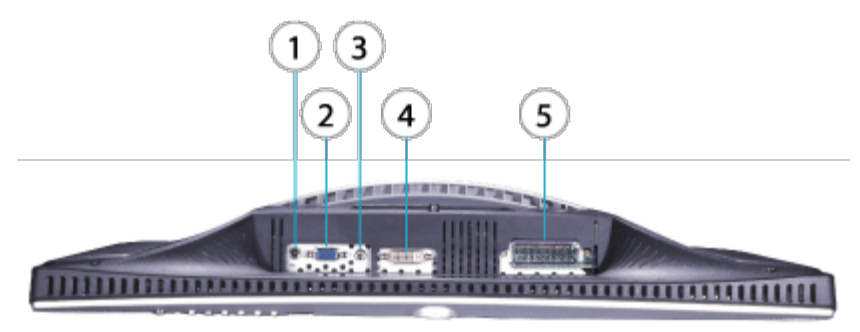

- (שקע חשמלי )כניסת ז"י **1**
- (תת )כניסה אנלוגית-D שקע **2**
- כניסת שמע מהפיסי **3**
- (כניסה דיגיטלית) D-DVI שקע **4**
- (עבור אירופה בלבד ) SCART חיבור **5**

[חזרה לעמוד התוכן](#page-0-0)

## **מדריך למשתמש - 1700W™ Dell LCD מעמד בעל גובה מתכוונן:טלוויזיה**

חיבור המעמד • ארגון הכבלים • הטיה / סיבוב • כוונון אנכי • הסרת המעמד

## **חיבור המעמד**

LCD שלכם. חברו את המעמד אל הטלוויזיה LCD על משטח שטוח, חלק ונקי או השתמשו בכרית גומאוויר שצורפה לטלוויזיה LCD הניחו את הטלוויזיה .על ידי יישור הלשוניות במעמד עם הצג

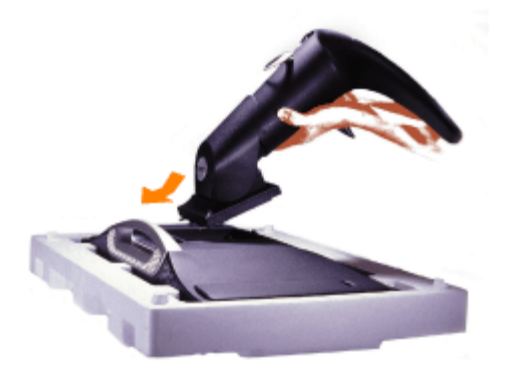

## **ארגון הכבלים**

**הטיה / סיבוב**

.הכניסו את כל הכבלים אל תוך שרוול הכבלים שסופק והעבירו את השרוול (עם הכבלים) דרך מהדק הכבלים בגב המעמד המתכוונן

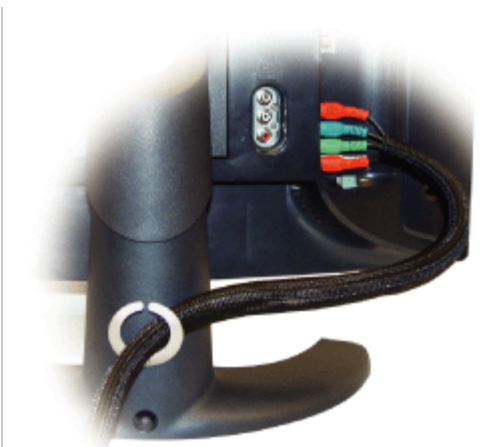

.כדי להפיק זווית ראייה נוחה LCD לאחר חיבור הבסיס, אפשר להטות ו/או לסובב את הטלוויזיה

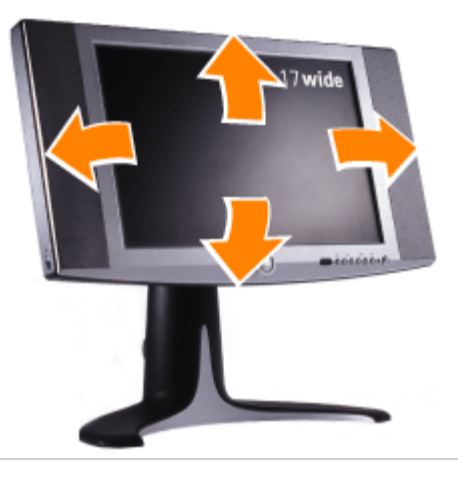

## **כוונון אנכי**

.לחצו על כפתור הנעילה בתחתית המעמד בעל גובה מתכוונן כדי לבצע כוונון אנכי. המעמד בעל גובה מתכוונן נע אנכית

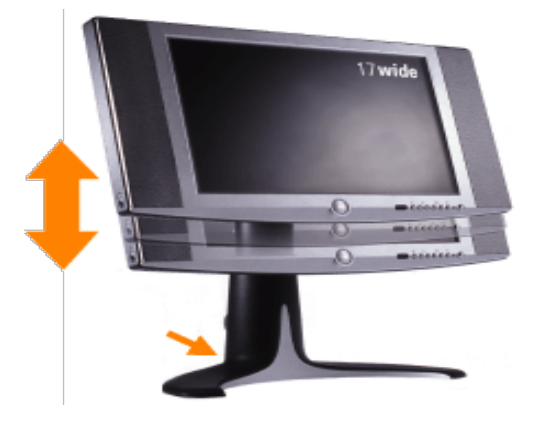

## **הסרת המעמד**

שלכם. לחצו על כפתור השחרור והרימו את LCD על משטח שטוח, חלק ונקי או השתמשו בכרית גומאוויר שצורפה לטלוויזיה LCD הניחו את הטלוויזיה .הבסיס

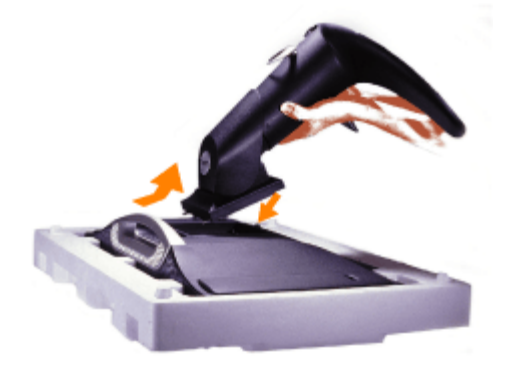

## **מדריך למשתמש - 1700W™ Dell LCD חיבור הכבלים: טלוויזיה**

V/A חיבור יציאות • CATV/VCR/VCD/DVD החיבור למחשב פיסי • חיבור לממיר

## **החיבור למחשב פיסי**

**.זהירות: בטרם ביצוע כל אחד מהליכי ההגדרות הרשומים מטה, קראו את ההוראות הבטיחות ופעלו לפיהן**

הכחול וכבל השמע הירוק-לימון (VGA (א. חיבור באמצעות כבל הוידיאו

- 1. בפיסי VGA-וחברו את הקצה השני אל מחבר ה 1700,W-שב VGA-הכחול אל מחבר ה (VGA) חברו קצה אחד של כבל הוידיאו.
- .וחברו את הקצה השני אל מחבר השמע בפיסי 1700,W-תת שב -D חברו קצה אחד של כבל השמע הירוק-לימון אל שקע השמע 2.

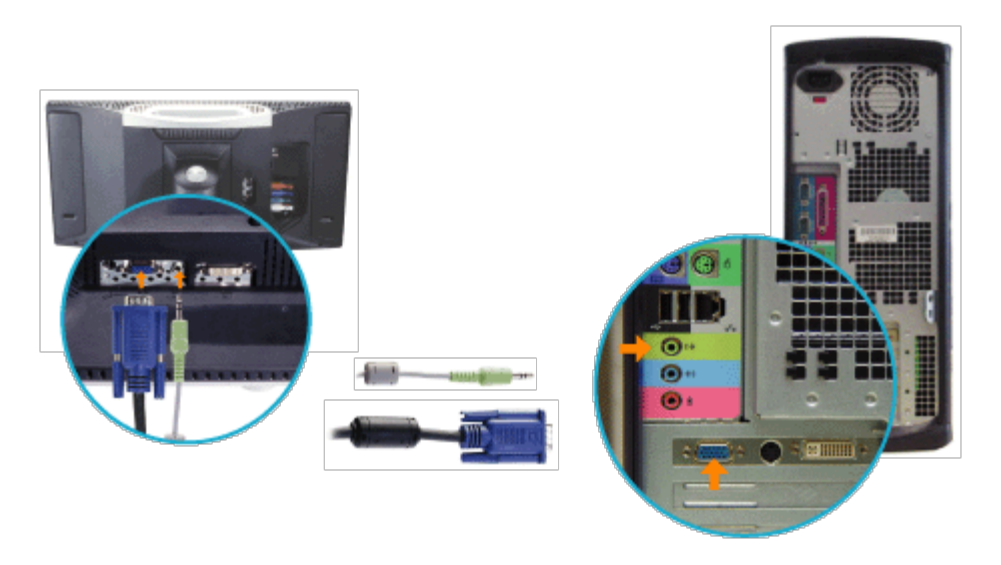

או

הלבן וכבל השמע הירוק-לימון (DVI (ב. חיבור באמצעות כבל הוידיאו

- .בפיסי DVI-ואת הקצה השני אל מחבר ה 1700,W-שב DVI-הלבן אל מחבר ה (DVI (חברו קצה אחד של כבל הוידיאו 1.
- . והקצה השני אל שקע השמע בפיסי , 1700W -שב DVI חברו קצה אחד של כבל השמע הירוק-לימון אל שקע השמע 2.

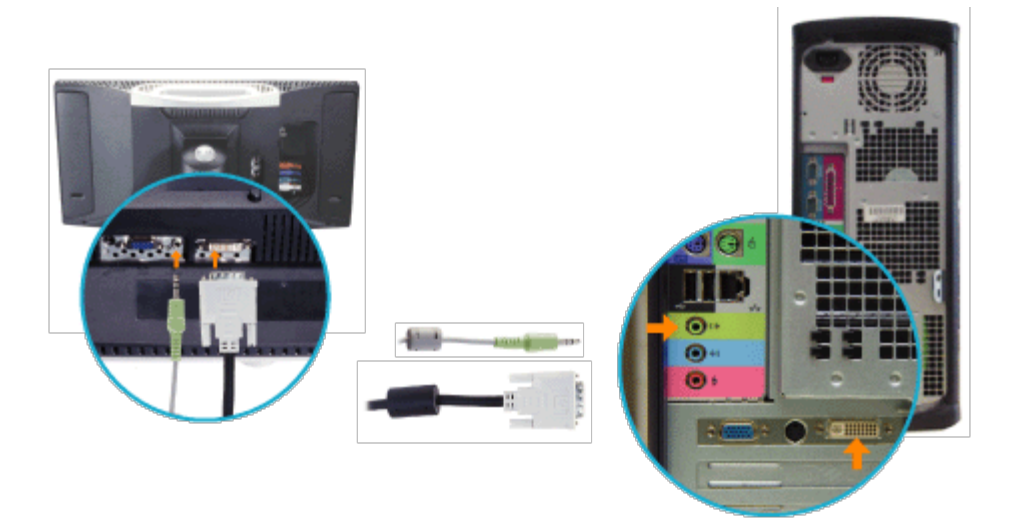

#### **טלוויזיה למכשיר וידיאו**

בצעו את הצעדים הבאים כדי לחבר אנטנה פשוטה או אותות טלוויזיה בכבלים למכשיר הוידיאו, ואז את הוידיאו לטלוויזיה. לגבי מידע על חיבורים אחרים )אפשריים כשקיימים ממירי כבלים/מפענחים(, ראו במדריכים למשתמש .של מכשיר הוידיאו ושל ממיר הכבלים

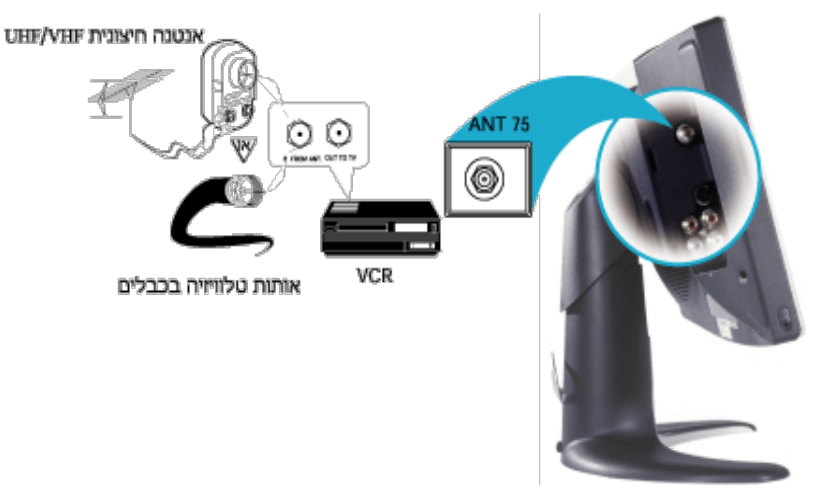

- .שבמכשיר הוידיאו (ANT FROM IN" (חברו את כבל אותות הטלוויזיה אל השקע "כניסה מהאנטנה 1.
- את התקע 75 אוהם בטלוויזיה (כבל חיבור (OUT TO TV) ויחברו את השקע "יציאה אל הטלוויזיה 2. .(שמסופק עם מכשיר הוידיאו
- ראו במדריך למשתמש שצורף למכשיר הוידיאו לגבי חיבורים נוספים אפשריים ופרטי הפעלת הטלוויזיה/ 3. .הוידיאו

## **לממיר חיבור DVD/VCD/VCR/CATV**

בתפריט ההגדרות שבצג S-או וידיאו (Composite" (חיבור המתקנים באמצעות הכבלים המצורפים. בחרו "מרוכב מספק בדרך כלל S.-ראו מידע נוסף על תפריט ההגדרות שבצג בפרק "מתגים ומחוונים" במסמך זה. המקור וידיאו .ביצועי וידיאו טובים יותר מאשר המרוכב

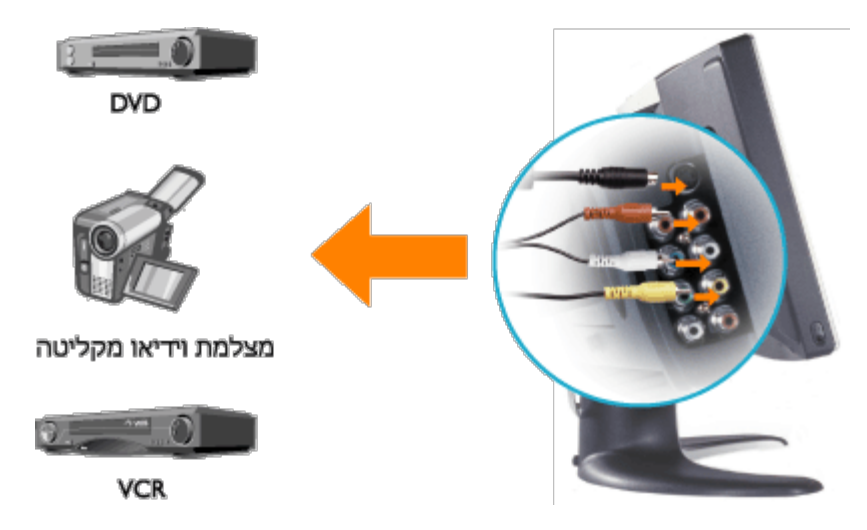

בתפריט ההגדרות שבצג (Component (חברו את המתקנים באמצעות הכבלים המצורפים. בחרו בכניסת המרכיב .HDTV עבור פורמט YPbPr-לביצועים מיטביים בחרו ב

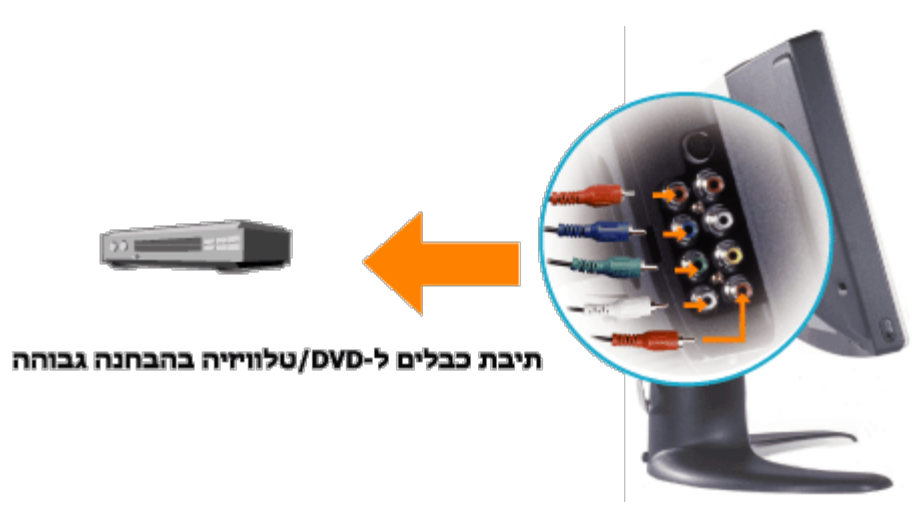

#### **V/A חיבור יציאות**

מספק את האפשרות להקליט את התוכנית האהובה 1700W-שקע היציאה "מרוכב" במעטפת האחורית של ה 1. .עליכם דרך טלוויזיה משודרת או בכבלים

2. (TV) ויחיבור מתקנים (מכשיר וידיאו, מצלמת וידיאו...) באמצעות הכבלים המצורפים. בחרו בכניסה "טלוויזיה 2. . בתפריט ההגדרות שבצג

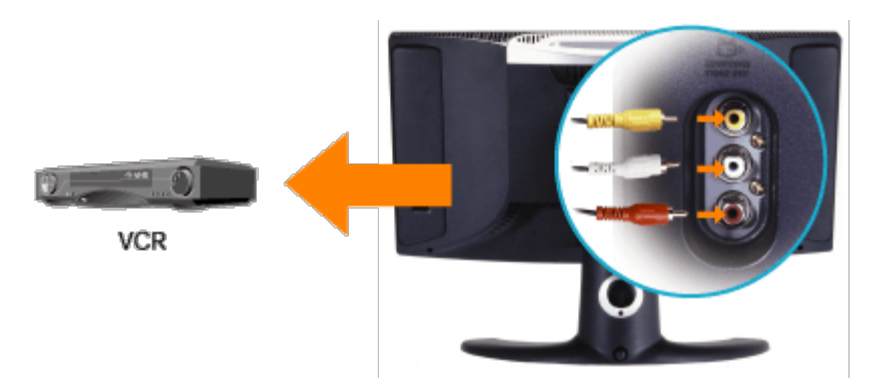

## **מדריך למשתמש - 1700W™ Dell LCD מיקום נכון: טלוויזיה**

: LCDקחו בחשבון את הגורמים הסביבתיים הבאים כשאתם מחליטים היכן למקם את הטלוויזיה

.באתרים חשופים לחום, אור שמש ישיר או קור קיצוני LCD אל תאחסנו או תשתמשו בטלוויזיה

- ."בין אתרים בעלי הפרשי טמפרטורה גדולים. נא התייחסו אל הפרק "מפרט LCD הימנעו מהעברת הטלוויזיה
- .בתוך תא מטען של מכונית LCD לתנודות או רעידות חמורות או למצבי הלם קשים. אל תניחו את הטלוויזיה LCD אל תחשפו את הטלוויזיה
- באתרים חשופים ללחות גבוהה או לכמויות גדולות של אבק סביבתי. כמו כן, אל תרשו שמים או נוזלים LCD אל תאחסנו או תשתמשו בטלוויזיה
- .שמרו את הצג השטוח בתנאיי טמפרטורת החדר. תנאי חום או קור קיצוניים יכולים להשפיע לרעה על הגביש הנוזלי של הצג
- .LCD אחרים יישפכו על או לתוך הטלוויזיה
- 
- 
- 
- 
- 
- 
- 

## **מדריך למשתמש - 1700W™ Dell LCD תחזוקה: טלוויזיה**

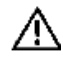

**התחזוקה של המשתמשים .LCD המשתמשים אינם יכולים לתחזק את הטלוויזיה .LCD זהירות: כדי להימנע מסכנת הלם חשמלי, אין לפרק את המארז של הטלוויזיה .מצטמצמת לניקוי בלבד**

*יש לנתק אותה משקע החשמל בקיר LCD הערה: לפני ניקוי הטלוויזיה* Ø

- . כדי לנקות את משטח הפנל, הרטיבו קלות סמרטוט נקי ורך במים. אל תשתמשו בחומרי קטון (מסוג אצטון, לדוגמה) ואין להשתמש בכימיקלים.
- .השתמשו בסמרטוט לח עם דטרגנט עדין ,LCD כדי לנקות את **המארז** של הטלוויזיה
- .אל תשתמשו בבנזין, טינר, אמוניה, חומרי ניקוי שורטים או אוויר דחוס

## <span id="page-54-0"></span>**מדריך למשתמש - 1700W™ Dell LCD הגדרת הרזולוציה המיטבית: טלוויזיה**

יש להגדיר את רזולוציית הצג ל- 1280 על 768 Microsoft ®של Windows ®תוך שימוש במערכות הפעלה LCD כדי להפיק ביצועים מיטביים בטלוויזיה :פיקסלים על ידי ביצוע הצעדים הבאים

- .לחצו על הכפתור **התחל**, אח"כ **הגדרות**, ואז על **לוח בקרה** 1.
- **.**לחצו פעמיים על הצלמית **תצוגה** בחלון **לוח בקרה**, , ואז לחצו על הלשונית **הגדרות** 2.
- . באזור **שולחן עבודה** הביאו את סרגל ההזזה אל 1280 על 768 פיקסלים. אז לחצו על **אישור** 3.
- .התדירות המומלצת היא 60 הרץ 4.

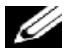

*.LCD הערה: הימנעו בבקשה מתמונות וידיאו נייחות לזמן רב; השתמשו בשומר מסך כדי למנוע נזק מצטבר לצג של הטלוויזיה*

## **התקנת מנהל התקן**

.כדי להתקין אל מנהל ההתקן המתאים למערכת ההפעלה שלכם LCD השתמשו בתקליטור של הטלוויזיה

Windows XP · Windows 2000

## *הפעלה מערכת XP Microsoft®Windows®*

:כדי להתקין או לעדכן ידנית את מנהל ההתקן, בצעו את הצעדים הבאים

- .בכונן התקליטורים LCD הכניסו את התקליטור של הטלוויזיה 1.
- .לחצו על **התחל--<לוח בקרה --<מראה ונושאים** ואז לחצו על הצלמית תצוגה 2.
- .בחלון**תכונות התצוגה**, לחצו על הלשונית **הגדרות**, ואח"כ **מתקדם** 3.
- .לחצו על הלשונית**צג**, ואז על **תכונות--<מנהל התקן** ובלשונית **--<לעדכן מנהל התקן** 4.
- כשמופיעה תיבת הדו-שיח **אשף עדכון חומרה**, בחרו "התקן אוטומטית את התוכנה" ואז לחצו על **הבא<** ואח"כ על **סיים** כדי להשלים את 5. .ההתקנה
- .סגרו את החלון**תכונות התצוגה** 6.

## *RWindows®Microsoft מערכת הפעלה 2000*

:כדי להתקין או לעדכן ידנית את מנהל ההתקן, בצעו את הצעדים הבאים

- .לחצו על **התחל--<הגדרות--<לוח בקרה** ואז לחצו פעמיים על **תצוגה** 1.
- .בחלון**תכונות תצוגה**, לחצו על הלשונית **הגדרות**, ואח"כ **מתקדם** 2.
- . לחצו על הלשונית **צג**, ואז על**תכונות--<מנהל התקן--<לעדכן מנהל התקן** 3.
- .**<**כשמופיעה תיבת הדו-שיח **אשף עדכון מנהל התקן**, , בחרו "חפש מנהל התקן מתאים להתקן" ואז לחצו על **הבא** 4.
- (D או החליפו את האות בהתאם, אם כונן התקליטורים שלכם אינו) D: \בכונן התקליטורים, הקלידו LCD הכניסו את התקליטור של הטלוויזיה 5. .בשדה **העתק קבצי היצרן מתוך**: לחצו על **הבא <**ואז **סיים** כדי להשלים את ההתקנה
- .סגרו את החלון **תכונות התצוגה** 6.

## <span id="page-55-1"></span>**מדריך למשתמש - 1700W™ Dell LCDמתגים ומחוונים: טלוויזיה**

[פנל קדמי •](#page-55-1) [מתגים בצג](#page-55-0) • [מתגים בשלט רחוק](#page-69-0) • [הגדרת רזולוציה מיטבית](#page-54-0)

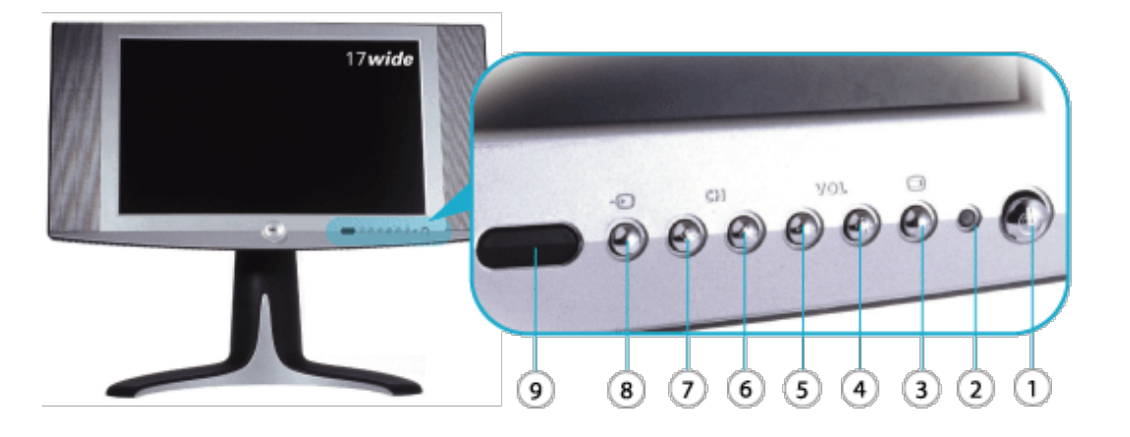

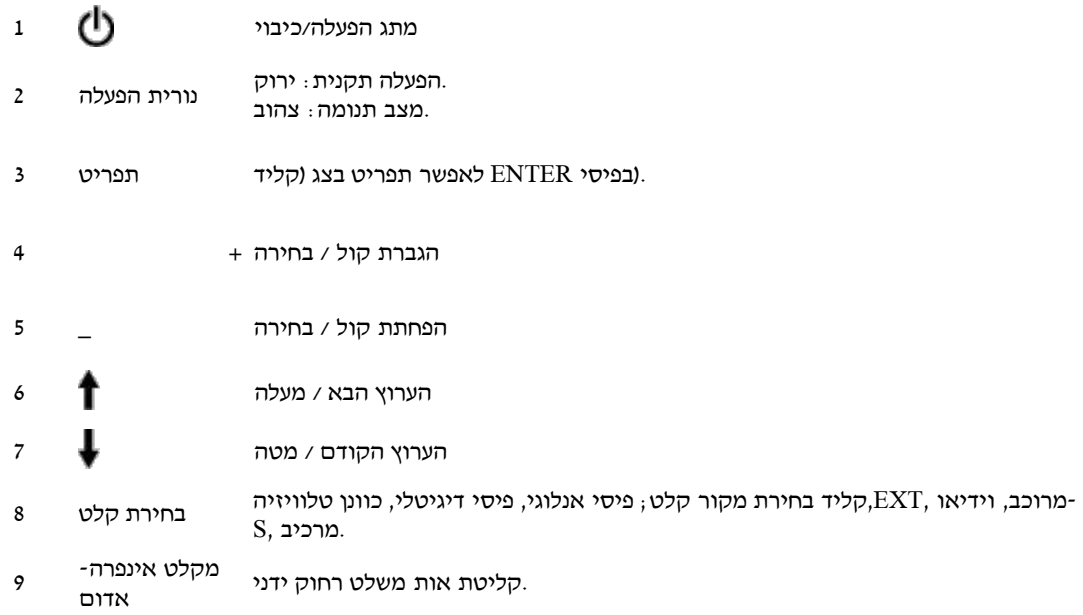

<span id="page-55-2"></span><span id="page-55-0"></span>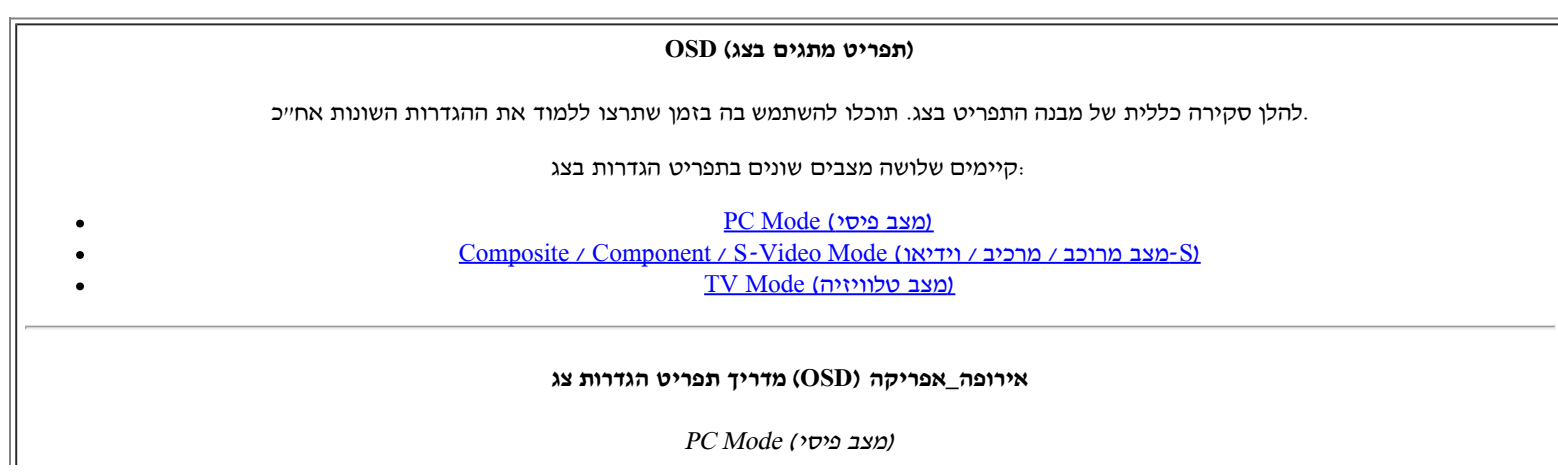

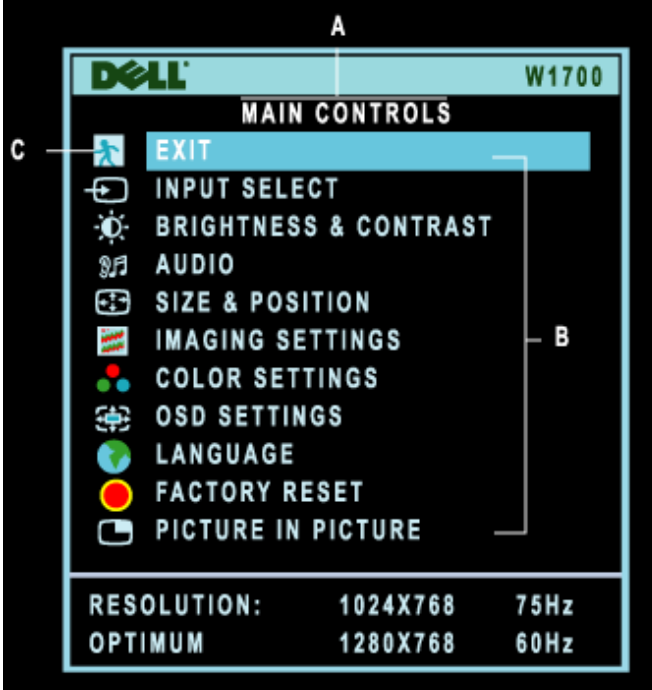

צלמית תפריט **ג** שם תפריט משנה **ב** תפריט ראשי **א**

.כדי להיכנס למערכת התפריט בצג ולהציג את התפריט הראשי LCD בשלט או בחזית הטלוויזיה (MENU" (כשהתפריט סגור, לחצו על הכפתור "תפריט 1.

.לחצו על הכפתורים ¶ו - כדי לנוע בין צלמיות הפונקציות. בזמן התנועה בין צלמית אחת למשניה, הבחירה מוארת לחצו על הכפתור "תפריט" פעם כדי להפעיל את פונקצית הבחירה; לחתו על**+**/**-** כדי לבחור את הפרמטר הרצוי, לחצו על "תפריט" כדי להיכנס לשורה 3. .הנבחרת, ואז השתמשו בכפתורים**-** ו **+** כדי לבצע את השינויים .לחצו על הכפתור "תפריט" כדי לשוב לתפריט הראשי או כדי לבחור פונקציה אחרת 4.

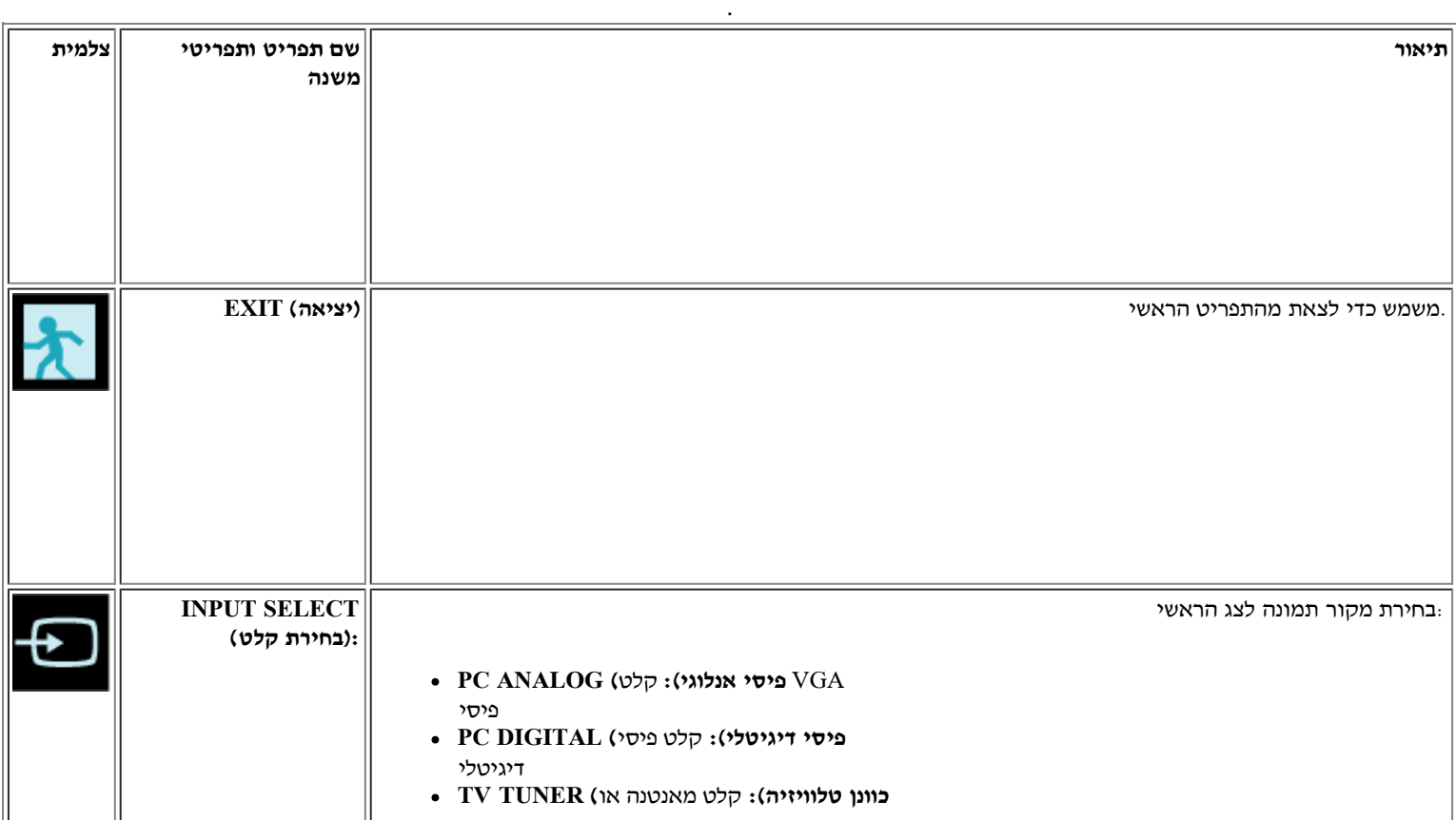

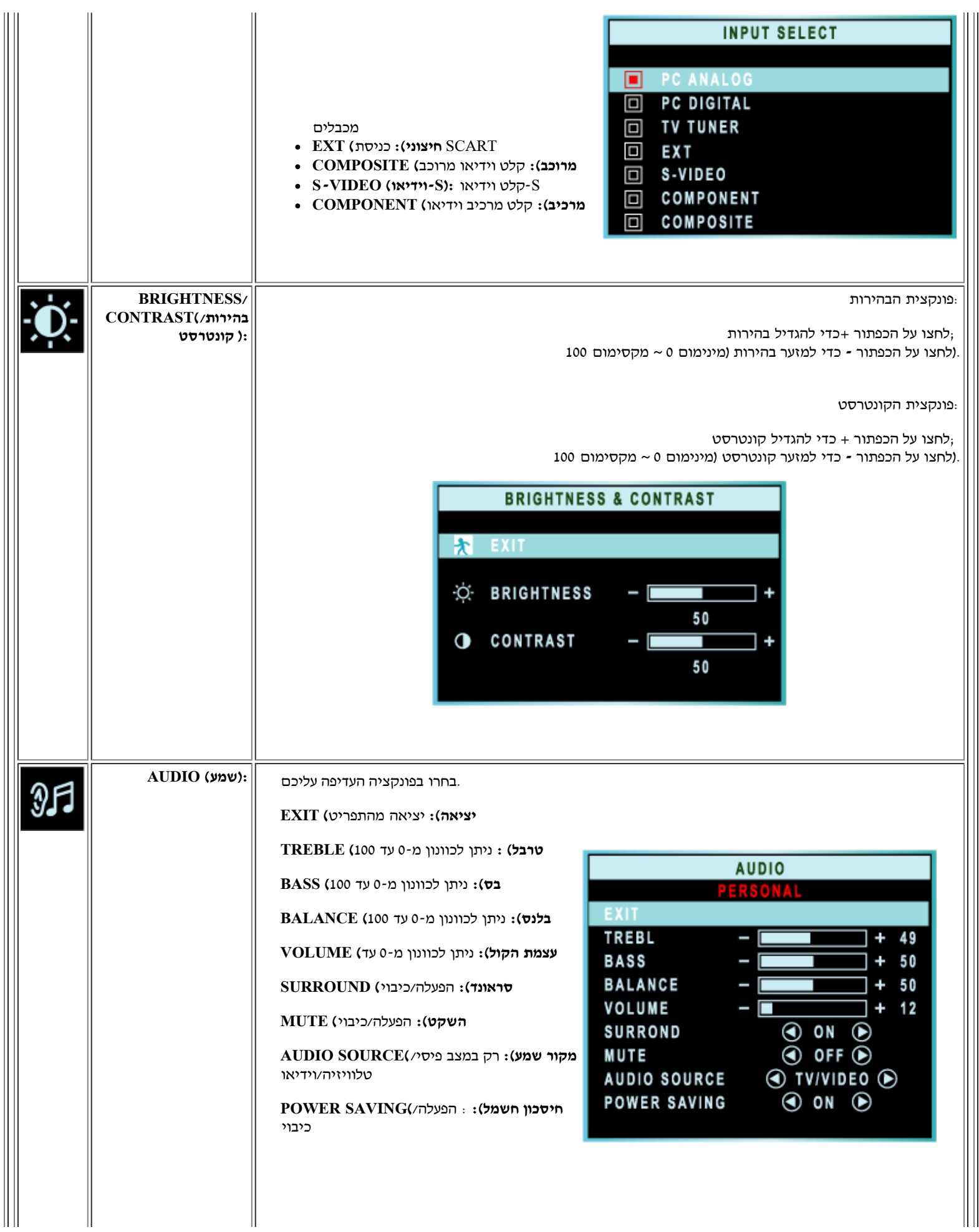

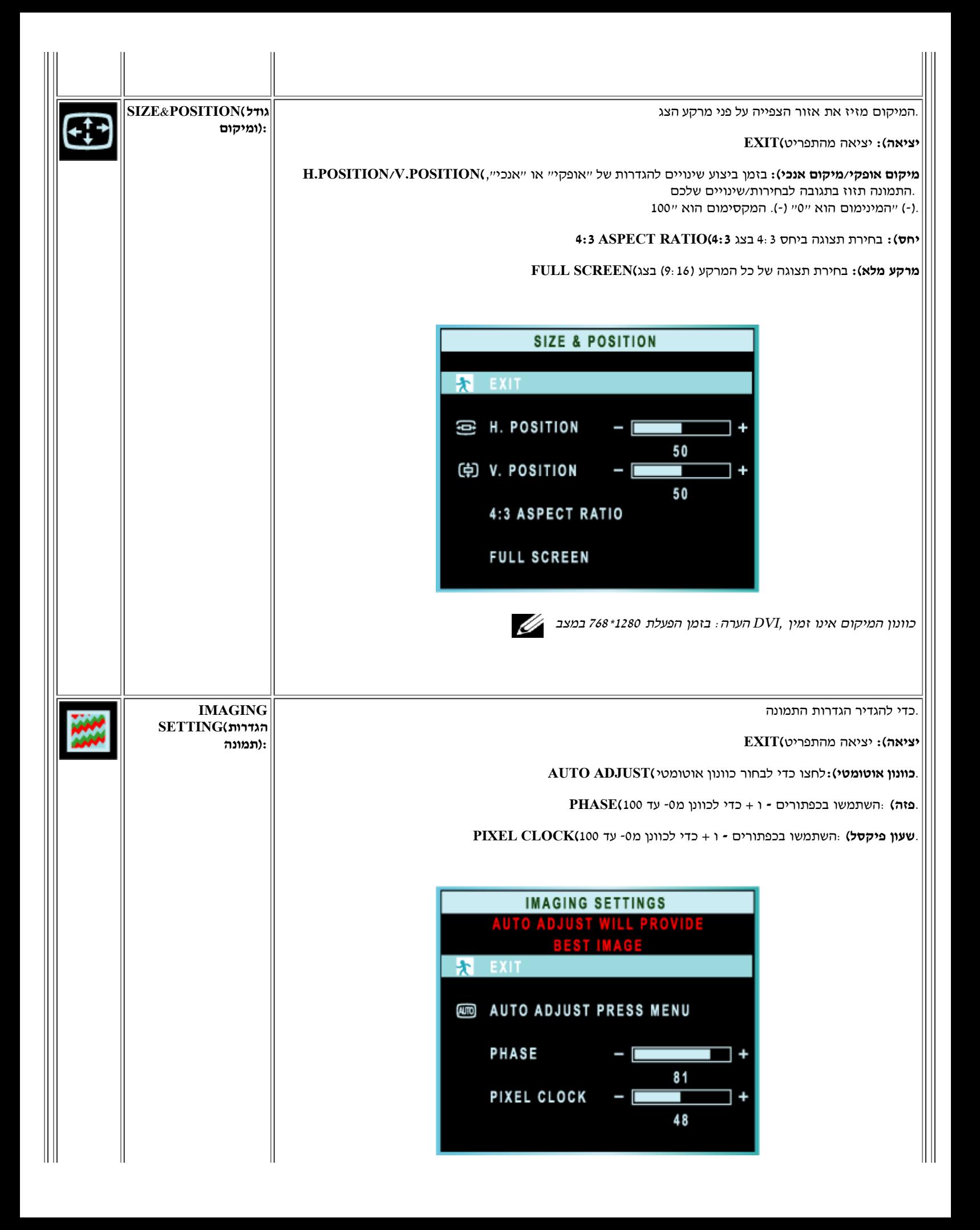

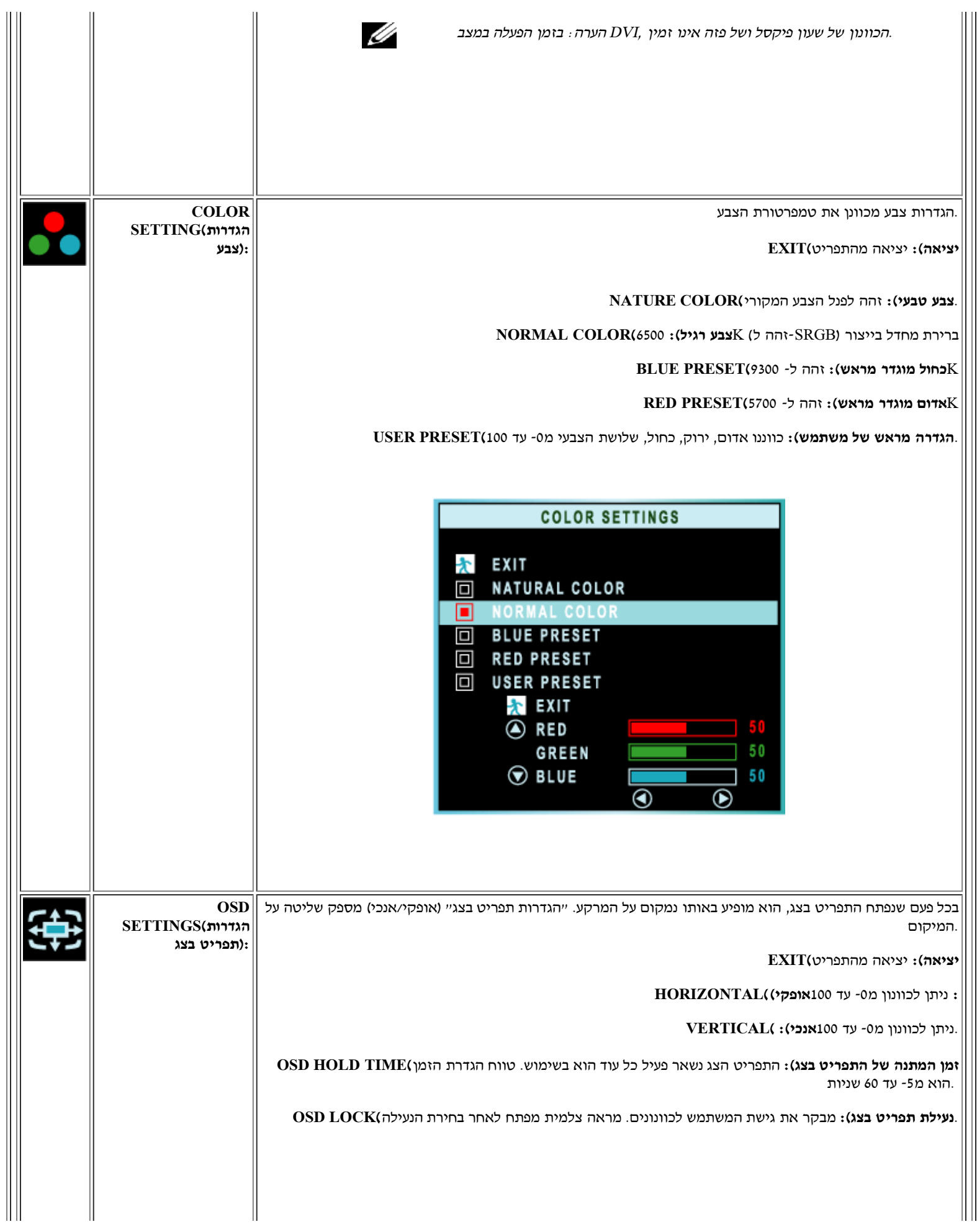

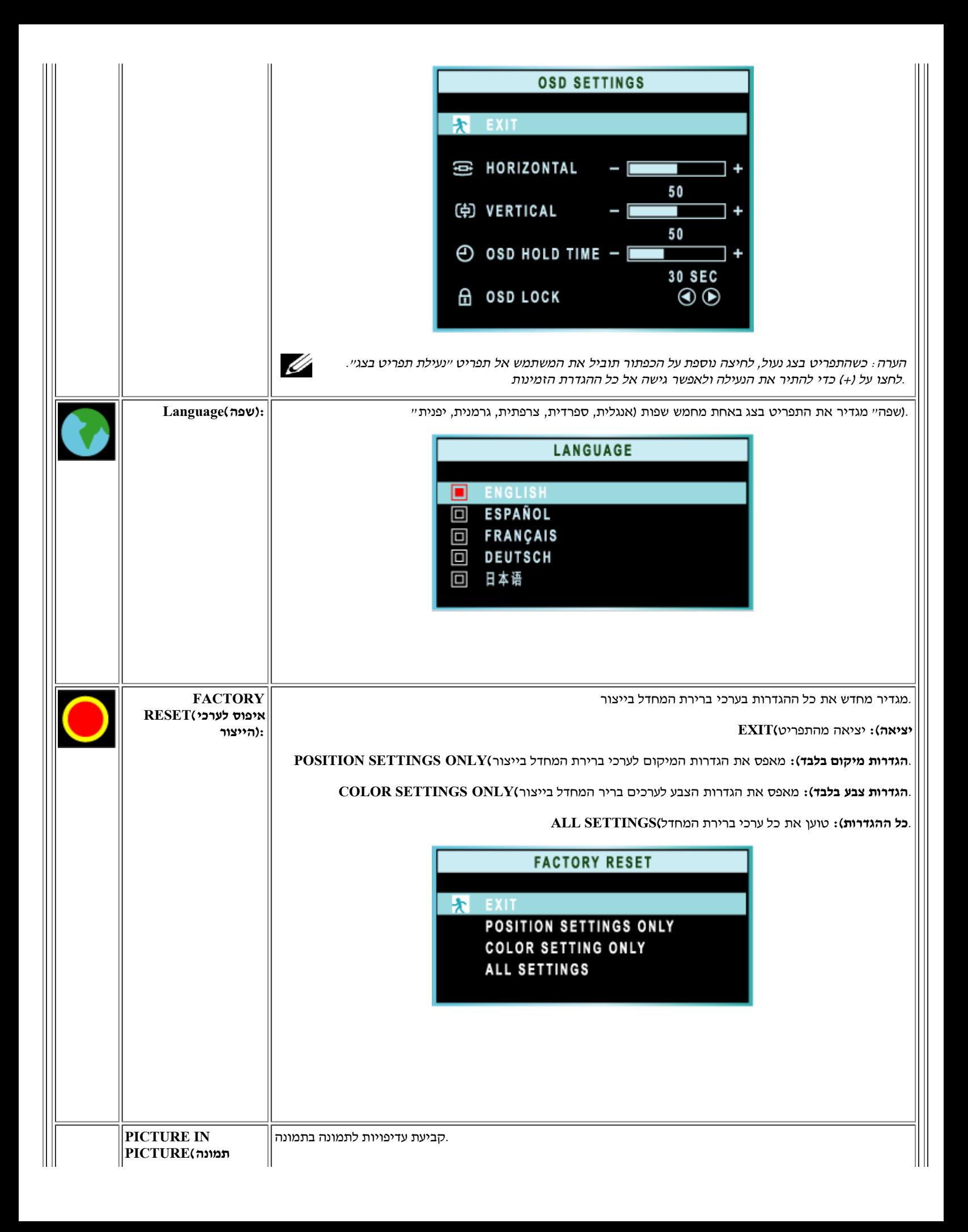

<span id="page-61-0"></span>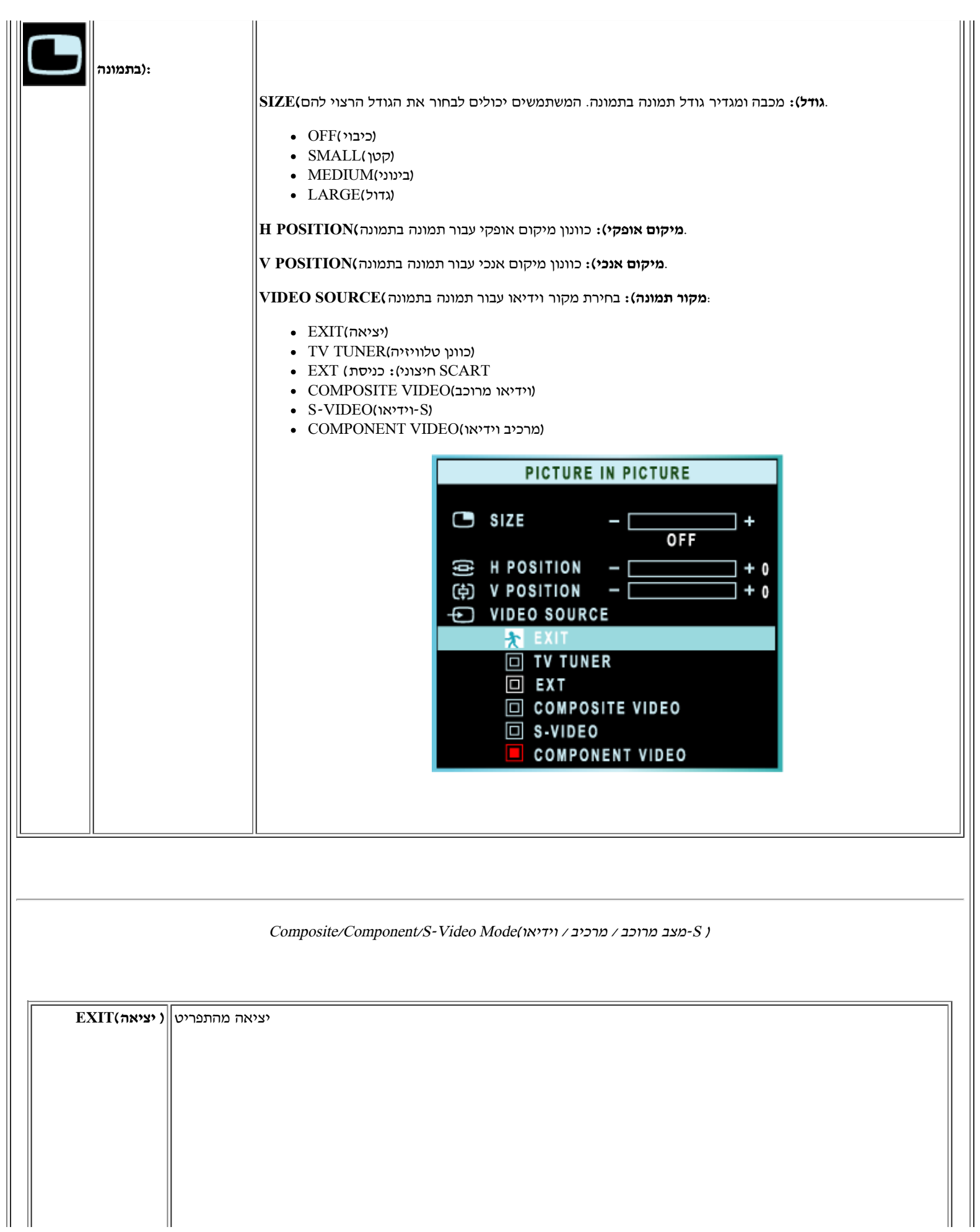

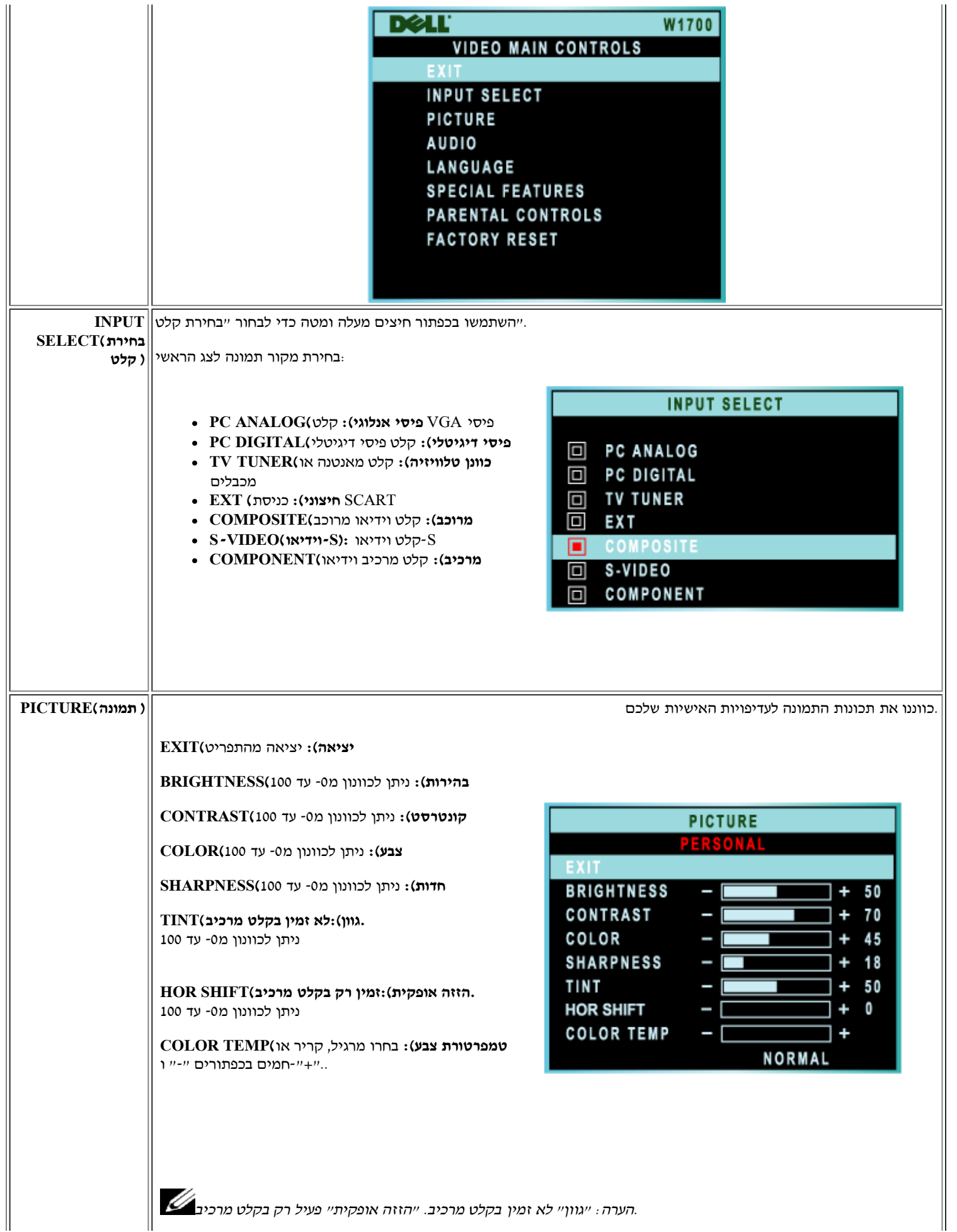

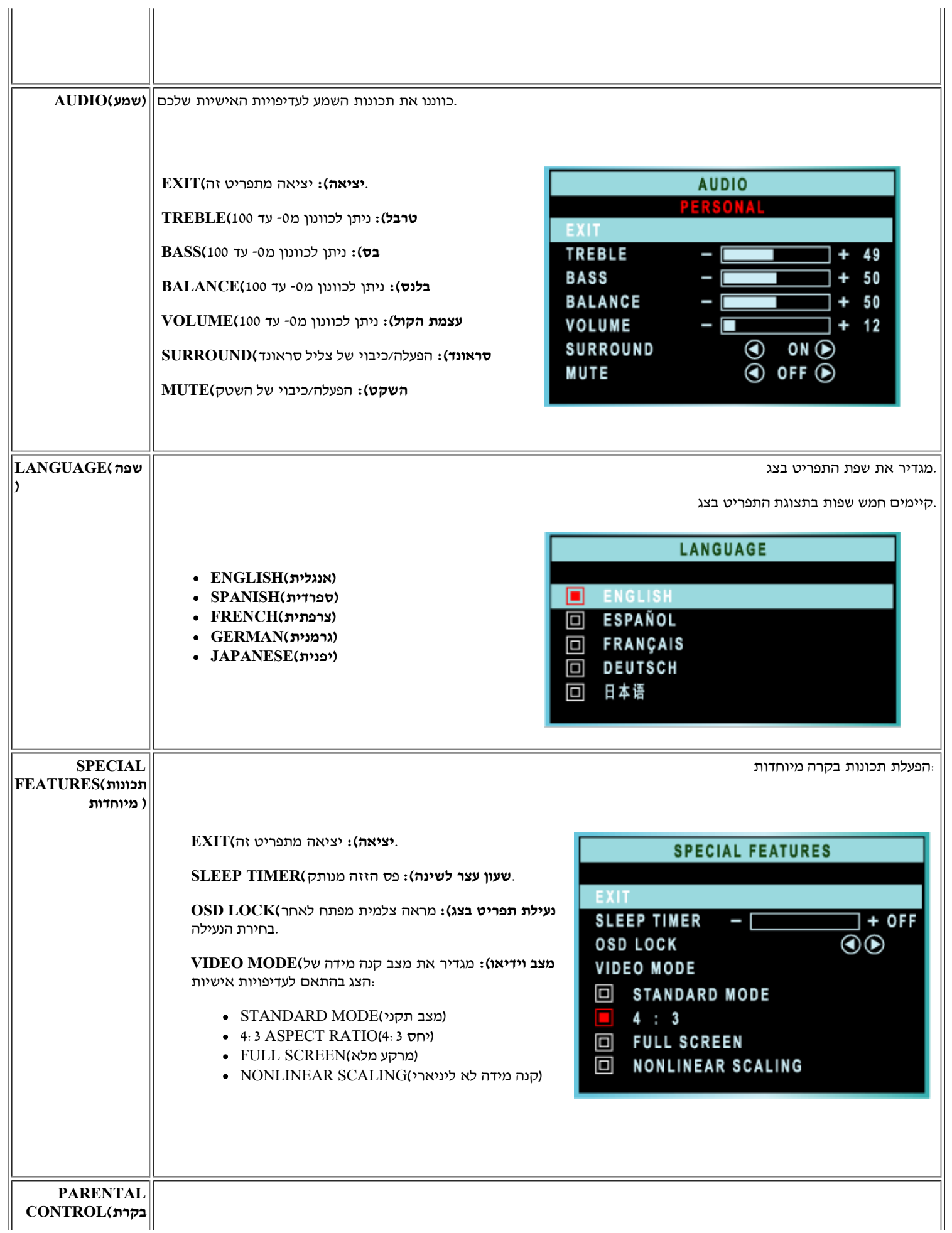

<span id="page-64-0"></span>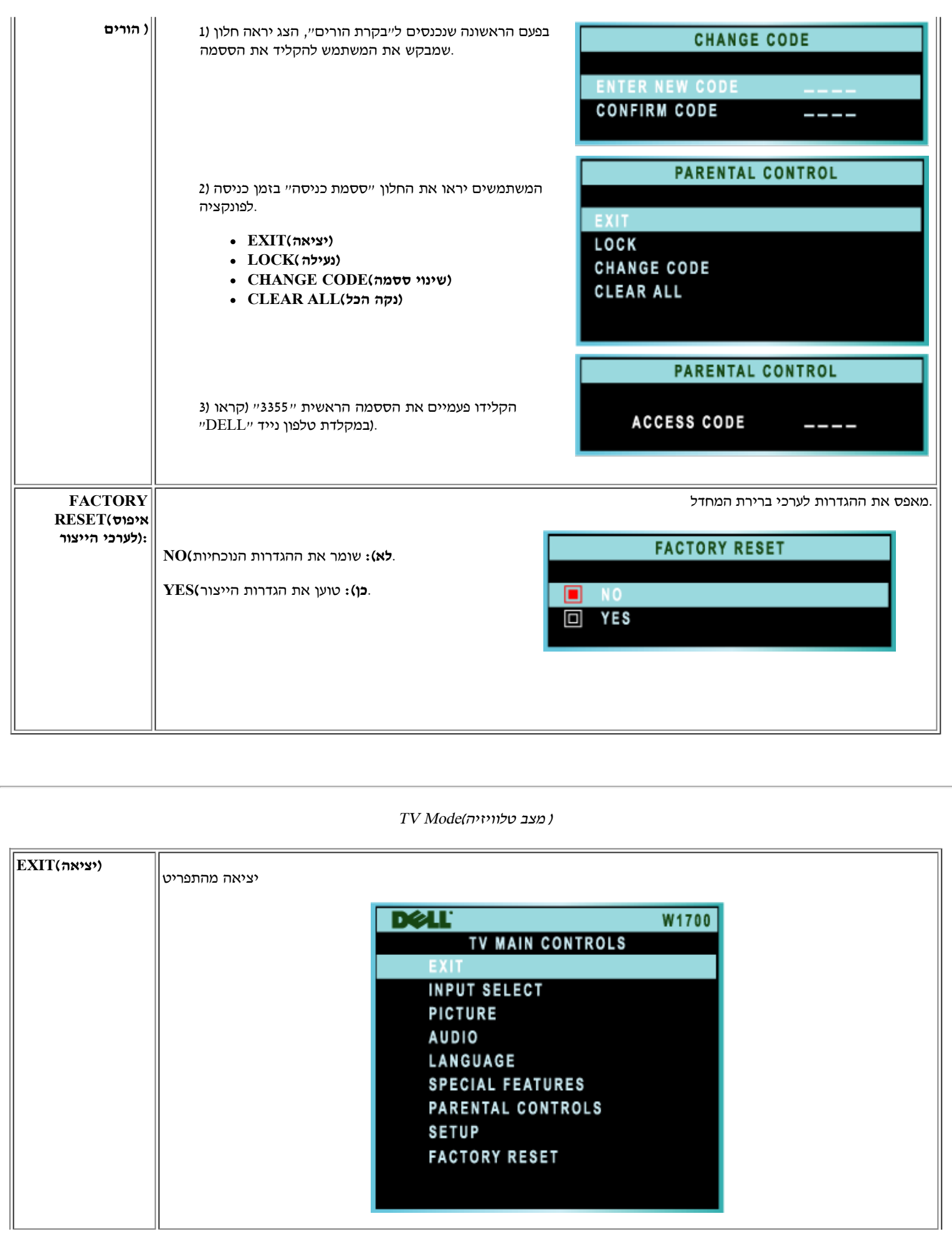

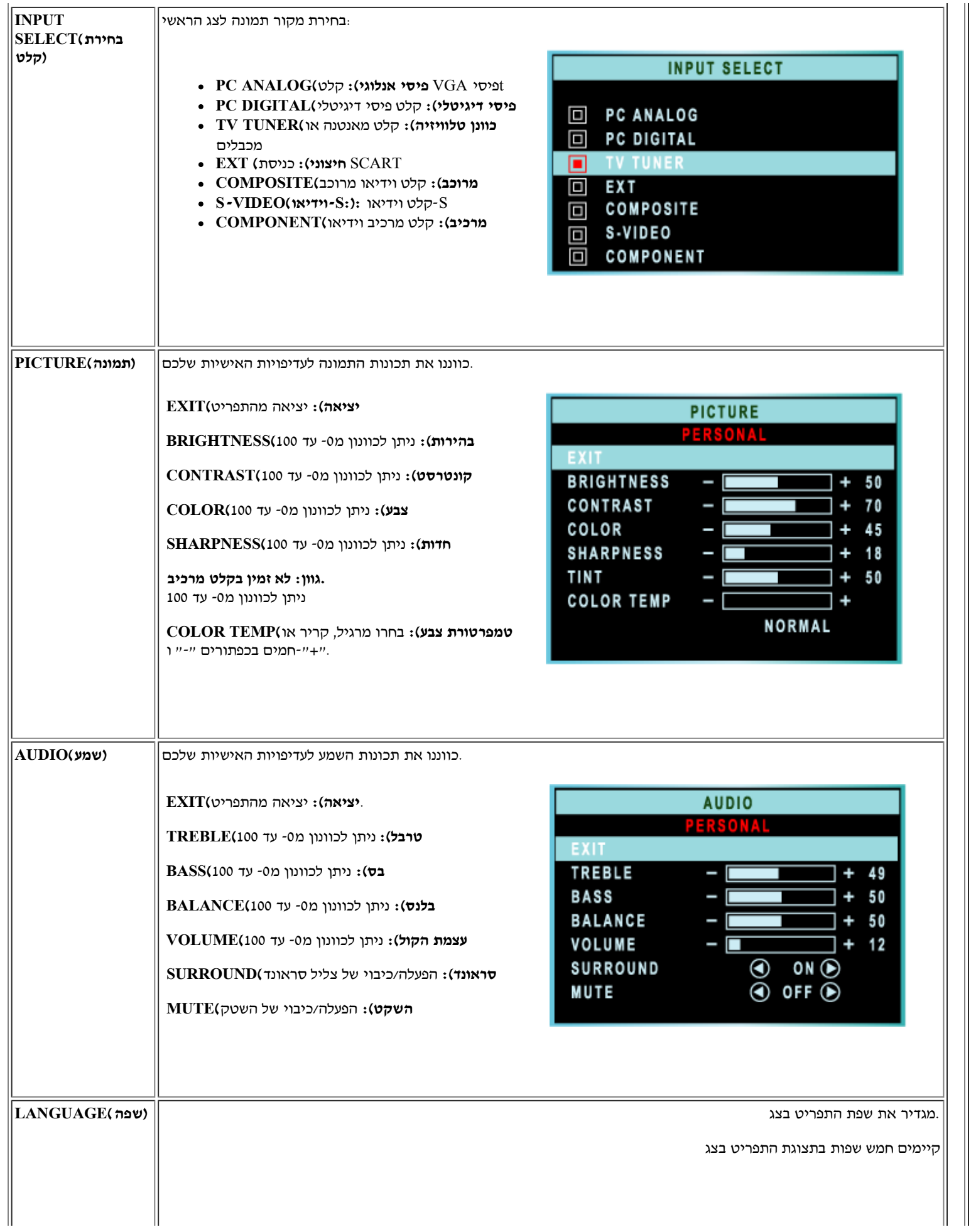

Ш

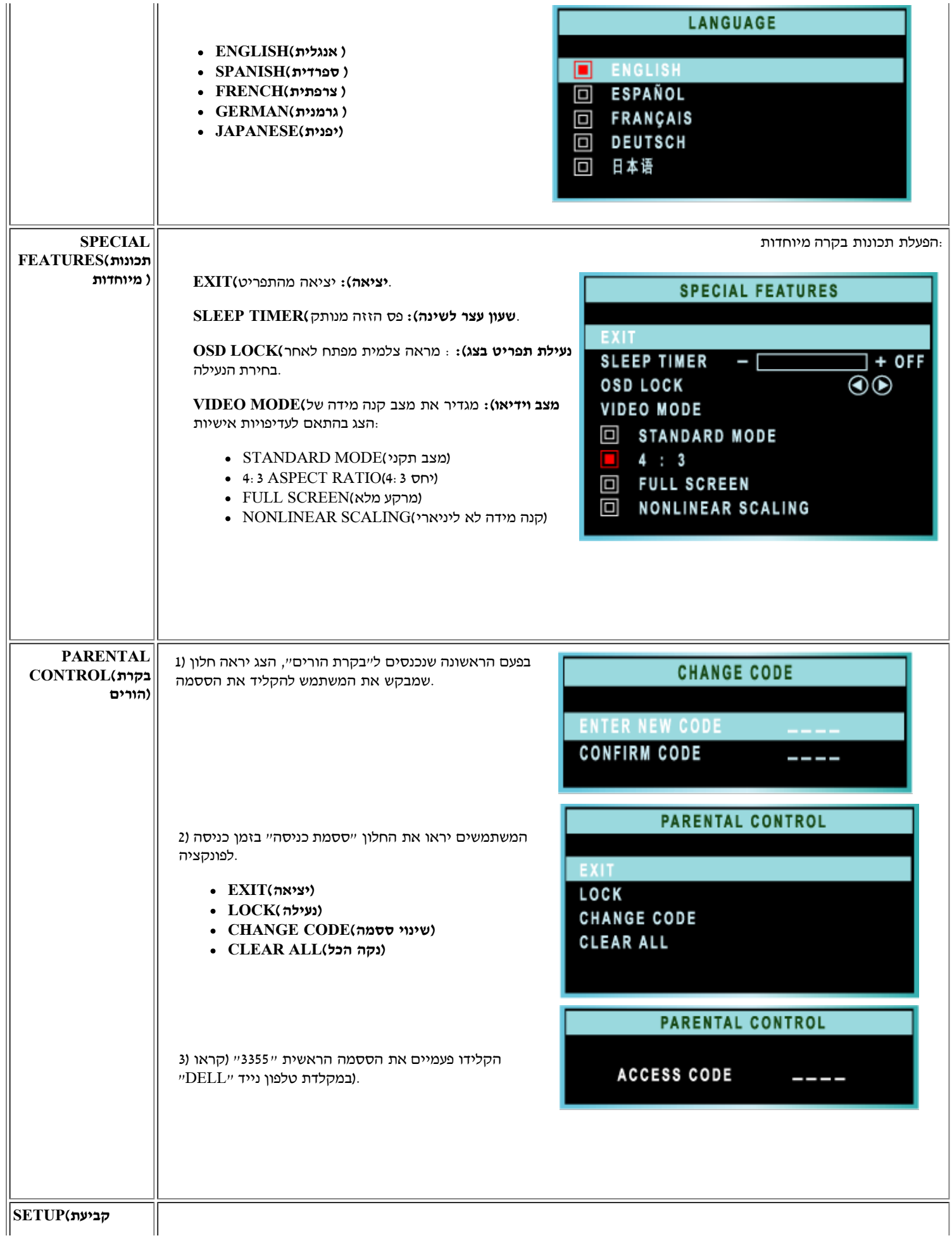

 $\parallel$ 

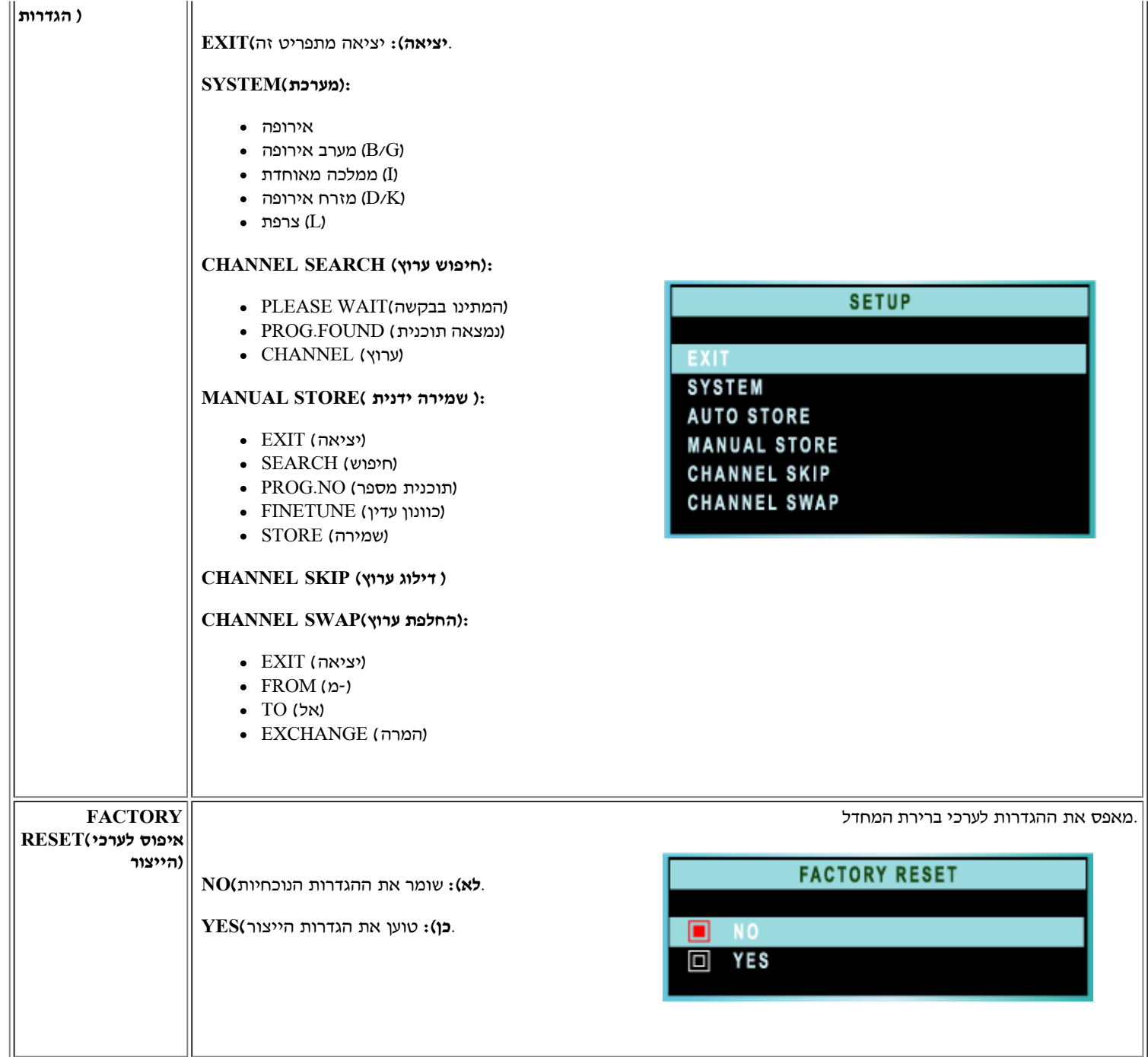

[חזרה לתחילת העמוד](#page-55-1)

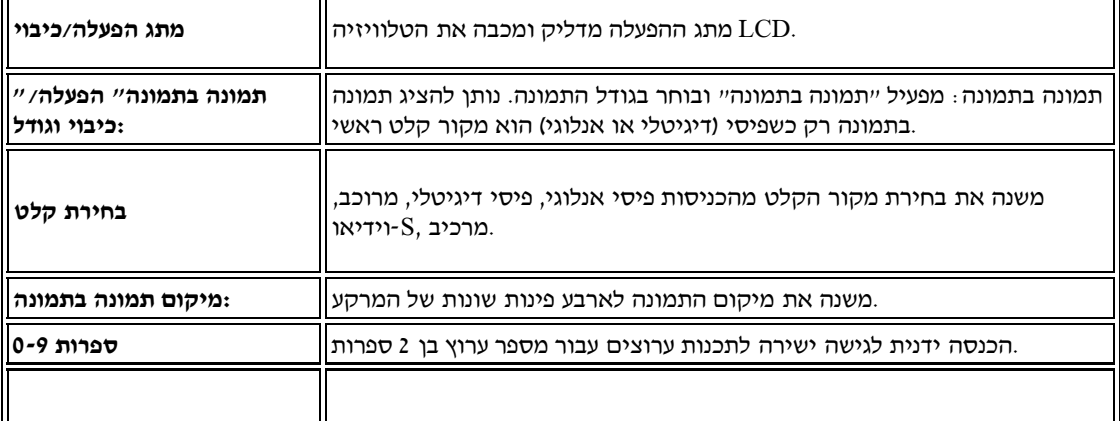

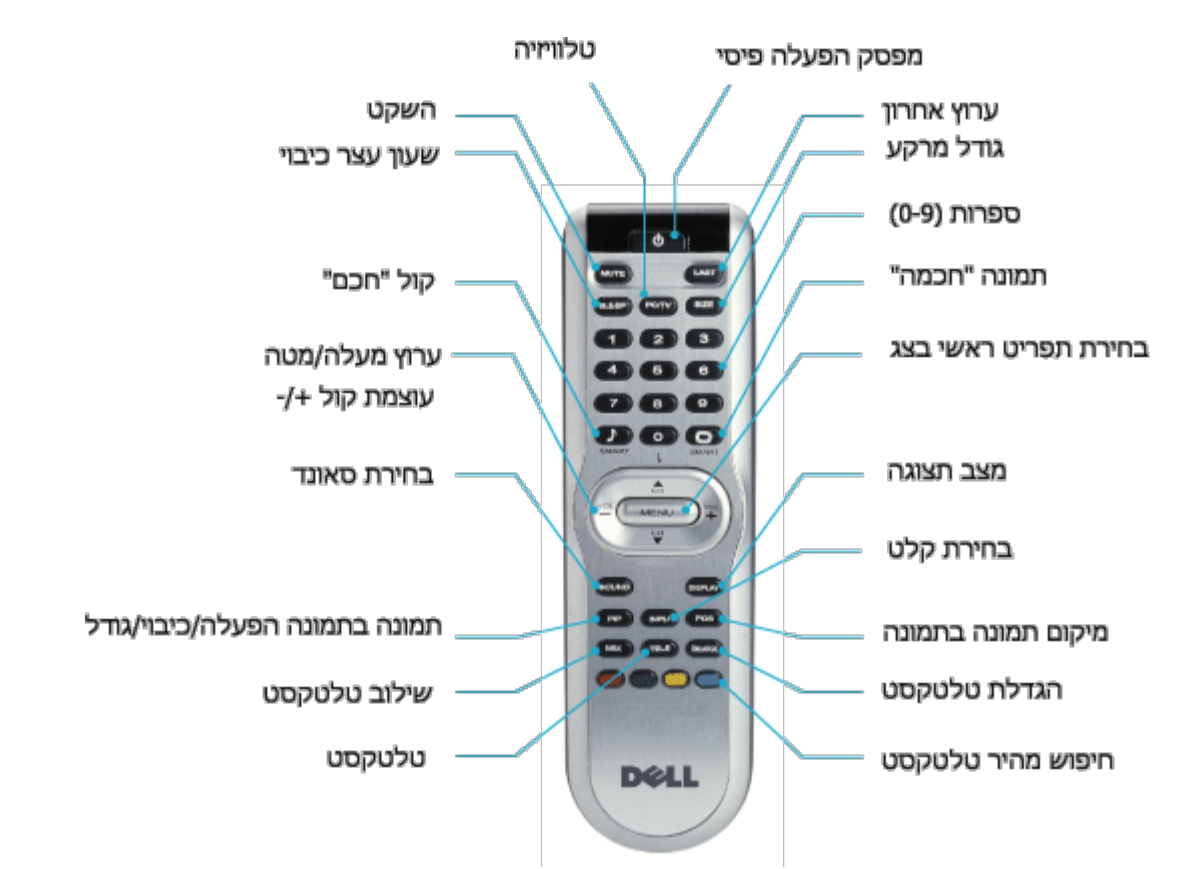

סכימת השלט הרחוק

**אירופה\_אפריקה**

 $\overline{\mathbf{u}}$ 

.Philips/Magnavox בזמן תכנות שלטים אוניברסליים, השתמשו בבקשה בקודי הטלוויזיה של

## **השימוש בשלט הרחוק שלכם**

## <span id="page-69-0"></span>**מדריך למשתמש - 1700W ™ Dell LCDטלוויזיה**

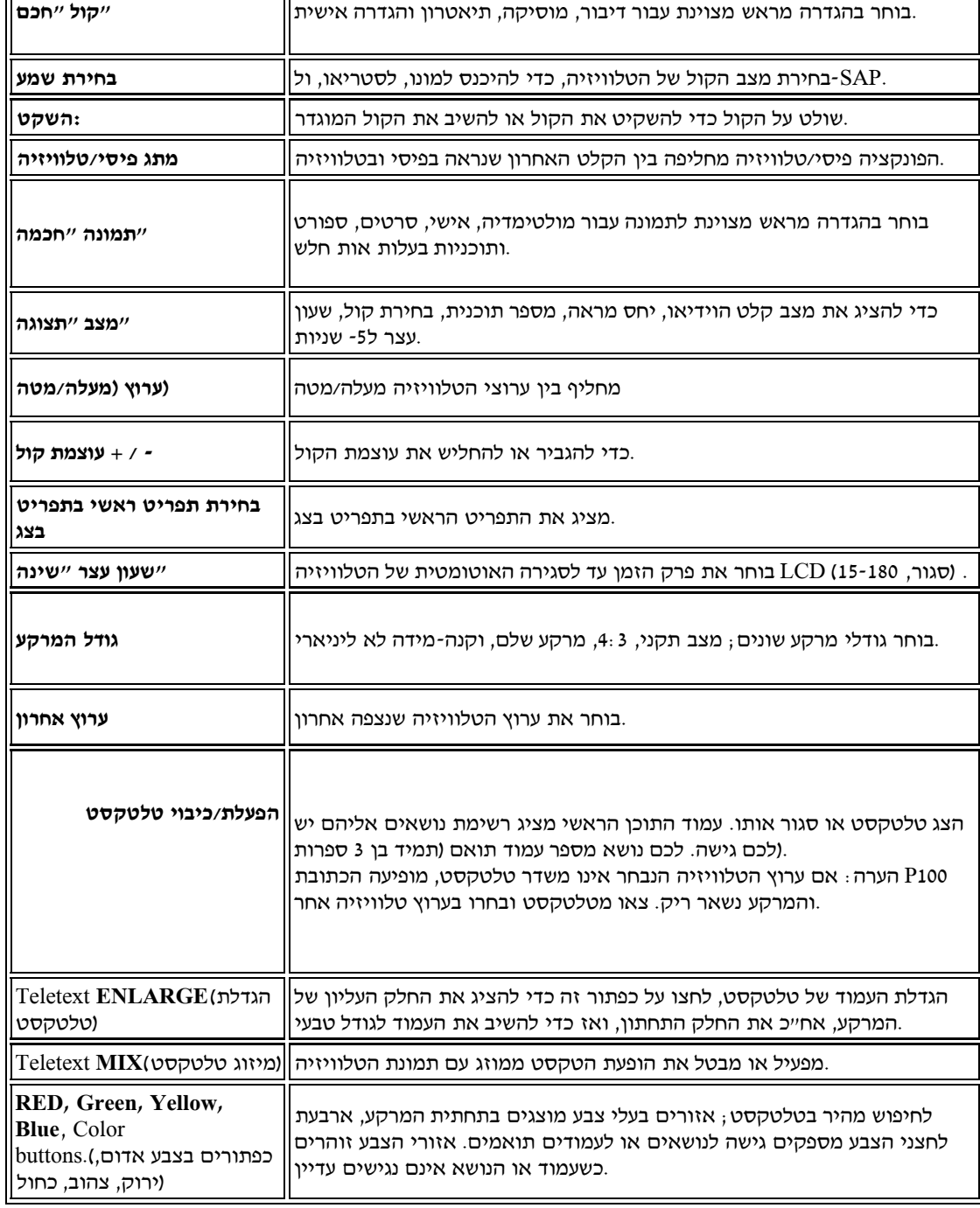

### **(השימוש בטלטקסט )עבור אזורים בהם שירות הטלטקסט זמין**

טלטקסט הנו שירות מידע משודר על ידי ערוצי טלוויזיה מסוימים. ניתן לקרוא אותו כמו שקוראים עיתון. הוא גם מספק .('כתוביות עבור אנשים כבדי שמיעה או שאינם דוברים את שפת השידור )רשתות טלוויזיה בכבלים, ערוצי לווין וכו

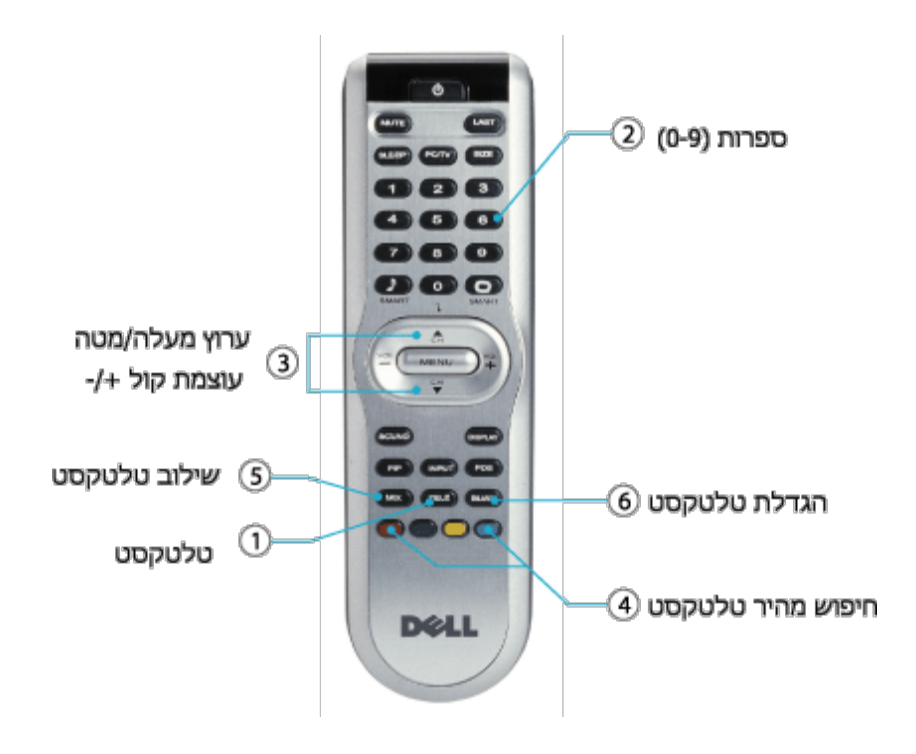

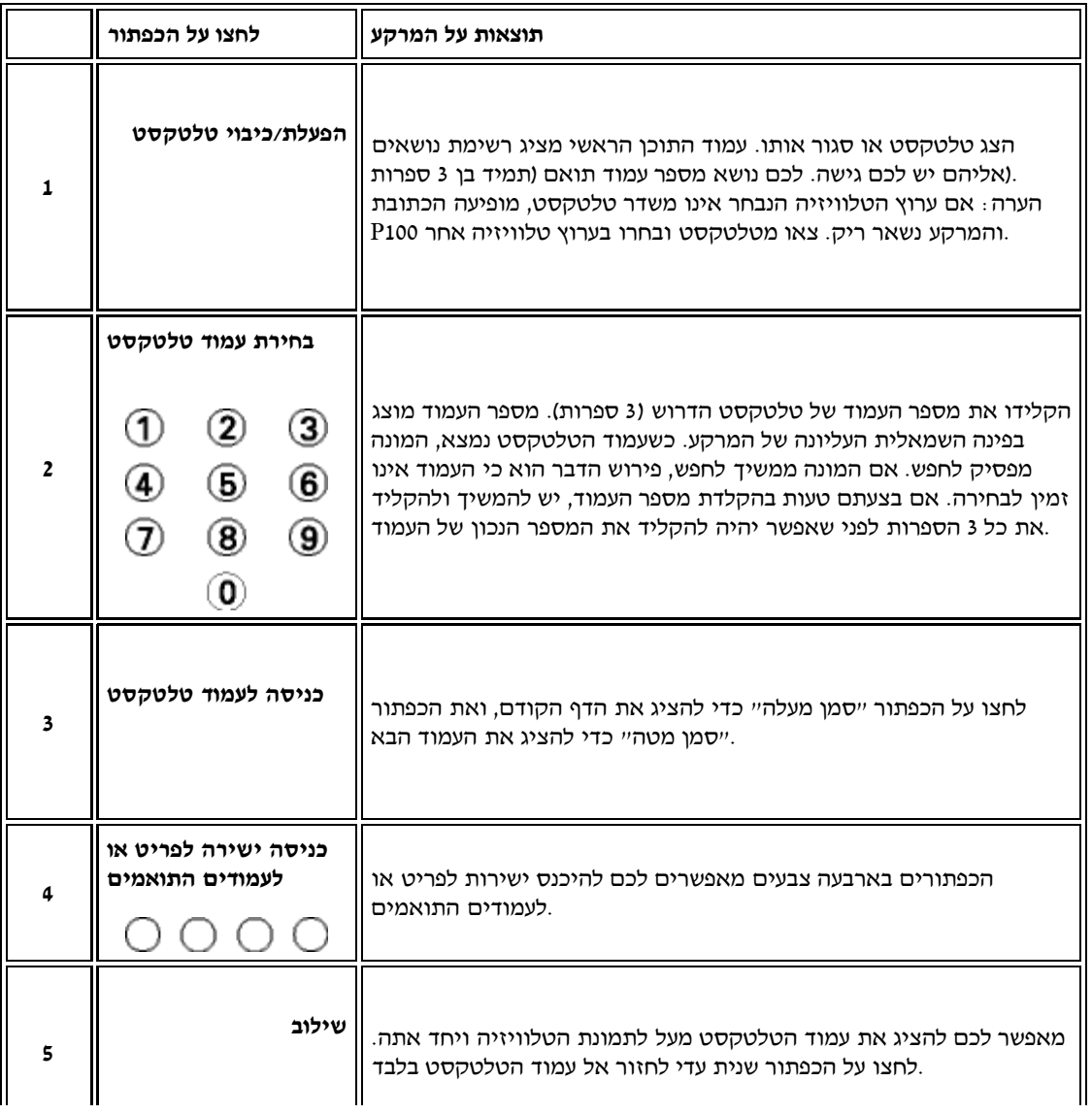
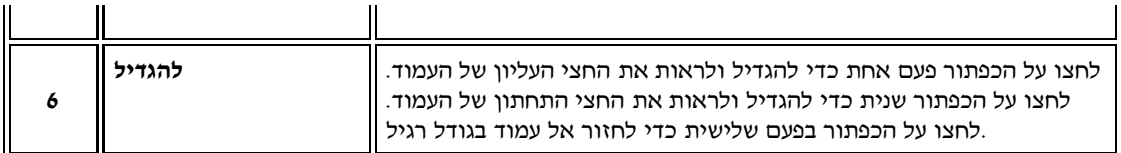

[חזרה לתחילת העמו](#page-69-0)

[חזרה לעמוד התוכן](#page-0-0)

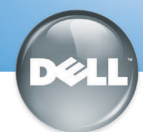

# **Setting Up Your Dell LCD TV**

## Dell™ W1700 **CAUTION:**

Before performing any of the procedures listed below, read and follow the safety instructions in your Owner's Manual.

AVERTISSEMENT Avant de suivre l'une des procédures listées ci-dessous, veuillez lire et respecter les consignes de sécurité présentes dans votre Manuel Utilisateur.

**PRECAUCIÓN** 

Antes de llevar a cabo cualquiera de los procedimientos listados abajo, lea y siga las siguientes instrucciones de seguridad en su Manual del Usuario.

**ACHTUNG:** Bevor Sie die nachfolgend beschriebenen Schritte

ausführen, sollten Sie sich sehr sorafältig die

Diese müssen bei der Durchführung auch streng

Sicherheitshinweise des Benutzerhandbuchs durchlesen

**ATTENZIONE:** Prima di eseguire una delle seguenti procedure, leggere ed attenersi alle istruzioni di sicurezza descritte nel Manuale per l'utente.

**Front** 

#### eingehalten werden. Configurar su TV LCD Dell Installation des LCD TV **Setting Up Your LCD TV** Installazione del televisore a cristalli liquidi **Installer Votre TV LCD**

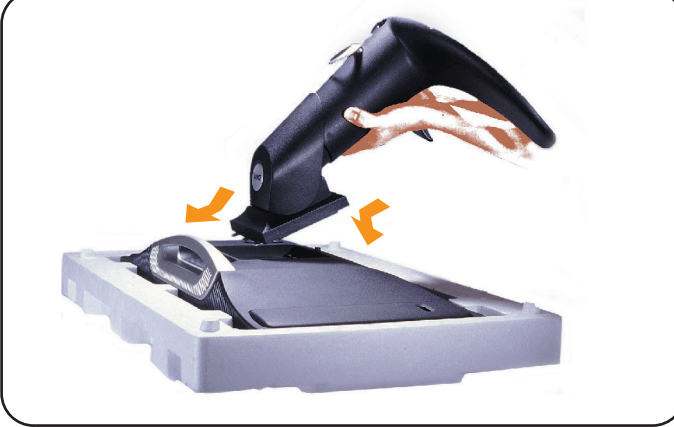

- Lay the display on a flat, soft, and clean surface or use the top foam cushion shipped with your LCD TV. Attach the stand to the LCD by aligning tabs on the stand to the Display.
- · Allongez le téléviseur LCD sur une surface plane, douce et propre ou utilisez un coussin matelassé livré avec votre TV LCD. Fixez la base à la TV LCD en alignant les fixations de la base avec la TV LCD.
- · Coloque la pantalla en una superficio plana y equilibrada o use las almonadillas que acompañan a su TV LCD. Coloque el soporte en el LCD alineando las pestañas con la pantalla.
- · Legen Sie den Monitor auf eine flache, weiche und saubere Unterlage oder das obere Styroporkissen, das als Stoßschutz für den LCD TV in der Verpackung enthalten war. Befestigen Sie den Fuß am LCD, indem Sie die Zungen des Ständers in die dafür vorgesehenen Öffnungen am Monitor einführen.
- · Collocare il display su una superficie piana, morbida e pulita oppure utilizzare il cuscinetto in materiale espanso spedito col televisore a cristalli liquidi. Fissare il supporto al display a cristalli liquidi allineando le alette del upporto con il display.

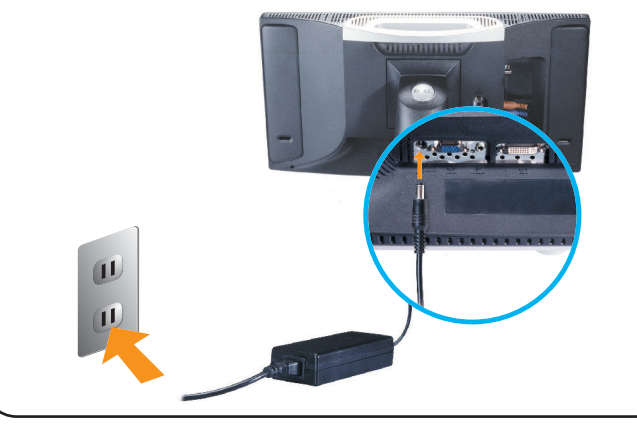

- Connect the power cord and the adapter to an electrical outlet.
- · Connectez le cordon d'alimentation et l'adaptateur à une prise murale
- · Conecte el cable de alimentación y el adaptador en un enchufe eléctrico
- Schließen Sie das Netzkabel an und stecken den Adapter in eine Netzsteckdose.
- · Collegare il cavo di alimentazione e l'alimentatore alla presa elettrica.

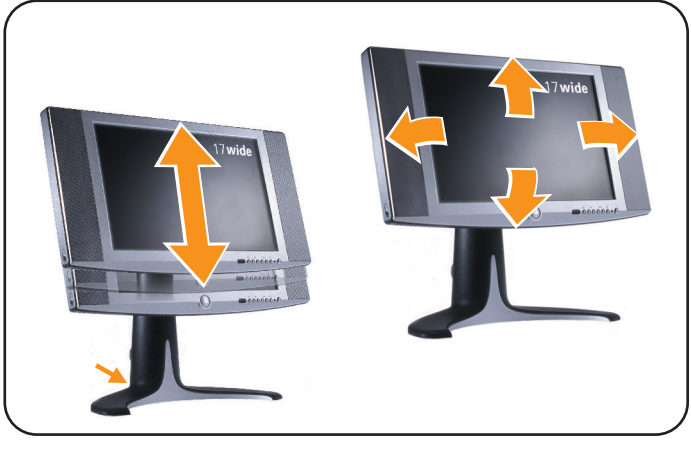

- Adjust the position of the display to your viewing needs.
- Réglez la position du téléviseur LCD pour l'adapter à vos besoins de vision
- Ajuste la posición de la Pantalla a sus necesidades de visión.
- Stellen Sie die den Monitorposition ein.
- Regolare la posizione del display in funzione delle proprie esigenze di visione.

### Connecting to Your PC Connexion à Votre PC Conexión a su PC Anschluss an den PC Collegamento al PC

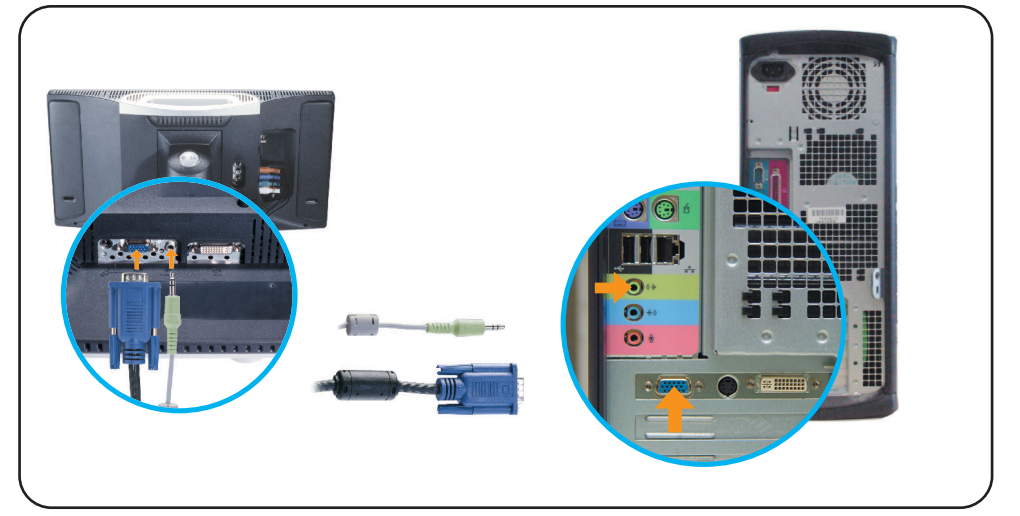

- . Connect the blue VGA cable and the lime green audio cable to the back of your computer.
- · Connectez le câble VGA bleu et le câble audio vert à l'arrière de votre ordinateur.
- · Conecte el cable azul VGA y el cable verde de audio en la parte posterior de su ordenador.
- Schließen Sie das blaue VGA-Kabel und das grüne Audiokabel an der Rückseite des Computers an.
- · Collegare il cavo VGA blu e il cavo audio verdegiallo al retro del computer.

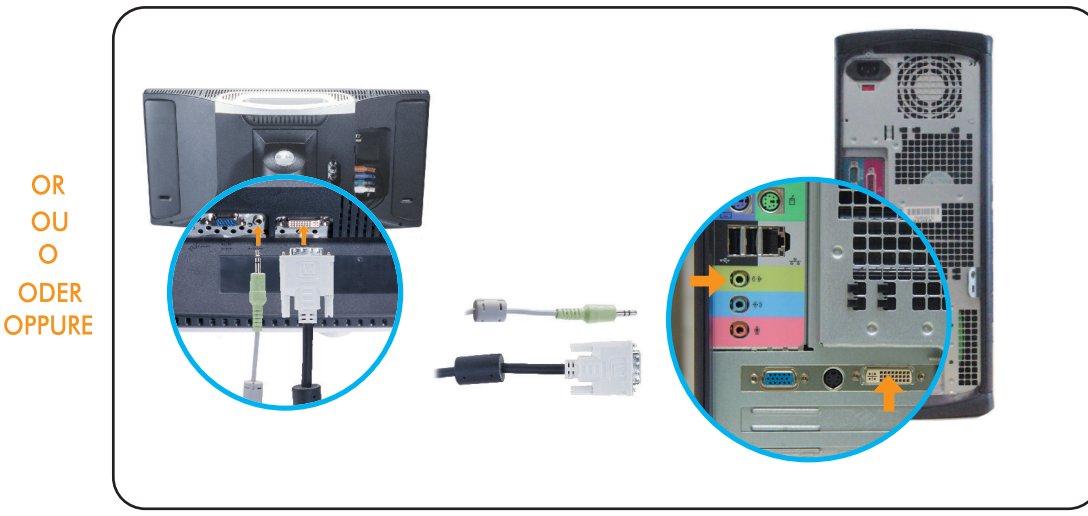

- . Connect the white DVI cable and the lime green audio cable to the back of your computer.
- · Connectez le câble DVI blanc et le câble audio vert à l'arrière de votre ordinateur.
- · Conecte el cable blanco DVI y el cable verde de audio en la parte posterior de su ordenador.
- · Verbinden Sie das weiße DVI-Kabel und das grüne Audiokabel mit den entsprechenden Buchsen an der Rückseite des Computers.
- · Collegare il cavo DVI bianco e il cavo audio verdegiallo al retro del computer.

#### **Connecting as a TV** Collegamento come televisore Connexion à Votre TV Conexión como TV Anschluss als TV

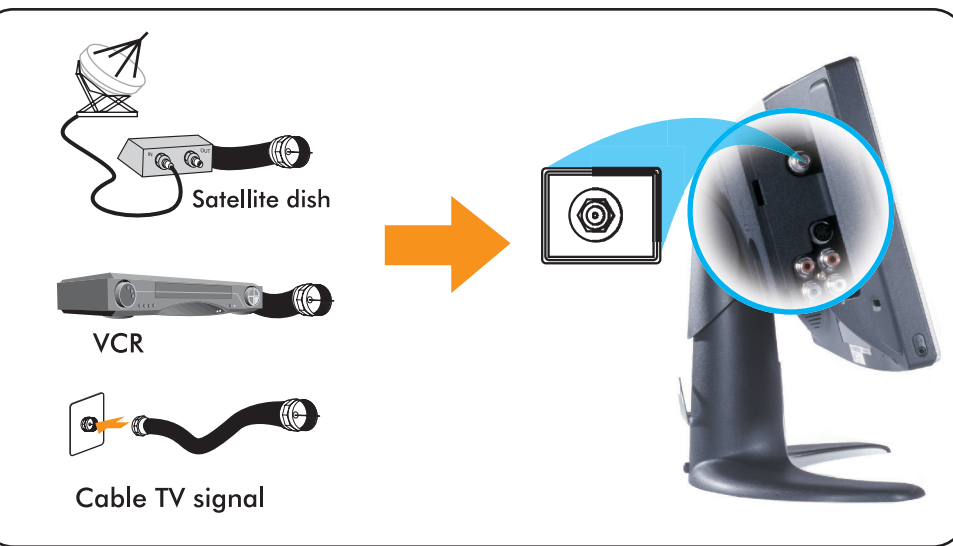

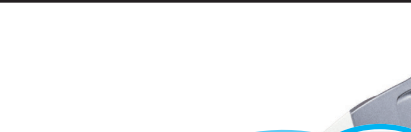

- . Connect the input cable from your cable box, cable, VCR or satellite dish to the Ant/ Cable input. Select "Cable" from the on-screen display (OSD) setup menu.
- · Connectez le câble d'entrée de votre boîtier TV câblée, de la TV câblée, du magnétoscope ou de l'antenne parabolique à l'entrée pour Antenne/Câble. Sélectionnez "Câble" dans le menu de réglage de l'affichage à l'écran (OSD).
- · Conecte el cable de entrada de la fuente a la entrada Ant/Cable. Seleccione "Cable" en el menú de configuración (OSD).
- · Schließen Sie das Eingangskabel der Kabelbox, des Kabelfernsehens, des Videorekorders oder der Satellitenschüssel an den Eingang Ant/Cable an. Wählen Sie aus dem Setup-Menü des OSD-Menüs (Benutzerführungsmenü) die Option "Kabel".
- · Collegare il cavo di ingresso dalla scatola di interconnessione, cavo, videoregistratore o antenna satellitare all'ingresso Ant/Cavo. Selezionare "Cavo" nel menu di impostazione a video (OSD).

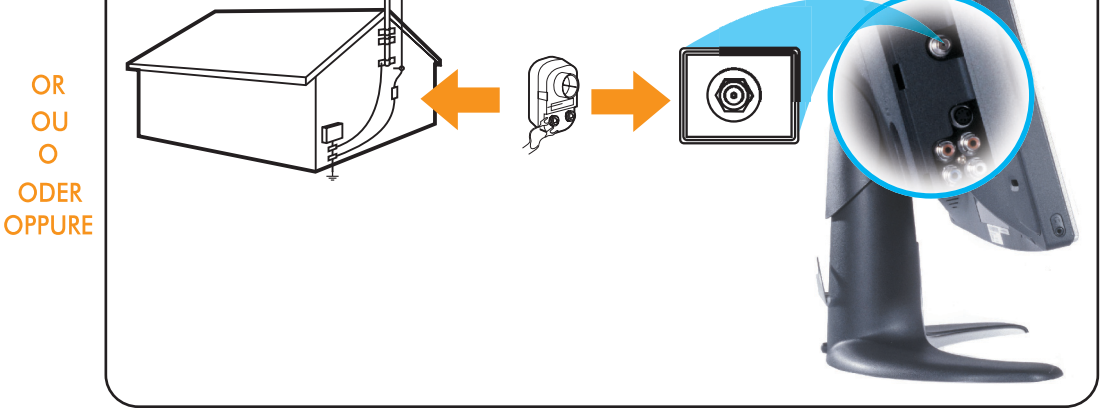

- · Connect the cable from your antenna to your Ant/Cable input. Select "Antenna" from the Setup on-screen display (OSD) setup menu.
- · Connectez le câble de votre antenne à l'entrée pour Antenne/Câble. Sélectionnez "Antenne" dans le menu de réglage de l'affichage à l'écran (OSD).
- · Conecte el cable de su antena a su entrada de Ant/Cable. Seleccione "Antena" en el menú en pantalla (OSD).
- · Schließen Sie das Antennenkabel an die Eingangsbuchse Ant/Cable an. Wählen Sie aus dem Setup-Menü des OSD-Menüs (Benutzerführungsmenü) die Option "Antenne".
- · Collegare il cavo dall'antenna all'ingresso Ant/Cavo. Selezionare "Antenna" nel menu di impostazione a video (OSD)

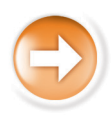

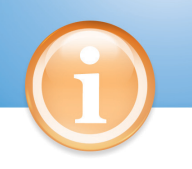

#### **Control and Inputs** Control and Inputs

### Controles y entradas Bedientasten und Anschlüsse Comandi e input

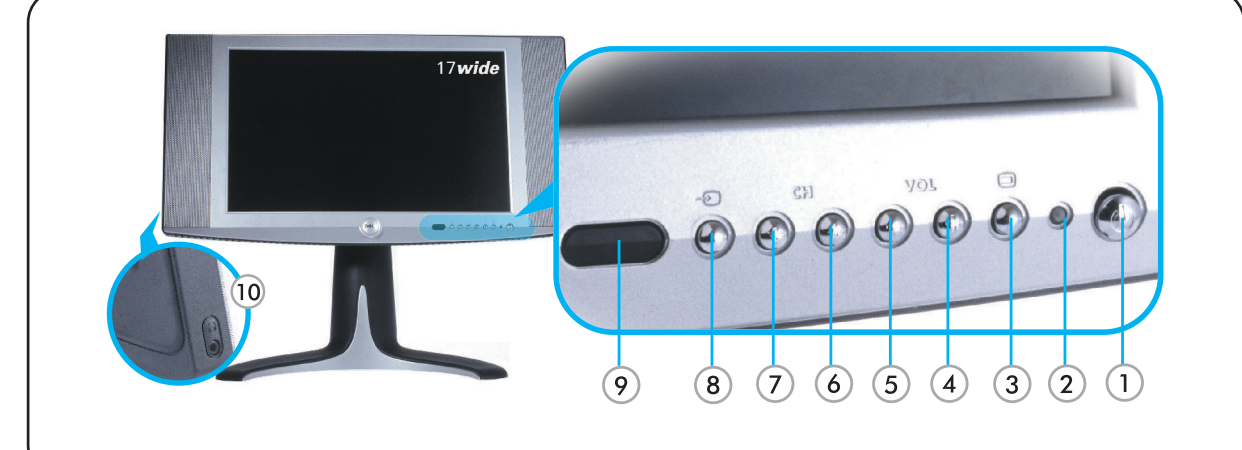

- 1. Power switch
- 2. Power LED
- 3. On-screen display (OSD) Menu
- 4. Volume Increase/ Selection
- 5. Volume Decrease/ Selection
- 6. Next Channel/Up
- 7. Previous Channel/Down
- 8. Input Selection
- 9. IR Lens
- 10. Headphone
- 1. Ein/Aus-Taste
- 2. Stromanzeige-LED 3. OSD-Menü (Benutzerführungsmenü)
- 4. Lautstärke erhöhen / Auswahl
- 5. Lautstärke verringern / Auswahl
- 6. Nächster Kanal / Auf
- 7. Vorhergehender Kanal / Ab
- 8. Eingangssignalwahl
- 9. IR-Sensor
- 10. Kopfhörer
- 1. Interrupteur d'alimentation
- 2. LED d'alimentation 3. Menu de l'Affichage à l'écran (OSD)
- 4. Augmentation du Volume / Sélection
- 
- 5. Diminution du Volume / Sélection
- 6. Chaîne suivante / Haut 7. Chaîne précédente / Bas
- 8. Sélection d'entrée
- 9. Lentille IR
- 10. Ecouteurs
- 1. Interruttore d'alimentazione
- 2. LED di alimentazione
- 3. Menu di visualizzazione su schermo (OSD)
- 4. Alza il volume / Selezione 5. Abbassa il volume / Selezione
- 6. Canale successivo / Su
- 7. Canale precedente / Giù
- 8. Selezione ingresso
- 9. Obiettivo IR
- 10. Cuffia
- 1. Interruptor de alimentación 2. LED de Alimentación
- 3. Menú en pantalla (OSD)
- 4. Incrementar Volumen / Selección
- 5. Decrementar Volumen / Selección 6. Canal Siguiente / Arriba
- 7. Canal Anterior / Abajo
- 8. Selección de entrada
- 9. Lente IR
- 10. Auricular

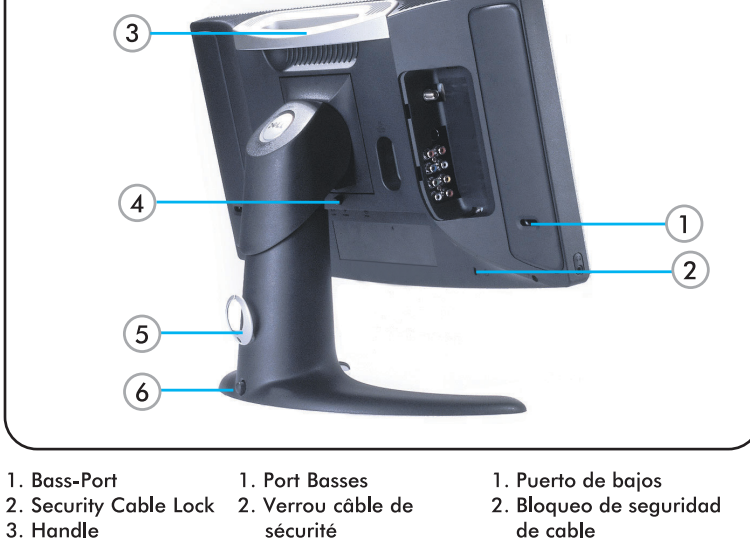

- 2. Security Cable Lock
- 3. Handle 4. Base Release button 3. Poianée
- 
- 5. Cable Clip

5. Kabelführung

6 Fixiertaste

3. Griff

- 6. Lock Down button
- de la base 5. Clip du câble

4. Bouton de libération

- 5. Clip de cable 6. Bouton de verrouillage 6. Botón de bloqueo
- 1. Bass-Anschluss

4. Taste zum Lösen des Monitorfußes

- 2. Sicherheitskabel-Buchse
	- 2. Blocco cavo di sicurezza 3. Maniglia

1. Porta bassi

4. Pulsante di sgancio della base

 $3. Asa$ 

base

4. Botón de liberación de

- 5. Clip fissacavo
- 6. Pulsante di blocco inferiore

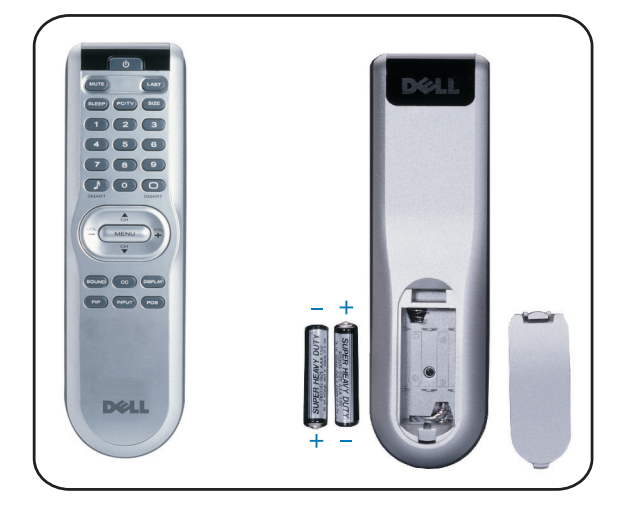

**Installation of Remote Control Batteries** Installation des Piles de la Télécommande Instalación de las baterías en el control remoto Einsetzen der Batterien in die Fernbedienung Installazione delle batterie del telecomando

- . Install the batteries included with your display
- · Installez les piles livrées avec votre TV LCD.
- · Instale las baterías incluidas con su Pantalla.
- · Setzen Sie die mitgelieferten Batterien ein.
- · Installare le batterie in dotazione col display.

**Connecting A/V Outputs** Connexion des Sorties Vidéo et Audio Conecte las Salidas A/V Anschluss der A/Video-Ausgänge Collegamento delle uscite A/V

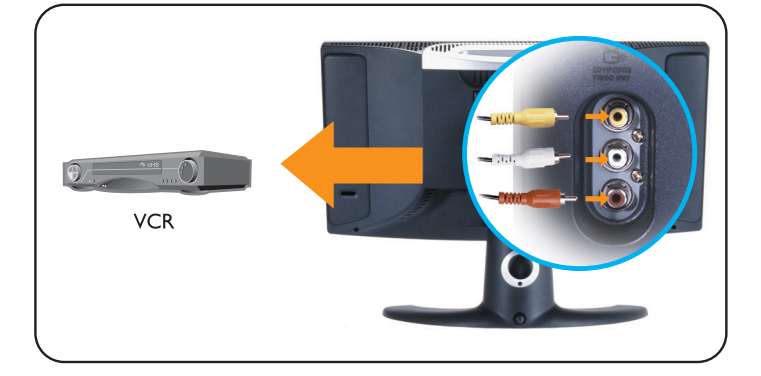

Connecting to DVD/VCD/VCR/CATV Box Anschluss an DVD/VCD/VCR/CATV-BOX Connexion à votre DVD/VCD/VCR/CATV Collegamento alla scatola di interconnessione DVD/VCD/VCR/CATV Conexión a DVD/VCD/VCR/CATV

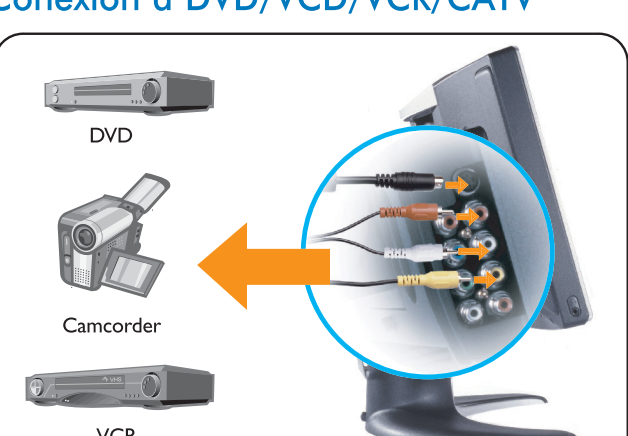

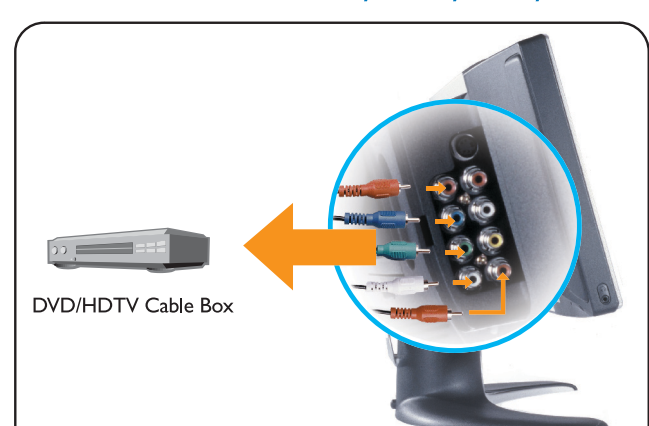

**Back** 

- Connect recording devices to video and audio outputs.
- Connectez un périphérique d'enregistrement aux sorties vidéo et audio.
- · Conecte el dispositivo de grabación a las salidas de vídeo y audio.
- · Schließen Sie das Aufnahmegerät an die Video- und Audioausgänge an.
- · Collegare la periferica di registrazione alle uscite video e audio.

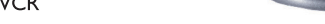

- · Connect devices with cables provided. Select composite or S-video input from the one-screen display (OSD) menu.
- · Connectez les périphériques avec les câbles mis à disposition. Sélectionnez l'entrée composite ou s-vidéo dans le Menu OSD.
- Conecte los dispositivos con los cables suministrados Seleccione entrada de vídeo compuesto o S-Video en el menú en pantalla (OSD).
- · Schließen Sie die Geräte mit den mitgelieferten Kabeln an. Wählen Sie im OSD-Menü die Option Composite oder S-Video.
- Collegare le periferiche utilizzando i cavi in dotazione. Selezionare l'ingresso video composito o S-video nel menu di visualizzazione su schermo (OSD).

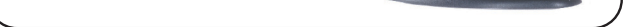

- Connect devices with cables provided. Select Component (YPbPr) input from on-screen display (OSD) menu
- Connectez les périphériques avec les câbles fournis. Sélectionnez l'entrée Composant (YPbPr) dans le menu Affichage à l'écran (OSD).
- · Conecte los dispositivos con los cables suministrados. Seleccione la entrada en componentes (YPbPr) en el menú en pantalla (OSD)
- · Schließen Sie die Geräte mit den mitgelieferten Kabeln an. Wählen Sie im OSD-Menü die Option Component (YPbPr).
- Collegare le periferiche utilizzando i cavi in dotazione. Selezionare l'ingresso del componente (YPbPr) nel menu di visualizzazione su schermo (OSD).

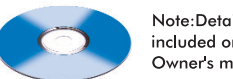

Note:Detailed user information is included on the enclosed CD and Owner's manual.

Parts included: . LCD TV display . Adjustable stand ·Cable door/cover·Remote control·AAA batteriesX2 \*Power cable\*TV connector adapter\*Power adapter\* •PC VGA cable•PC DVI cable PC audio cable •Composite video cable•S-video cable \*Component video cable\*Stereo RCA Cable . Quick Setup Guide . Owner's manual . CD-ROM

Information in this document is subject to change without notice.

> ©2003 Dell Computer Corporation. All rights reserved.

Dell and the Dell logo are trademarks ben und me ben logo die nademar<br>of Dell Computer Corporation. Dell<br>disclaims proprietary interest in the marks and names of others

© 2003 Dell Computer Corporation. Tous droits Réservés. Dell et le logo Dell sont des marques

sans préavis

déposées de Dell Computer Corporation. Dell réfute tout intérêt propriétaire dans les marques commerciales et appellations commerciales autres que les siennes

Les informations contenues dans ce

document peuvent être modifiées

La Información presente en este documento se encuentra sujeta a cambios sin aviso previo

© 2003 Dell Computer Corporation. Todos los derechos reservados.

Dell y el logotipo de Dell son marcas reaistradas de Dell Computer orporation. Dell descarga el interés de propiedad sobre las marcas y nombres de otros.

Die Informationen in dieser Dokumentation können ohne Ankündigung geändert werden.

© 2003 Dell Computer Corporation. Alle Rechte vorbehalten.

Dell und das Dell-Logo sind .<br>Warenzeichen der Dell Computer Corporation, Dell weist das Interesse am Eigentum an Warenzeichen und Namen Dritter zurück.te: Detailed user Le informazioni di questo documento sono soggette a modifica senza preavviso.

© 2003 Dell Computer Corporation. Tutti i diritti riservati.

Dell ed il logo Dell sono marchi commerciali registrati di Dell Computer Corporation Dell declina avalsiasi interesse per la propriet? di marchi e denominazioni co ciali di terzi.